# Proneer sound.vision.soul

**COMPACT DISC PLAYER LECTEUR DE COMPACT DISC COMPACT-DISC-SPIELER LETTORE DI COMPACT DISC COMPACT DISC-SPELER REPRODUCTOR DE DISCOS COMPACTOS ПРОИГРЫВАТЕЛЬ КОМПАКТ-ДИСКОВ**

# **CDJ-400**

Operating Instructions Mode d'emploi Bedienungsanleitung Istruzioni per l'uso **Handleiding** Manual de instrucciones Инструкции по эксплуатации

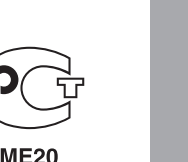

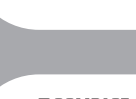

diër

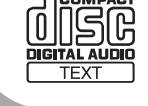

# **MERKMALE**

Beim CDJ-400 handelt es sich um einen CD-Spieler, der speziell für den professionellen Einsatz in Diskotheken konzipiert ist und über alle von Diskiockevs benötigten Funktionen und Einrichtungen verfügt. Die hohe Leistung, Klangqualität und Funktionalität dieses Gerätes machen es jedem Plattenspieler weit überlegen.

# **SCRATCH JOG-EFFEKT**

#### Scratch Jog-Effekt für neue Scratch-Sounds.

Drei Tasten sind für neue Scratch-Sounds vorgesehen: [BUBBLE], [TRANS] und [WAH]. Da sich die mit diesen Tasten erzielten Effekte vom gewöhnlichen Scratch-Sound unterscheiden, bereichern sie das Repertoire bei der DJ-Wiedergabe beträchtlich.

## **DIGITAL JOG BREAK-FUNKTION**

#### Digital Jog Break-Funktion für bequeme Erzielung von originellen Klangeffekten.

Drei Tasten sind mit individuellen Remix-Unterstützungsfunktionen ([JET], [ROLL] and [WAH]) belegt. Durch Wahl einer dieser Funktionen und Betätigung der Jogscheibe im Rhythmus der Musik lassen sich neuartige Remix-Effekte auf bequeme Weise kreieren.

# **JOGSCHEIBE**

#### Der große Durchmesser (115 mm) der Jogscheibe ermöglicht im Vergleich zum Plattenteller eines Plattenspielers eine bequemere Handhabung.

#### **TONHÖHENBEUGUNG**

Diese Funktion ermöglicht eine Feinjustierung der Wiedergabegeschwindigkeit entsprechend der Richtung und Geschwindigkeit der Jogscheiben-Drehung, um die Tonhöhe wunschgemäß zu verändern

#### SCRATCH-WIEDERGABE

Wenn im VINYL-Modus auf die Jogscheibe gedrückt wird, so wird die Wiedergabe unterbrochen und dann entsprechend der Richtung und Geschwindigkeit der Jogscheiben-Drehung fortgesetzt.

#### **E** FELD-SUCHFUNKTION

Durch Drehen der Jogscheibe im Pausenzustand lässt sich der Cue-Punkt eines Titels in Feldschritten (1 Feld = 1/75 Sekunde) präzise aufsuchen

#### **E HOCHGESCHWINDIGKEITS-SUCHLAUF/TITELSPRUNG**

Wenn die Jogscheibe gedreht wird, während eine der Suchlauf- oder Titelsprungtasten gedrückt gehalten wird, erfolgt der Suchlauf bzw. Titelsprung mit höherer als der normalen Geschwindigkeit.

# WIEDERGABEGESCHWINDIGKEITS-REGLER

Hochpräziser Gleitbahnregler mit 100-mm-Regelweg für bequeme Beeinflussung der Wiedergabegeschwindigkeit In Verbindung mit der digitalen Anzeige der Wiedergabegeschwindigkeit in Schritten von 0,02 % (innerhalb eines

Regelbereichs von ±6 %) ermöglicht dieser Gleitbahnregler eine einfache, genaue Regelung der Wiedergabegeschwindigkeit.

#### ■ WIEDERGABEGESCHWINDIGKEITS-REGELBEREICHE

Um die Justierung der Wiedergabegeschwindigkeit zu erleichtern, stehen vier verschiedene Regelbereiche zur Verfügung: ±6 %, ±10 %, ±16 % und WIDE.

#### **MASTER-TEMPO-FUNKTION**

Diese Funktion gestattet eine Änderung der Wiedergabegeschwindigkeit ohne gleichzeitige Beeinflussung der Tonhöhe.

# WIEDERGABE IN RÜCKWÄRTSRICHTUNG

Wenn Sie die Taste für Rückwärts-Wiedergabe (DIRECTION REV) drücken, so dass ihre Anzeige aufleuchtet, startet die Wiedergabe in Rückwärtsrichtung.

# **CUE-FUNKTIONEN**

## **BACK-RÜCKLAUF**

Diese Funktion ermöglicht es, durch einfaches Drücken der CUE-Taste während der Wiedergabe eines Titels an den gespeicherten Cue-Punkt zurückzukehren, um die Wiedergabe dort erneut zu beginnen

#### **CUE-AUTOMATIK**

Diese Funktion dient dazu, die signalfreie Stelle am Anfang eines Titels automatisch zu überspringen und das Gerät an der genauen Position, an der der Ton einsetzt, auf Cue-Bereitschaft zu schalten, wonach die Wiedergabe durch Drücken der PLAY/PAUSE-Taste (▶/Ⅱ) unmittelbar gestartet werden kann.

#### **CUE-PUNKT-ABTASTUNG**

Diese Funktion gestattet es, die Wiedergabe auf einfachen Tastendruck am gespeicherten Cue-Punkt zu starten, um den Ton am Cue-Punkt zu kontrollieren oder einen kurzen Abschnitt ab dem Cue-Punkt als Sample zu verwenden.

# **CUE-PUNKT/SCHLEIFENPUNKT-SPEICHER**

Cue-Punkte und Schleifenpunkte können im internen Speicher dieses Players aufgezeichnet und danach jederzeit abgerufen werden.

# **NAHTLOSE ECHTZEIT-SCHLEIFE**

Diese Funktion vereinfacht die Festlegung und das Löschen einer Schleife. Eine Schleife kann unmittelbar während der Wiedergabe eines Titels festgelegt werden. Durch Festlegen einer Schleife kurz vor dem Ende eines Titels kann dieser ohne Unterbrechung der Wiedergabe komplett als Schleife abgespielt werden. Außerdem ist ein Korrekturmodus vorgesehen, der eine sofortige Verschiebung des Schleifen-Endpunkts auf einfachen Tastendruck ermöglicht und den Gebrauch der Schleifenfunktion dadurch beträchtlich vereinfacht.

# **RELOOP-FUNKTION**

Diese Funktion gestattet es, jederzeit auf die festgelegte Schleife zurückzukehren. Wenn die RELOOP/EXIT-Taste nach Aufheben der Schleifenwiedergabe gedrückt wird, erfolgt eine sofortige Rückkehr an den Schleifen-Anfangspunkt. Da die Schleifenfunktion im Rhythmus eines Titels ein- und ausgeschaltet werden kann, lassen sich neuartige Klangeffekte beguem erzeugen.

# **BEAT-SCHLEIFENAUTOMATIK/ SCHLEIFENUNTERTEILUNGS-FUNKTION**

Diese Funktion dient dazu, den Schleifen-Endpunkt automatisch auf der Grundlage des BPM-Wertes festzulegen und die Schleifenwiedergabe anschließend zu starten. Bei jeder weiteren Betätigung der BEAT LOOP/LOOP DIVIDE-Taste wird die Schleife unterteilt und ein neuer Rhythmus erzeugt.

# **GRAFISCHE ANZEIGE DER WIEDERGABEADRESSE**

Eine Balkenanzeige liefert grafische Informationen über den Fortschritt der Wiedergabe des laufenden Titels. Dies ermöglicht eine bequeme visuelle Kontrolle der aktuellen Wiedergabeposition anhand der Balkenlänge, genau wie wenn man bei einem Plattenspieler die Position der Abtastnadel in der Rille überprüft. Ein blinkender Balken macht darauf aufmerksam, dass sich der Titel seinem Ende nähert.

# **FADER-STARTFUNKTION**

Wenn der Player an ein separat erhältliches DJ-Mischpult von Pioneer angeschlossen ist, können die Vorgänge Wiedergabe-Schnellstart und Cue-Rücklauf über eine entsprechende Betätigung des Faderhebels des DJ-Mischpults gesteuert werden.

# **RELAISWIEDERGABE**

Wenn zwei CD-Spieler CDJ-400 miteinander verbunden werden, ist eine automatische Relaiswiedergabe zwischen den beiden Geräten möglich.

Nach Erreichen des Endes des laufenden Titels an einem CD-Spieler wird der Bereitschaftszustand am anderen CD-Spieler automatisch aufgehoben, und die Wiedergabe beginnt unmittelbar.

# **ÖLBEDÄMFTE AUFHÄNGUNG**

Hohe Widerstandsfähigkeit gegenüber Erschütterungen Die Konstruktion dieses Gerät mit einer ölbedämpften Aufhängung reduziert Verzerrungen und Tonaussetzer, die durch Erschütterungen bei der Bedienung oder vom Boden aufgefangene mechanische Schwingungen verursacht werden können.

# **KOMPATIBILITÄT MIT MEHREREN DISC-FORMATEN**

Dieses Gerät ist zur Wiedergabe von CD-R- und CD-RW-Discs im Stande. (Aufgrund der besonderen Eigenschaften derartiger Discs und der zur Aufzeichnung verwendeten Recorder sowie bei Verwendung einer verschmutzten oder beschädigten Disc kann es jedoch vorkommen, dass keine Wiedergabe möglich ist.)

# **DJ-WIEDERGABE VON MP3-DISCS**

MP3-Dateien, die auf CD-ROM-Discs oder USB-Speichergeräten aufgezeichnet sind, können unter Einsatz der DJ-Funktionen wiedergegeben werden.

# **ANSCHLUSS AN EINEN PERSONALCOMPUTER**

Die Funktionen aller Tasten und Gleitbahnregler des CDJ-400 können an externe Geräte ausgegeben werden.

Diese Signale können dann zur Steuerung von Pioneers DJ-Software "DJS" und anderen PC-Anwendungsprogrammen eingesetzt werden. Außerdem kann der Ton von Musiktiteln, die mit einem Personalcomputer wiedergegeben werden, über den CDJ-400 ausgegeben werden.

# **Markenhinweise**

Bei "Microsoft" und "Windows" handelt es sich um eingetragene Marken von Microsoft Corporation in den Vereinigten Staaten und anderen Ländern.

Bei "Apple" und "Mac OS" handelt es sich um eingetragene Marken von Apple Inc. in den Vereinigten Staaten und anderen Ländern.

- Die bei diesem Gerät verwendeten Schriftarten wurden teilweise von DynaComware Taiwan Inc. entwickelt.
- Bei "ASIO" handelt es sich um eine eingetragene Marke von Steinberg Media Technologies GmbH.

# **INHALTSVERZEICHNIS**

#### **VOR DER INBETRIEBNAHME**

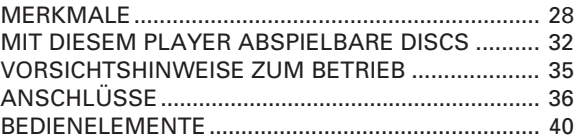

#### **BEDIENUNGSVERFAHREN**

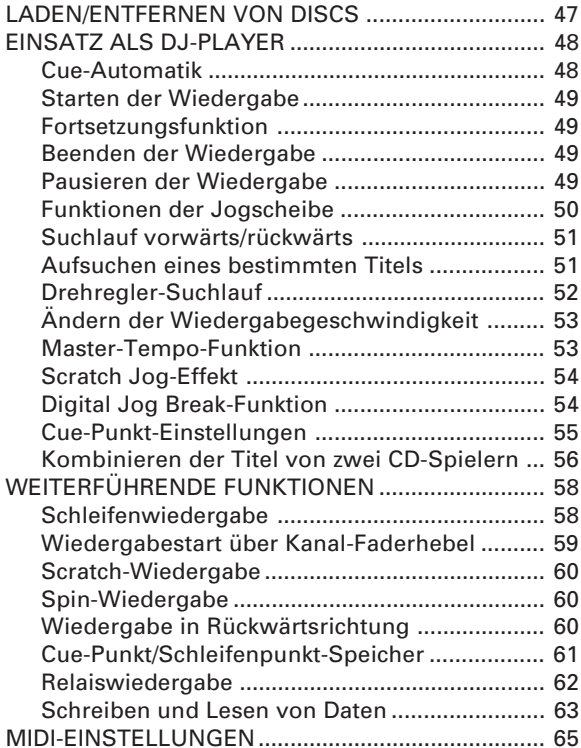

#### **SONSTIGES**

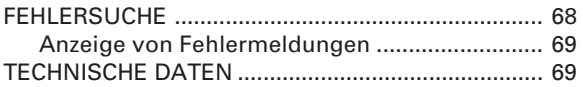

# **MIT DIESEM PLAYER ABSPIELBARE DISCS**

# **Geeignete Disc-Typen**

Die folgenden Symbole und Logos sind auf den Etiketten, der Verpackung oder in der Begleitliteratur von Discs zur Kennzeichnung des Disc-Typs vorhanden.

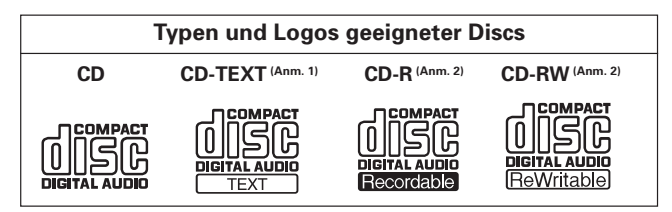

#### **Anmerkung 1) Hinweis zur Textanzeige:**

Maximal können 48 Zeichen im Display dieses Gerätes angezeigt werden. Wenn die Länge einer Textanzeige 8 Zeichen überschreitet, laufen alle nachfolgenden Zeichen von rechts nach links über das Anzeigefeld. Mit diesem Gerät können nur alphanumerische Zeichen und eine begrenzte Anzahl von Symbolen angezeigt werden (☞ S. 44).

#### **Anmerkung 2) CD-R/CD-RW-Discs:**

Dieser Player ist zum Abspielen von CD-R/CD-RW-Discs im Stande, die im Audio-CD- oder MP3-Format aufgezeichnet wurden.

Einzelheiten hierzu finden Sie in der Bedienungsanleitung Ihres Recorders.

#### **Hinweise:**

● Bestimmte CD-R/CD-RW-Discs, die mit einem Einzelgerät-Recorder oder dem Laufwerk eines Personalcomputers aufgezeichnet wurden, können u.U. nicht mit diesem Player abgespielt werden. Dies kann auf verschiedene Ursachen zurückzuführen sein, einschließlich von Disc-Eigenschaften, Kratzer oder Verschmutzung der Disc, Verschmutzung der Abtasterlinse, Kondensatbildung usw.

- Je nach der zur Aufzeichnung verwendeten Anwendung, deren Einstellungen oder der Betriebsumgebung können bestimmte Discs, die mit dem Laufwerk eines Personalcomputers aufgezeichnet wurden, u.U. nicht mit diesem Player abgespielt werden. Achten Sie stets darauf, die verwendeten Discs korrekt zu formatieren. Einzelheiten hierzu finden Sie in der Dokumentation der jeweiligen Anwendung.
- Teilweise bespielte CD-R- oder CD-RW-Discs, die nicht finalisiert wurden, können nicht mit diesem Gerät abgespielt werden.
- Einzelheiten zur Handhabung von CD-R/CD-RW-Discs finden Sie in der Begleitliteratur jeder Disc.

#### ■ **Hinweis zu CD-R/RW-Discs**

Aufgrund des besonderen Aufbaus von CD-R/RW-Discs kann es vorkommen, dass eine Stelle, an der eine solche Disc längere Zeit über auf Pause (oder auf Wiedergabe-Bereitschaft) geschaltet war, danach nicht mehr einwandfrei abgespielt werden kann. Das gleiche Problem kann auch dann auftreten, wenn die Schleifenwiedergabe-Funktion sehr oft zum Abspielen einer bestimmten Stelle der Disc eingesetzt wurde.

Daher empfiehlt es sich, ein Archiv von Sicherungskopien für Discs anzulegen, die wichtige oder häufig benötigte Daten enthalten.

#### ■ **Hinweis zum Abspielen von DualDiscs**

Dieses Gerät ist auf den Einsatz mit normgerechten Audio-CDs ausgelegt. Bei Verwendung von Discs, die nicht den Normen für Audio-CDs entsprechen, ist keine einwandfreie Leistung des Gerätes garantiert, und Funktionsstörungen können beim Betrieb auftreten.

# **Abspielen von MP3-Dateien**

MP3-Dateien gibt es in zwei Formaten, Constant Bit Rate (CBR) und Variable Bit Rate (VBR). Dieses Gerät unterstützt die Wiedergabe und DJ-Wiedergabe von MP3-Daten beider Formate, CBR und VBR, doch im Vergleich zu CBR-Dateien wird bei Dateien, die im VBR-Format aufgezeichnet wurden, eine niedrigere Geschwindigkeit beim Suchlauf und beim ultraschnellen Suchlauf erhalten. Wenn daher die höchste Geschwindigkeit gewünscht wird, empfiehlt sich der Gebrauch von MP3-Dateien, die im CBR-Format aufgezeichnet wurden.

MP3-Dateien müssen die folgenden Voraussetzungen erfüllen, um mit diesem Gerät abgespielt werden zu können.

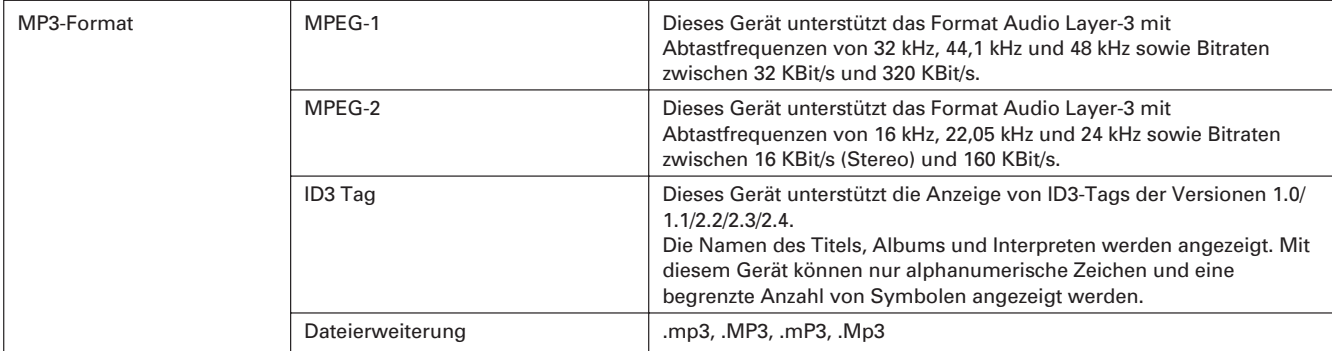

#### Abspielen der Titel eines USB-Speichergerätes

Nach Anschluss eines USB-Speichergerätes an den CDJ-400 können die auf dem USB-Speichergerät aufgezeichneten MP3-Dateien abgespielt werden.

- · Bei bestimmten USB-Speichergeräten kann es vorkommen, dass der CDJ-400 keine Unterstützung der Wiedergabe bietet oder keine ausreichende elektrische Leistung liefert. Bitte beachten Sie außerdem, dass Pioneer selbst dann keinerlei Haftung für einen Verlust der auf einem USB-Speichergerät aufgezeichneten Daten übernimmt, wenn dieser auf den Anschluss des betreffenden USB-Speichergerätes an den CDJ-400 zurückzuführen ist.
- Wenn eine große Datenmenge vorhanden ist, kann das Auslesen der Daten von einem USB-Speichergerät längere Zeit  $\bullet$ beanspruchen.
- Bei Verwendung eines USB-Verteilers ist kein einwandfreier Betrieb gewährleistet.

#### Abtrennen eines USB-Speichergerätes

Betätigen Sie die SOURCE SELECT-Tasten, um die Anwahl des USB-Speichergerätes aufzuheben, vergewissern Sie sich, dass die USB-Speichergerät-Anzeige erloschen ist, und trennen Sie das USB-Speichergerät dann ab.

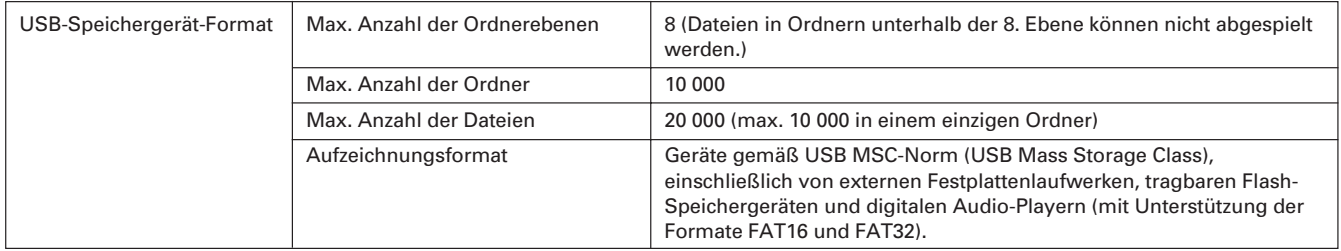

- Der CDJ-400 ist nicht mit einer Datei-Sortierfunktion ausgestattet; Titel werden grundsätzlich in der Reihenfolge ihrer Aufzeichnung abgespielt.
- Die Zeitdauer, die bis zum Starten der Wiedergabe verstreicht, nimmt mit der Anzahl der Dateien zu.

#### Hinweis zum Abspielen von CD-ROM-Discs

MP3-Dateien, die auf CD-ROM-Discs aufgezeichnet sind, können mit diesem Gerät abgespielt werden.

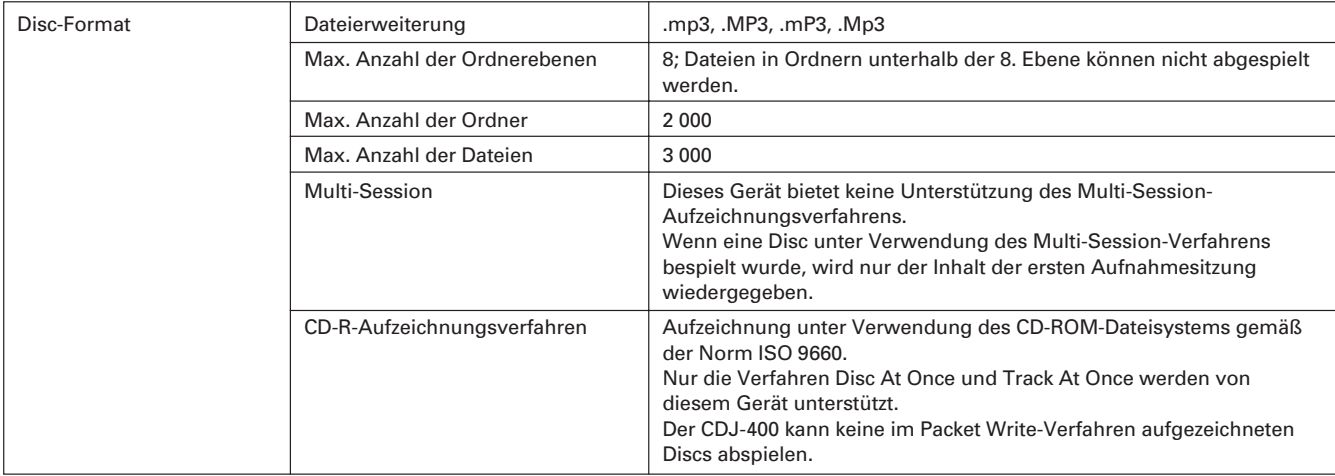

Der CDJ-400 ist nicht mit einer Datei-Sortierfunktion ausgestattet; Titel werden grundsätzlich in der Reihenfolge ihrer Aufzeichnung abgespielt.

Die Zeitdauer, die bis zum Starten der Wiedergabe verstreicht, nimmt mit der Anzahl der Dateien zu.

# **VORSICHTSHINWEISE ZUM BETRIEB**

#### Aufstellungsort

#### Den CD-Spieler an einem gut belüfteten Ort aufstellen, wo er weder hoher Temperatur noch Feuchtigkeit ausgesetzt ist.

Den CD-Spieler nicht in direkter Sonneneinstrahlung oder in der Nähe von wärmeerzeugenden Elektrogeräten oder Heizkörpern aufstellen. Gehäuse und Bauteile im Geräteinneren können durch übermäßige Wärmeeinwirkung beschädigt werden. Die Aufstellung des CD-Spielers an einem feuchten oder staubigen Ort kann Störungen zur Folge haben und ist möglicherweise gefährlich. Eine Aufstellung in der Nähe von Kochherden und an anderen Orten vermeiden, wo das Gerät ölhaltigem Rauch, Dampf oder Hitze ausgesetzt wäre.

#### Vorsichtshinweise zur Aufstellung

- Die Aufstellung und Verwendung des CD-Spielers für längere Zeit in  $\bullet$ der Nähe von wärmeerzeugenden Komponenten, wie z.B. Verstärkern oder Punktleuchten, führt zu einer Reduzierung der Geräteleistung. Den Player nicht auf Wärmequellen wie z.B. den Verstärker stellen.
- Dieses Gerät so weit wie möglich von einem Tuner oder Fernsehgerät aufstellen. Wenn ein CD-Spieler in zu großer Nähe an derartigen Geräten betrieben wird, kann der Rundfunk- und Fernsehempfang durch Rauschen beeinträchtigt werden.
- Derartige Störungen machen sich besonders stark bemerkbar, wenn eine Zimmerantenne verwendet wird. In einem solchen Fall empfiehlt es sich, eine Außenantenne anzuschließen oder den Netzschalter des CD-Spielers auszuschalten.
- Wenn das Gerät in einem Bereich mit starken Geräuschquellen verwendet wird, zum Beispiel in der Nähe eines Lautsprechers, kann ein Überspringen von Klängen auftreten. In diesem Falle installieren Sie das Gerät in größerer Entfernung vom Lautsprecher, oder reduzieren Sie die Wiedergabe-Lautstärke.
- Stellen Sie dieses Gerät auf einer ebenen, soliden und horizontalen Unterlage auf.
- Vergewissern Sie sich, dass weder der CD-Spieler noch die Audio- und Stromversorgungskabel an Gegenständen vibrierenden anliegen. Auf das Gehäuse einwirkende Vibrationen können jedoch Tonaussetzer der Disc verursachen. Besondere Vorsicht ist geboten, wenn das Gerät betrieben wird, während es in einen Tragekoffer usw. eingesetzt ist.

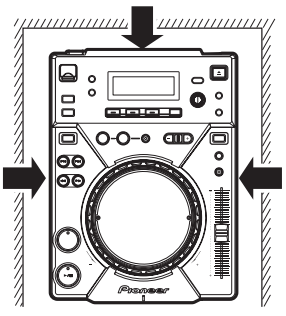

• Für einen zur Wärmeabfuhr ausreichenden Freiraum sorgen. mmm Darauf achten, dass der CD-Snieler keine Proneer vibrierenden Gegenstände berührt! 

#### **Reinigung des CD-Spielers**

Zum Reinigen des CD-Spielers ein weiches, trockenes Tuch verwenden. Bei hartnäckiger Verschmutzung ein weiches Tuch in eine Lösung aus einem Teil eines milden Reinigungsmittels und 5 oder 6 Teilen Wasser tauchen und dann gut auswringen. Anschließend mit einem trockenen Tuch nachwischen. Keine flüchtigen Lösungsmittel wie Benzin oder Farbverdünner verwenden, weil das Gerät dadurch Schaden nehmen kann.

#### **CD-Linsenreiniger**

Die Abtasterlinse wird bei normalem Gebrauch des CD-Spielers nicht verschmutzt. Kommt es aber trotzdem zu einer Verschmutzung, die eine Funktionsstörung des Gerätes verursacht, bitte Kontakt mit einer PIONEER-Kundendienststelle aufnehmen. Im Fachhandel sind Linsenreiniger für CD-Spieler erhältlich; bei ihrem Gebrauch ist jedoch Sorgfalt geboten, da die Linse dabei beschädigt werden kann.

#### **Aufbewahrung von Compact Discs**

- Compact Discs werden aus den gleichen Arten von Kunststoff gefertigt, aus denen herkömmliche Schallplatten bestehen. Um zu verhindern, dass sich die Discs verziehen, sollten sie stets senkrecht stehend in ihren Behältern aufbewahrt werden, wobei sehr heiße, feuchte und kalte Orte zu vermeiden sind. Discs nicht auf den Sitzen eines Autos zurücklassen, da sich diese in direkter Sonneneinstrahlung sehr stark erwärmen können.
- Stets die Vorsichtshinweise in der Begleitliteratur von Compact Discs lesen und befolgen.

#### Kondensation

Wenn der CD-Spieler aus einer kalten Umgebung in ein warmes Zimmer gebracht wird oder die Raumtemperatur schnell ansteigt, kann sich Kondenswasser im Inneren des Gerätes bilden, wodurch die Leistung beeinträchtigt wird. In einem solchen Fall empfiehlt es sich, vor der Inbetriebnahme des Gerätes ca. eine Stunde zu warten, bis es sich der Raumtemperatur angeglichen hat, bzw. die Raumtemperatur langsam zu erhöhen.

#### **Reinigung und Umgang mit CDs**

Die auf einer Disc aufgezeichneten Signale werden durch das Vorhandensein von Fingerabdrücken oder Schmutzflecken auf der Abspielfläche nicht direkt beeinträchtigt. Je nach dem Ausmaß der Verschmutzung kann jedoch die Helligkeit des von der Abspielfläche reflektierten Lichts reduziert werden, wodurch eine Beeinträchtigung der Klangqualität verursacht wird. Discs stets sauber halten, indem sie ab und zu mit einem weichen Tuch abgerieben werden, das von der Mitte der Disc aus zum Rand hin geführt wird.

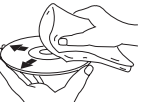

- Bei starker Verschmutzung einer Disc ein weiches Tuch in Wasser eintauchen, gut auswringen und Schmutz vorsichtig von der Oberfläche der Disc entfernen. Danach die Disc mit einem weichen, trockenen Tuch vorsichtig trocknen.
- Auf keinen Fall für herkömmliche Schallplatten bestimmte Antistatik-Reinigungsspravs, Benzin, Farbvergünner oder andere leichtflüchtige Lösungsmittel zum Reinigen von Compact Discs verwenden, da diese Mittel die Oberfläche der Disc angreifen.
- · Mit diesem CD-Spieler nur Compact Discs verwenden, die die rechts abgebildete Markierung tragen 间 0 Λ (optische Digitalaudio-Disc). SACD-Hybrid-Discs können nicht
- abgespielt werden.
- Beim Halten von CDs nicht die Seite mit der Signalaufzeichnung (die  $\bullet$ Seite, die in allen Regenbogenfarben schillert) berühren. Eine Disc immer an den Rändern oder am Mittelloch und am Rand halten.
- Weder gummierte Etiketten noch Klebestreifen auf die mit dem Etikett versehene Oberfläche (Abspielseite) einer Disc kleben. Darauf achten die Etikettenseite nicht zu zerkratzen
- Die Compact Disc rotiert mit hoher Geschwindigkeit im CD-Spieler. Daher nicht versuchen, eine schadhafte (gesprungene oder verzogene) Disc abzuspielen.

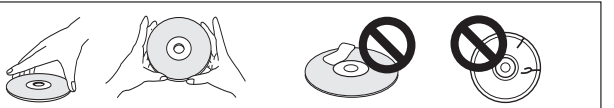

#### Keine nicht normgerechten CDs verwenden

Keine nicht kreisförmigen CDs (herzförmige, achteckige Discs) abspielen. Anderenfalls kann eine Funktionsstörung auftreten.

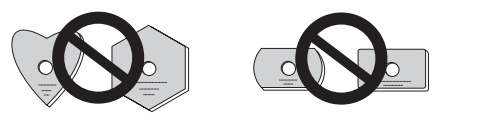

تا اکا

# **CONNEXIONS**

**Avant d'effectuer les connexions ou de les modifier, mettez l'appareil hors tension et débranchez le cordon d'alimentation au niveau de la prise du secteur.**

# **1. Branchement à un mixeur DJ de Pioneer (connecteur de sortie audio et CONTROL)**

Au moyen des câbles audio fournis, branchez la fiche blanche sur la borne L (gauche) et la fiche rouge sur la borne R (droite). Branchez le câble de commande fourni, afin de permettre le contrôle de l'appareil à partir de la table de mixage, ce qui autorise le démarrage en fondu et le retour au point de repérage.

# **ANSCHLÜSSE**

**Achten Sie unbedingt darauf, das Gerät auszuschalten und den Netzstecker von der Netzsteckdose zu trennen, bevor irgendwelche Anschlüsse hergestellt oder geändert werden.**

#### **1. Anschluss an ein Pioneer DJ-Mischpult (Audioausgang und Steuerbuchse (CONTROL))**

Verwenden Sie das Audiokabel im Lieferumfang dieses Gerätes, um jeweils den weißen Stecker mit der Buchse für den linken (L) Kanal, und den roten Stecker mit der Buchse für den rechten (R) Kanal zu verbinden.

Verbinden Sie die Steuerbuchsen der beiden Geräte über das Steuerkabel im Lieferumfang dieses Gerätes, um eine Steuerung der Funktionen Wiedergabestart über Faderhebel und Cue-Rücklauf über das Mischpult zu ermöglichen.

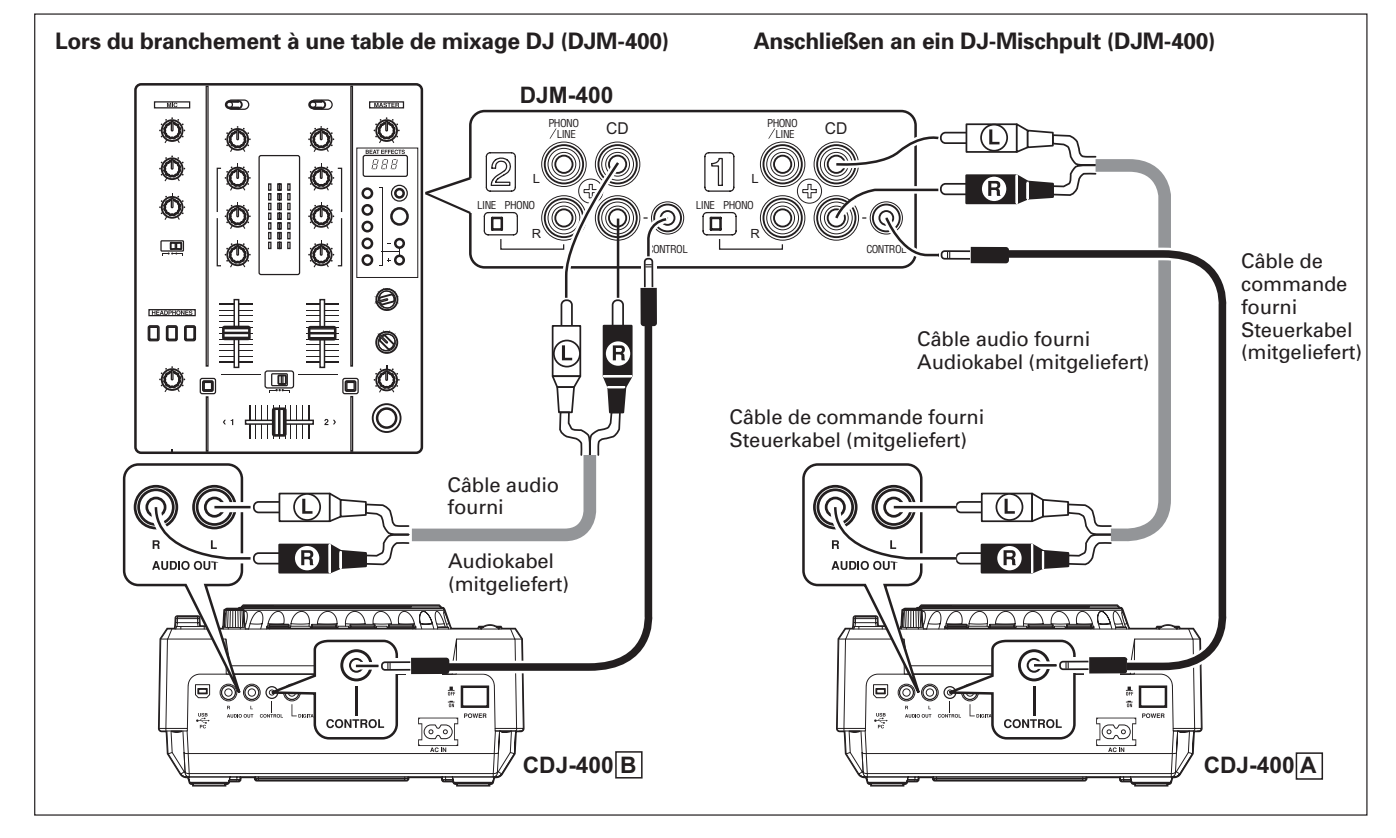

- ÷ Lors d'un branchement au DJM-600, DJM-300 et DJM-500, raccordez comme indiqué sur l'illustration accompagnant l'appareil.
- ÷ Lors d'un branchement du DJM-909 et DJM-707, raccordez CH-1 CD sur A PLAYER et CH-2 CD sur B PLAYER au moyen des câbles audio fournis.
- ÷ Lors d'un branchement au DJM-3000, raccordez A PLAYER sur LINE 1 de CH-1 et raccordez B PLAYER sur LINE 3 de CH-2.
- ÷ Bei Verwendung des DJ-Mischpults DJM-600, DJM-300 oder DJM-500 stellen Sie die Anschlüsse wie in der obigen Abbildung gezeigt her.
- ÷ Bei Verwendung des DJ-Mischpults DJM-909 oder DJM-707 verbinden Sie die Buchsen CH-1 CD am Mischpult mit CD-Spieler A, und die Buchsen CH-2 CD am Mischpult mit CD-Spieler B über die Audiokabel im Lieferumfang.
- Bei Verwendung des DJ-Mischpults DJM-3000 schließen Sie CD-Spieler A an die Buchsen LINE 1 von CH-1 des Mischpults, und CD-Spieler B an die Buchsen LINE 3 von CH-2 des Mischpults an.
- ÷ Lors d'un branchement sur le DJM-1000, utilisez le câble audio fourni pour brancher un jeu de connecteurs CD/LINE sur PLAYER A et les autres connecteurs CD/LINE sur PLAYER B. Pour une sortie de signal audionumérique, utilisez un câble de signal numérique coaxial (vendu séparément) pour raccorder le connecteur DIGITAL OUT du CDJ-400 sur un des connecteurs DIGITAL IN du DJM-1000 (canal 4 à 6).
- Lors d'un branchement sur le DJM-800, utilisez le câble audio fourni pour brancher un jeu de connecteurs CD/LINE sur PLAYER A et les autres connecteurs CD/LINE sur PLAYER B. Pour une sortie de signal audionumérique, utilisez un câble de signal numérique coaxial (vendu séparément) pour raccorder le connecteur DIGITAL OUT du CDJ-400 sur le connecteur DIGITAL IN du DJM-800.
- Lors d'un branchement sur le DJM-700, utilisez le câble audio fourni pour brancher un jeu de connecteurs CD/LINE sur PLAYER A et l'autre jeu de connecteurs CD/LINE sur PLAYER B.
- ÷ Lors d'un branchement à une table de mixage audio autre que celles indiquées ci-dessus, raccordez la borne AUDIO OUT de l'appareil sur la borne d'entrée de ligne de la table de mixage, ou sur la borne AUX (**\* N'effectuez pas la connexion sur la borne PHONO, car des distorsions ou un fonctionnement inadéquat pourrait en résulter).**

# **2. Branchement du câble de commande en vue d'une lecture à relais**

Une lecture à relais peut s'accomplir automatiquement si les connecteurs de commande (CONTROL) des deux unités sont raccordés au moyen du câble de commande fourni. (☞p.62)

- ÷ Bei Verwendung des DJM-1000 verbinden Sie Player A über das mitgelieferte Audiokabel mit einem Paar der CD/ LINE-Buchsen des DJ-Mischpults, und Player B mit dem zweiten Paar von CD/LINE-Buchsen. Zur Herstellung eines Digitalanschlusses muss die DIGITAL OUT-Buchse des CDJ-400 über ein koaxiales Digitalsignalkabel (separat erhältlich) mit einer der DIGITAL IN-Buchsen (Kanal 4 bis 6) des DJM-1000 verbunden werden.
- Bei Verwendung des DJM-800 verbinden Sie Player A über das mitgelieferte Audiokabel mit einem Paar der CD/LINE-Buchsen des DJ-Mischpults, und Player B mit dem zweiten Paar von CD/LINE-Buchsen. Zur Herstellung eines Digitalanschlusses muss die DIGITAL OUT-Buchse des CDJ-400 über ein koaxiales Digitalsignalkabel (separat erhältlich) mit der DIGITAL IN-Buchse des DJM-800 verbunden werden.
- Bei Verwendung des DJM-700 verbinden Sie Player A über das mitgelieferte Audiokabel mit einem Paar der CD/LINE-Buchsen des DJ-Mischpults, und Player B mit dem zweiten Paar von CD/LINE-Buchsen.
- ÷ Wenn der Anschluss an ein oben nicht aufgeführtes Audio-Mischpult hergestellt werden soll, verbinden Sie die AU-DIO OUT-Buchsen dieses Gerätes mit den LINE IN- oder AUX-Buchsen des Mischpults (**\* stellen Sie den Anschluss auf keinen Fall an den PHONO-Buchsen her, da dies Verzerrungen oder Funktionsstörungen verursachen kann).**

# **2. Anschließen des Steuerkabels für Relaiswiedergabe**

Wenn die CONTROL-Buchsen von zwei CD-Spielern über das Steuerkabel im Lieferumfang miteinander verbunden werden, ist eine ununterbrochene Relaiswiedergabe durch abwechselndes Umschalten zwischen den beiden CD-Spielern automatisch möglich (☞S. 62).

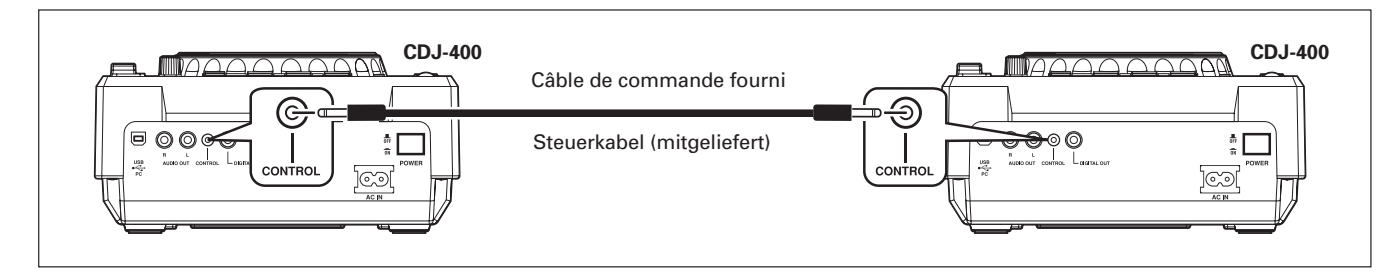

# 3. Branchement à d'autres dispositifs

A Branchement à un amplificateur stéréo (sans emploi d'une table de mixage DJ)

# 3. Anschließen an sonstige Geräte

4 Anschließen an einen Stereoverstärker (wenn kein DJ-Mischpult verwendet wird)

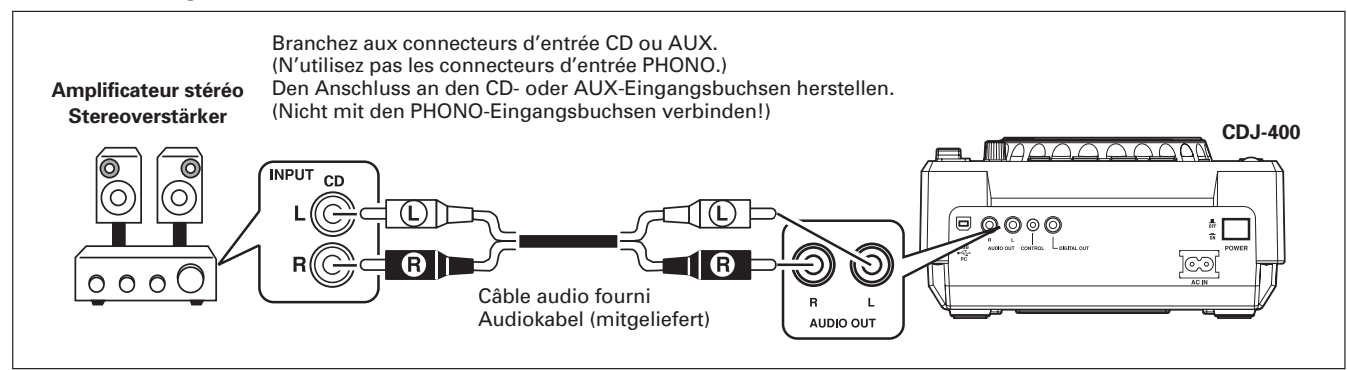

#### ® Branchement à un composant doté de connecteurs d'entrée numérique

#### ® Anschließen an eine Komponente mit Digitaleingang

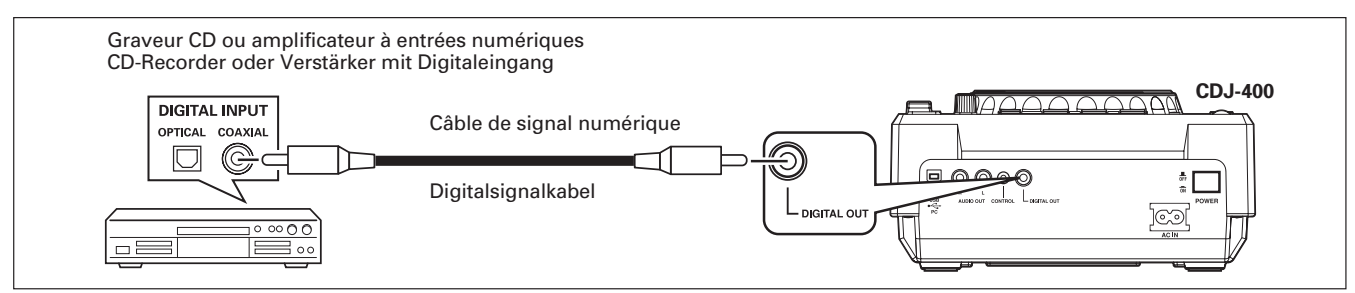

- Les connecteurs DIGITAL OUT fournissent les données audio uniquement (sans sous-codes; les CD graphiques ne sont pas pris en compte).
- Selon l'enregistrement CD ou le composant raccordé, il se  $\bullet$ peut que certaines fonctions d'enregistrement ou autres soient limitées. Pour plus de détails, consultez le mode d'emploi du composant raccordé.
- · Von der DIGITAL OUT-Buchse werden lediglich Audiodaten ausgegeben (ohne Subcodes; CD-Grafik wird nicht unterstützt)
- Je nach Ausführung des angeschlossenen CD-Recorders oder einer anderen Audiokomponente kann es zu Einschränkungen bei bestimmten Aufzeichnungs- und anderen Funktionen kommen. Einzelheiten hierzu finden Sie in der Bedienungsanleitung der betreffenden Komponente.

#### C Branchement à un ordinateur

C Anschließen an einen Personcomputer

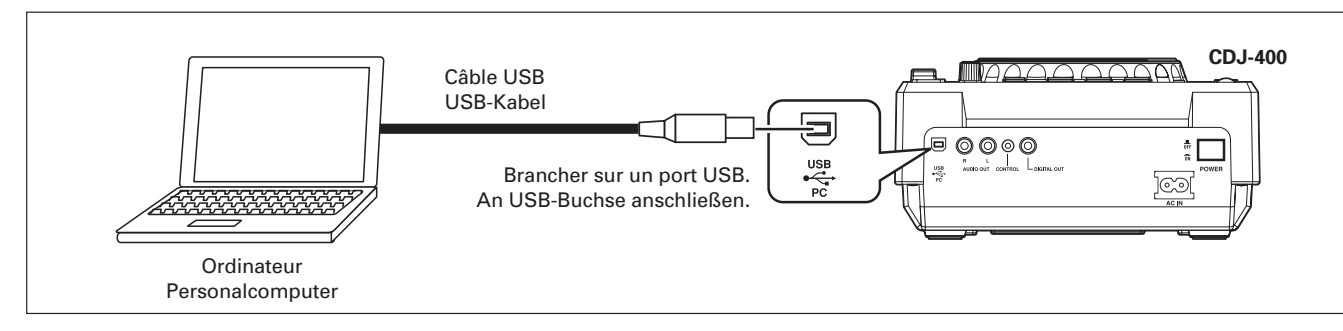

- Les systèmes d'exploitation supportés comprennent : Windows Vista, Windows XP, Windows 2000 et Mac OS 10.3 ou ultérieur.
- Lors d'un emploi avec Windows 2000, un pilote de périphérique MIDI spécial doit être installé avant d'effectuer les connexions.
- · Un pilote de périphérique ASIO spécial est disponible pour permettre aux signaux audio d'être fournis depuis l'ordinateur.
- Veuillez accéder au site web suivant pour télécharger les pilotes de périphérique spéciaux et pour un complément d'informations sur le « DJS », le progiciel DJ de Pioneer. http://www.prodjnet.com/support/

# 4. Branchement du cordon d'alimentation

Une fois que tous les branchements sont achevés, branchez le cordon d'alimentation sur la prise secteur à l'arrière du lecteur et branchez la fiche d'alimentation sur une prise secteur murale ou sur la prise secteur du panneau arrière de l'amplificateur.

- · Die unterstützten Betriebssysteme umfassen Windows Vista, Windows XP, Windows 2000 sowie Mac OS 10.3 oder eine neuere Version.
- Bei Anschluss an einen unter Windows 2000 laufenden Personalcomputers muss ein MIDI-Spezialtreiber installiert werden, bevor die Anschlüsse hergestellt werden.
- · Außerdem ist ein ASIO-Spezialtreiber erhältlich, der eine Ausgabe von Audiosignalen vom Computer ermöglicht.
- Zum Herunterladen von Spezialtreibern und für weitere Informationen über Pioneers DJ-Softwareprogramm "DJS" besuchen Sie bitte die folgende Website: http://www.prodjnet.com/support/

# 4. Anschluss des Netzkabels

Nachdem alle übrigen Anschlüsse hergestellt worden sind, schließen Sie den Steckverbinder des Netzkabels an den Netzeingang an der Rückwand dieses Gerätes, und den Netzstecker des Netzkabels an eine Netzsteckdose bzw. eine Zusatzsteckdose an der Rückwand des Verstärkers an.

# **DESCRIPTION DES ORGANES**

# **BEDIENELEMENTE**

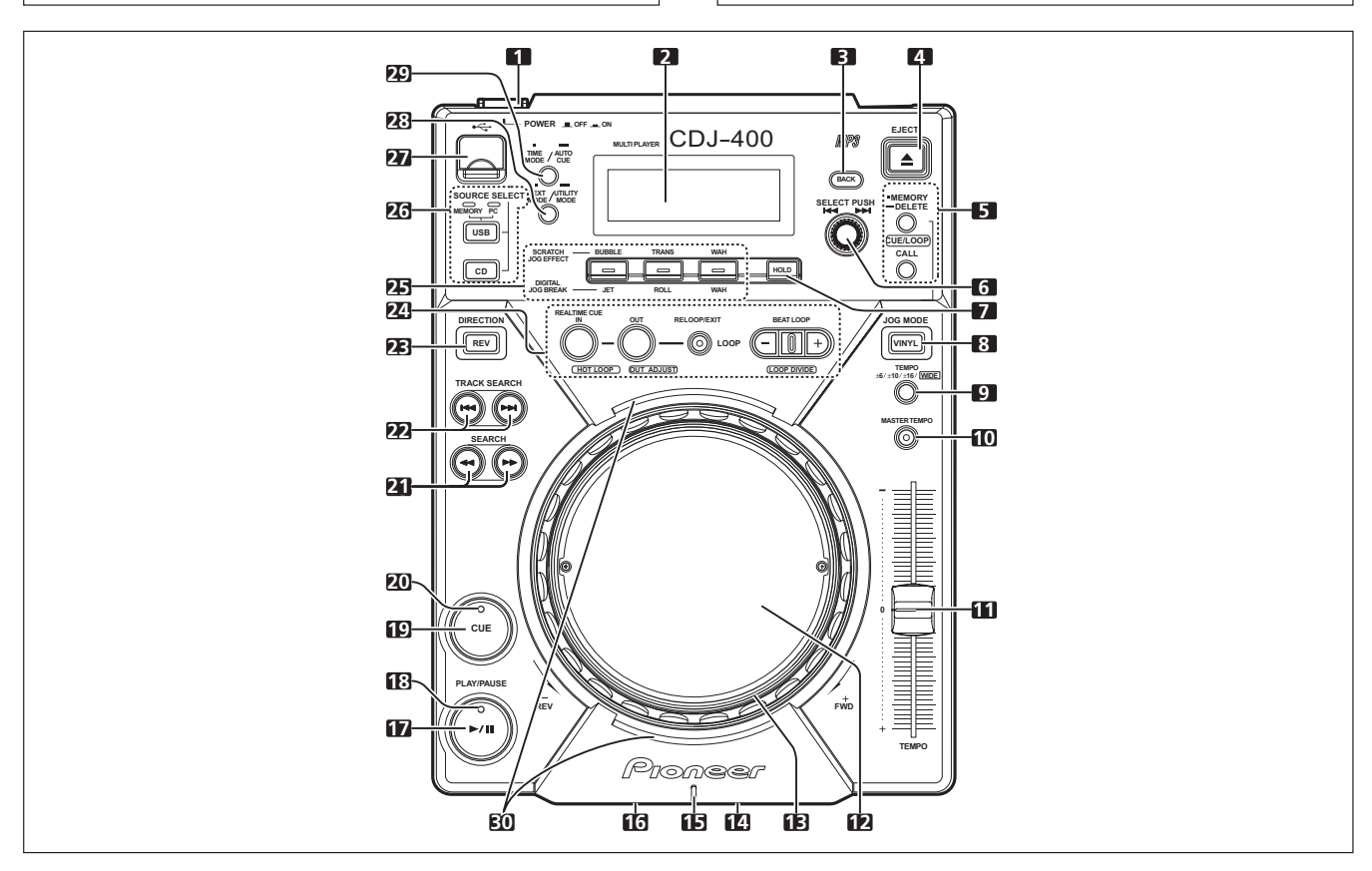

# **1. Interupteur d'alimentation (POWER) (**—**OFF/** \_**ON)**

Situé sur le panneau arrière de l'appareil, cet interrupteur commande sa mise sous tension et hors tension.

#### **2. Affichage** (☞p.44)

#### **3. Bouton de retour au dossier (BACK)**

Fait revenir au niveau supérieur suivant dans la hiérarchie des dossiers à l'emploi d'un CD-ROM ou d'une mémoire USB ayant une structure de dossier hiérarchique. (☞p.52)

#### **4. Bouton d'éjection (EJECT)**

Pour éjecter le disque. (☞p.46)

#### **5. Bouton CUE/LOOP**

#### ■ Bouton CUE/LOOP MEMORY/DELETE

Pour enregistrer des points de repérage et des points de boucle. (☞p.61)

#### ■ Boutons CUE/LOOP CALL (◀, ►)

Pour rappeler des points de repèrage et des points de boucle enregistrés. (☞p.61)

#### **6. Bague rotative (SELECT PUSH**  $\leftarrow$  $\leftarrow$ **,**  $\rightarrow$  $\rightarrow$ **)**

Elle permet de sélectionner les plages en marche avant ou arrière (avance de plage) et de sélectionner les dossiers.  $(mp.52)$ 

Appuyez pour valider les sélections de dossiers/plages.

#### **7. Bouton HOLD**

Il préserve l'effet de Digital Jog Break et de Scratch Jog. (☞p.54)

# 1. Netzschalter (POWER **LOFF/\_ON)**

Dieser Schalter befindet sich an der Rückwand des Gerätes und dient zum Ein- und Ausschalten der Stromzufuhr.

#### **2. Display** (☞S. 44)

#### **3. Ordnerebene-Aufwärts-Taste (BACK)**

Beim Abspielen einer CD-ROM-Disc oder eines USB-Speichergerätes, dessen Ordnerstruktur mehrere Ebenen umfasst, dient diese Taste zur Rückkehr auf die nächsthöhere Ordnerebene (☞S. 52).

#### **4. Auswurftaste (EJECT)**

Nach Drücken dieser Taste wird die Disc aus dem Ladeschlitz ausgeworfen. (☞S. 47)

#### **5. CUE/LOOP-Tasten**

#### ■ Cue-Punkt/Schleifenpunkt-Speichertaste **(CUE/LOOP MEMORY/DELETE)**

Diese Taste dient zur Aufzeichnung von Cue-Punkten und Schleifenpunkten im internen Gerätespeicher (☞S. 61).

#### 7 **Cue-Punkt/Schleifenpunkt-Abruftasten**

**(CUE/LOOP CALL** 2**,** 3**)**

Diese Tasten dienen zum Abrufen von Cue-Punkten und Schleifenpunkten, die im internen Gerätespeicher aufgezeichnet sind (☞S. 61).

#### **6. Drehregler (SELECT PUSH**  $\leftarrow$  $\leftarrow$  $\leftarrow$  **)**

Durch Drehen dieses Reglers können Titel in Vorwärts- und Rückwärtsrichtung (Titelweiterschaltung) und Ordner angewählt werden (☞S. 52).

Drücken Sie auf den Regler, um die Auswahl eines Ordners bzw. Titels zu bestätigen.

#### **7. Effekt-Haltetaste (HOLD)**

Diese Taste dient zum Erhalten des Digital Jog Break- und Scratch Jog-Effekts (☞S. 54).

#### **8. Bouton JOG MODE VINYL**

**Mode VINYL:** Le voyant du bouton s'allume. La lecture s'arrête si vous appuyez sur la surface de la bague Jog ; si vous la tournez ensuite, le son sera produit selon le degré de la rotation.

**Mode CDJ:** L'action ci-dessus ne se produit pas si vous appuyez sur la bague Jog.

● Le mode Jog actuellement en service reste mémorisé, même quand l'alimentation est coupée.

#### **9. Bouton de plage de réglage TEMPO (±6/±10/±16/WIDE)**

Pour changer la plage variable de la commande de tempo.  $(\mathbb{R} \times 53)$ 

La plage du tempo sera mémorisée lors de la mise hors tension de l'appareil.

#### **10. Bouton/voyant MASTER TEMPO**

Il commande la mise en/hors service de la fonction Master Tempo (le voyant s'allume lors de la mise en service). (☞p.53)

#### **11. Curseur de contrôle de TEMPO**

Il commande le tempo (vitesse de lecture) de la plage. (☞p.53) **12. Bague Jog (–REW/ +FWD)** (☞p.50)

Une photo ou tout autre dessin de votre choix peut être inséré ici. (☞p.45)

#### **13. Voyant Jog**

- Le voyant s'allume quand le disque inséré est en mode normal ou si la mémoire USB est sélectionnée pendant le mode normal.
- Le motif de l'éclairage du voyant Jog peut être modifié.
- 7 **Changement du motif d'éclairage du voyant Jog**
- 1. Enfoncez le bouton TEXT MODE/UTILITY MODE pendant 1 seconde ou plus pour passer au mode de Réglage Utilitaire.

Tournez la bague rotative de sorte que l'affichage indique [**JOG ILLUMI**] et appuyez ensuite pour valider la sélection. L'écran d'affichage indiquera [**PATTERN 1**].

- 2. Tournez la bague rotative pour changer le motif d'éclairage. Vous avez le choix entre 6 motifs : de PATTERN 1 à PATTERN 6.
- 3. Appuyez sur la bague rotative pour confirmer votre choix. Le mode de Réglage Utilitaire sera annulé si aucune instruction n'est donnée pendant 15 secondes. Une pression sur le bouton **BACK** permet aussi de quitter le mode de réglage.

#### **14. Fente de chargement du disque**

Elle se trouve sur le panneau avant. (☞p.46)

#### **15. Voyant de disque**

- Ce voyant est éteint si aucun disque n'est inséré.
- ¶ Dès que le chargement d'un disque est achevé, ce voyant s'allume.

#### **16. Orifice d'éjection forcée**

Il se trouve sur le panneau avant. (☞p.46)

#### **17. Bouton PLAY/PAUSE (** $\rightharpoonup$ **/II)**

(☞p.49)

#### **18. Voyant PLAY/PAUSE (** $\rightharpoonup$ **/II)**

Il s'allume pendant la lecture et clignote en mode de pause.

#### **8. Jogmodus-Wahltaste (JOG MODE VINYL)**

**Im VINYL-Modus:** Die Anzeige der Taste leuchtet. Wenn die Oberfläche der Jogscheibe während der Wiedergabe berührt wird, stoppt die Wiedergabe, und wenn die Jogscheibe anschließend gedreht wird, erfolgt die Tonausgabe entsprechend dem Drehwinkel.

**Im CDJ-Modus:** Die obige Funktion steht nicht zur Verfügung, wenn die Oberfläche der Jogscheibe berührt wird.

● Beim Ausschalten des Gerätes wird der zuletzt aktivierte Jogmodus gespeichert.

#### **9. Wahltaste für Wiedergabegeschwindigkeits-Regelbereich (TEMPO ±6/±10/±16/WIDE)**

Mit dieser Taste wird der Regelbereich des Wiedergabegeschwindigkeits-Reglers gewählt (☞S. 53).

Der aktuelle Wiedergabegeschwindigkeits-Regelbereich bleibt auch nach Ausschalten des Gerätes gespeichert.

#### **10. MASTER TEMPO-Taste/Anzeige**

Bei jeder Betätigung dieser Taste wird die Master Tempo-Funktion abwechselnd ein- und ausgeschaltet (bei aktivierter Funktion leuchtet die Anzeige) (☞S. 53).

#### **11. Wiedergabegeschwindigkeits-Regler (TEMPO)**

Durch Verschieben dieses Gleitbahnreglers wird das Tempo (d.h. die Wiedergabegeschwindigkeit) des laufenden Titels erhöht oder verringert (☞S. 53).

#### **12. Jogscheibe (-REV/+FWD)** (☞S. 50)

Auf Wunsch kann die Folie von der Mitte der Jogscheibe entfernt und durch ein Foto oder eine Grafik ersetzt werden  $(E \otimes S, 45)$ .

#### **13. Jogscheiben-Anzeige**

- $\bullet$  Die Anzeige leuchtet, wenn eine Disc im normalen Betriebsmodus des Gerätes eingelegt ist oder der USB-Speicher gewählt wird, während sich das Gerät im normalen Betriebsmodus befindet.
- ¶ Das Beleuchtungsmuster der Jogscheiben-Anzeige kann geändert werden.
- Ändern des Beleuchtungsmusters der Jogscheiben-**Anzeige**
- 1. Halten Sie die TEXT MODE/UTILITY MODE-Taste mindestens 1 Sekunde lang gedrückt, um den Utility-Einstellmodus zu aktivieren. Drehen Sie den Drehregler, bis die Anzeige [**JOG ILLUMI**] im Display erscheint, und drücken Sie dann auf den Regler, um die Auswahl zu bestätigen. Daraufhin erscheint die Anzeige [**PATTERN 1**] im Display.
- 2. Drehen Sie den Drehregler zur Wahl des gewünschten Beleuchtungsmusters. Die sechs Muster PATTERN 1 bis PATTERN 6 stehen zur

Auswahl.

3. Drücken Sie auf den Drehregler, um die Auswahl zu bestätigen. Der Utility-Einstellmodus wird aufgehoben, wenn innerhalb von 15 Sekunden kein Befehl eingegeben wird. Durch Drücken der **BACK**-Taste kann der Einstellmodus ebenfalls verlassen werden.

#### **14. Disc-Ladeschlitz**

Dieser Schlitz befindet sich an der Vorderseite des Gerätes (☞S. 47).

#### **15. Disc-Anzeige**

- Diese Anzeige ist ausgeschaltet, wenn momentan keine Disc eingelegt ist.
- $\bullet$  Nach beendetem Laden einer Disc leuchtet die Anzeige auf.

#### **16. Notauswurfloch**

Dieses Loch befindet sich an der Vorderseite des Gerätes (☞S. 47).

**17. Wiedergabe-/Pausentaste (PLAY/PAUSE ▶/II)** (☞S. 49)

**18. Wiedergabe-/Pausenanzeige (PLAY/PAUSE ▶/Ⅱ)** 

Diese Anzeige leuchtet während der Wiedergabe; im Pausenzustand blinkt sie.

#### **19. Bouton CUE**

A utiliser pour poser et valider un point de repérage. (☞p. 55) **20. Voyant CUE**

Il s'allume quand un point de repérage est posé et il clignote en mode de pause.

#### **21. Boutons SEARCH (<4,**  $\blacktriangleright\blacktriangleright$ **)**

Ils commandent l'avance et le retour rapide (le son étant audible) en mode de lecture. (☞p.51)

#### **22. Boutons TRACK SEARCH (** $\leftarrow$  $\leftarrow$ **,** $\rightarrow$ )

Pour passer à une autre plage vers l'avant/arrière. (☞p.51)

**23. Bouton de sens inverse (DIRECTION REV)** (☞p.60) Quand ce bouton est actionné, son voyant s'allume et l'appareil passe à la lecture en sens inverse.

#### **24. Boutons LOOP**

#### ■ Bouton/voyant IN/REAL TIME CUE/HOT LOOP

A utiliser pour la saisie du point initial de boucle. (**IN** ☞p.58) Il permet de fixer le point de lecture actuel comme point de repérage (**REALTIME CUE** ☞p.58)

Sa pression pendant la lecture à boucle fait revenir au point initial de la boucle et la lecture y recommence (**HOT LOOP** ☞p.58)

#### ■ Bouton/voyant OUT/OUT ADJUST

A utiliser pour la saisie du point final de boucle. (**OUT** ☞p.58) Sa pression pendant la lecture à boucle permet d'ajuster le point final de boucle. (**OUT ADJUST** ☞p.58)

#### ■ Bouton RELOOP/EXIT

A la fin de la lecture à boucle, l'information mémorisée du point initial/final peut servir pour recommencer la lecture à boucle. (**RELOOP** ☞p.58)

Si ce bouton est actionné pendant la lecture à boucle, celle-ci s'arrête et la lecture repasse au mode normal. (**EXIT** ☞p.58)

#### ■ Boutons/voyant BEAT LOOP/LOOP DIVIDE

Lors d'une pression en mode Lecture ou Pause, la fin de boucle est automatiquement définie selon le BPM (Mesure par minute) de la plage et la lecture à boucle commence. (**BEAT LOOP** ☞p.58)

Une pression sur le bouton - pendant la lecture à boucle divisera la boucle de lecture, tandis qu'une pression sur le bouton + ramènera la boucle de lecture à sa longueur originale. (**LOOP DIVIDE** ☞p.58)

Pendant la lecture à boucle, le voyant du bouton s'allume pour signaler que le bouton LOOP DIVIDE est validé.

#### **25. Boutons SCRATCH JOG EFFECT/DIGITAL JOG BREAK**

La fonction du bouton change selon le mode JOG.

#### ■ Boutons SCRATCH JOG EFFECT

Il met en/hors service chacun des effets BUBBLE, TRANS et WAH en mode VINYL. (☞p.54)

#### 7 **Boutons DIGITAL JOG BREAK**

Il met en/hors service chacun des effets JET, ROLL et WAH en mode CDJ (☞n 54)

#### **26. Boutons SOURCE SELECT**

#### 7 **Sélecteur USB**

Pour la sélection pendant la lecture de fichiers provenant d'un clé de mémoire USB raccordée. A chaque pression sur le bouton, la fonction alterne enter USB et PC.

#### 7 **Sélecteur CD**

Pour la sélection à la lecture de CD ou de fichiers présents sur un CD-ROM.

#### **19. CUE-Taste**

Diese Taste dient zur Festlegung und Kontrolle des Cue-Punktes (☞S. 55).

#### **20. CUE-Anzeige**

Diese Anzeige leuchtet, wenn ein Cue-Punkt festgelegt worden ist; im Pausenzustand blinkt sie.

#### **21. Suchlauftasten (SEARCH <4,**  $\blacktriangleright\blacktriangleright$ **)**

Während der Wiedergabe dienen diese Tasten zur Ausführung eines Suchlaufs in Vorwärts- bzw. Rückwärtsrichtung (mit Tonausgabe) (☞S. 51).

#### **22. Titelsprungtasten (TRACK SEARCH**  $\leftarrow$  $\leftarrow$  $\leftarrow$  **)**

Diese Tasten dienen zur Ausführung eines Titelsprungs in Vorwärts- bzw. Rückwärtsrichtung (☞S. 51).

#### **23. Rückwärtswiedergabe-Taste (DIRECTION REV)** (☞S. 60)

Nach Drücken dieser Taste leuchtet ihre Anzeige auf, und das Gerät schaltet auf Wiedergabe in Rückwärtsrichtung.

#### **24.Schleifenwiedergabe-Tasten (LOOP)** 7 **IN/REALTIME CUE/HOT LOOP-Taste/Anzeige**

Diese Taste dient zur Festlegung des Schleifen-Anfangspunkts (**IN** ☞S. 58).

Die Taste dient außerdem zur Festlegung der aktuellen Wiedergabeposition als Cue-Punkt (**REALTIME CUE** ☞S. 58).

Wird die Taste während der Schleifenwiedergabe gedrückt, so wird an den Schleifen-Anfangspunkt zurückgekehrt und die Wiedergabe erneut an dieser Stelle begonnen (**HOT LOOP** ☞S. 58).

#### ■ OUT/OUT ADJUST-Taste/Anzeige

Diese Taste dient zur Festlegung des Schleifen-Endpunkts (**OUT** ☞S. 58).

Wird die Taste während der Schleifenwiedergabe gedrückt, so kann der Schleifen-Endpunkt korrigiert werden (**OUT AD-JUST** ☞S. 58).

#### 7 **RELOOP/EXIT-Taste**

Nach beendeter Schleifenwiedergabe können die gespeicherten Schleifenpunktdaten zum erneuten Starten der Schleifenwiedergabe verwendet werden (**RELOOP** ☞S. 58).

Wird die Taste während der Schleifenwiedergabe gedrückt, so wird die Schleifenwiedergabe gestoppt und auf den normalen Wiedergabemodus zurückgeschaltet (**EXIT** ☞S. 58).

# 7 **BEAT LOOP/LOOP DIVIDE-Tasten/Anzeige**

Wird diese Taste während der Wiedergabe oder im Pausenzustand gedrückt, so wird der Schleifen-Endpunkt automatisch auf der Grundlage des BPM-Wertes (Beats Per Minute = Schläge pro Minute) des Titels festgelegt, wonach die Schleifenwiedergabe startet (**BEAT LOOP** ☞S.58). Wird die [–]-Taste während der Schleifenwiedergabe gedrückt, so wird die Schleife unterteilt; durch anschließendes Drücken der [+]-Taste kann die ursprüngliche Länge der Schleife wiederhergestellt werden (**LOOP DIVIDE** ☞S. 58). Während der Schleifenwiedergabe leuchtet die Anzeige, um darauf hinzuweisen, dass die LOOP DIVIDE-Taste freigegeben ist.

#### **25. SCRATCH JOG EFFECT/DIGITAL JOG BREAK-Tasten** Die Funktion dieser Tasten richtet sich nach dem jeweils

aktivierten Jogmodus.

#### $\blacksquare$  **SCRATCH JOG EFFECT-Tasten**

Im VINYL-Modus dienen diese Tasten zum Ein- und Ausschalten des entsprechenden Scratch Jog-Effekts (BUB-BLE, TRANS bzw. WAH) (☞S. 54).

#### 7 **DIGITAL JOG BREAK-Tasten**

Im CDJ-Modus dienen diese Tasten zum Ein- und Ausschalten des entsprechenden Digital Jog Break-Effekts (JET, ROLL bzw. WAH) (☞S. 54).

#### **26. Datenquellen-Wahltasten (SOURCE SELECT)** ■ USB-Wahltaste

Verwenden Sie diese Taste, um die auf einem angeschlossenen USB-Speichergerät aufgezeichneten Dateien abzuspielen. Bei jeder Betätigung der Taste wird abwechselnd zwischen USB und PC als Datenquelle umgeschaltet.

42 <DRB1451> Fr/Ge

#### **27. Port USB**

Pour le branchement d'un dispositif de mémoire USB.

#### **28. Bouton TEXT MODE/UTILITY MODE**

Pour changer l'affichage TEXT. (☞p.44)

Maintenez le bouton enfoncé pour passer au mode Réglage utilitaire.

#### **29. Bouton TIME MODE/AUTO CUE**

Il fait changer l'affichage entre le temps écoulé et le temps restant sur la plage. (☞p.45)

Maintenez le bouton enfoncé pour activer et désactiver la fonction de repérage automatique. (☞p.48)

#### **30. Voyants de toucher de Jog**

En mode VINYL, ils s'allument quand le haut ou le bas de la bague Jog est actionné.

#### 7 **CD-Wahltaste**

Drücken Sie diese Taste, um eine CD oder die auf eine CD-ROM-Disc aufgezeichneten Dateien abzuspielen.

#### **27. USB-Buchse**

An diese Buchse kann ein USB-Speichergerät angeschlossen werden.

#### **28. Textanzeigemodus-/Utility-Einstellmodus-Taste (TEXT MODE/UTILITY MODE)**

Diese Taste dient zum Umschalten der im Display angezeigten Textinformationen (☞S. 44).

Halten Sie die Taste gedrückt, um den Utility-Einstellmodus zu aktivieren.

#### **29. Zeitanzeigemodus-/Cue-Automatik-Taste (TIME MODE/AUTO CUE)**

Bei jeder Betätigung dieser Taste wird abwechselnd zwischen der Anzeige der verstrichenen Spielzeit des laufenden Titels und der Anzeige der Restspielzeit umgeschaltet (☞S. 45). Halten Sie die Taste gedrückt, um die Cue-Automatik ein- oder auszuschalten (☞S. 48).

#### **30. Jogscheiben-Berührungsanzeigen**

Im VINYL-Modus leuchten diese Anzeigen auf, wenn auf die Oberfläche der Jogscheibe gedrückt wird.

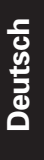

**Fran**

**çais**

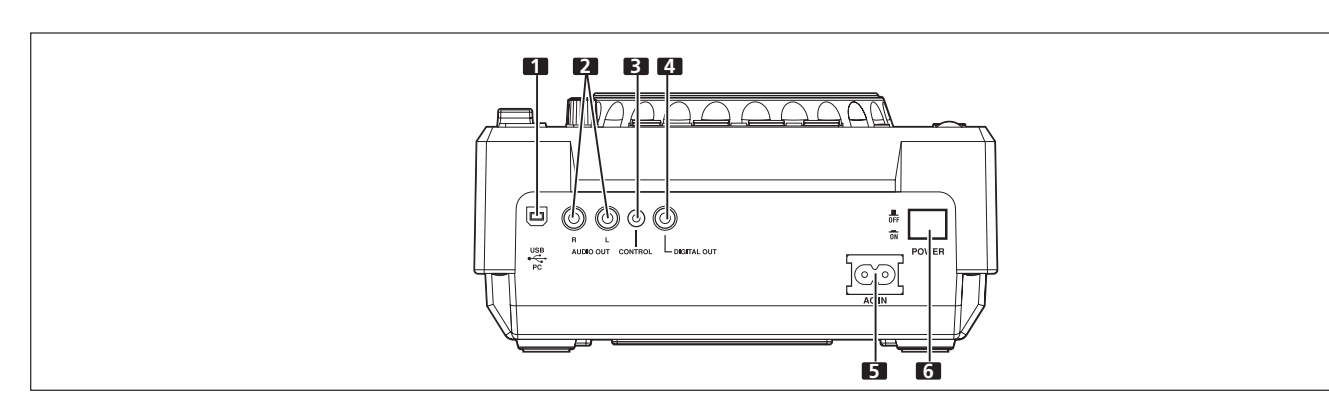

#### **Panneau arrière**

#### **1. Port USB**

Pour le raccordement à un ordinateur.

**2. Connecteurs AUDIO OUT L, R**

Prises de sortie audio analogique de type RCA.

#### **3. Connecteur CONTROL**

Quand vous avez utilisé le cordon de commande fourni comme accessoire pour raccorder ce connecteur au connecteur CONTROL correspondant sur un mixeur DJ de Pioneer, le mixeur DJ en question permettra de contrôler le lecteur CD pour la lecture à démarrage en fondu et le retour au point de repérage.

En outre, en raccordant ce connecteur au connecteur CON-TROL d'un autre lecteur CD DJ de Pioneer, la lecture à relais automatique est possible. (☞p.62)

#### **4. Connecteur DIGITAL OUT**

Connecteur coaxial de sortie numérique de type RCA, destiné à raccorder un mixeur DJ ou un amplificateur AV, un lecteur CD, etc., muni de connecteurs d'entrée numérique. Ces sorties numériques prennent en compte toutes les fonctions DJ, mais seules les données audio sont fournies (sans souscodes; les CD graphiques ne sont pas pris en compte).

#### **5. Prise d'alimentation (AC IN)**

Branchez le cordon d'alimentation fourni sur cette prise d'entrée et sur une prise secteur ordinaire.

#### **6. Interrupteur d'alimentation POWER** — **OFF/**\_ **ON**

## **Rückwand**

#### **1. USB-Buchse**

Über diese Buchse kann das Gerät mit einem Personalcomputer verbunden werden.

#### **2. Audio-Ausgangsbuchsen (AUDIO OUT L, R)**

Dieser analoge Audioausgang besitzt eine Cinchbuchsen-Ausführung.

#### **3. Steuerbuchse (CONTROL)**

Wenn diese Buchse über das mitgelieferte Steuerkabel mit der CONTROL-Buchse eines DJ-Mischpults von Pioneer DJ verbunden wird, können die Funktionen Wiedergabe-Schnellstart und Cue-Rücklauf über eine entsprechende Betätigung des Faderhebels des DJ-Mischpults gesteuert werden. Wird diese Buchse mit der CONTROL-Buchse eines zweiten CD-Players für DJ-Anwendungen von Pioneer verbunden, so ist eine automatische Relaiswiedergabe mit den beiden Geräten möglich. (☞ S. 62)

#### **4. Digitalausgang (DIGITAL OUT)**

Dieser koaxiale Cinch-Digitalausgang ist zum Anschluss eines DJ-Mischpults, AV-Verstärkers oder CD-Spielers usw. mit Digitaleingang vorgesehen. Dieser Digitalausgang unterstützt alle DJ- und sonstigen Funktionen des Gerätes, doch werden lediglich Audiodaten von dieser Buchse ausgegeben (ohne Subcodes; CD-Grafik wird nicht unterstützt).

#### **5. Netzeingang (AC IN)**

Verbinden Sie diese Buchse über das mitgelieferte Netzkabel mit einer Netzsteckdose.

#### **6. Netzschalter (POWER** — **OFF/**\_ **ON)**

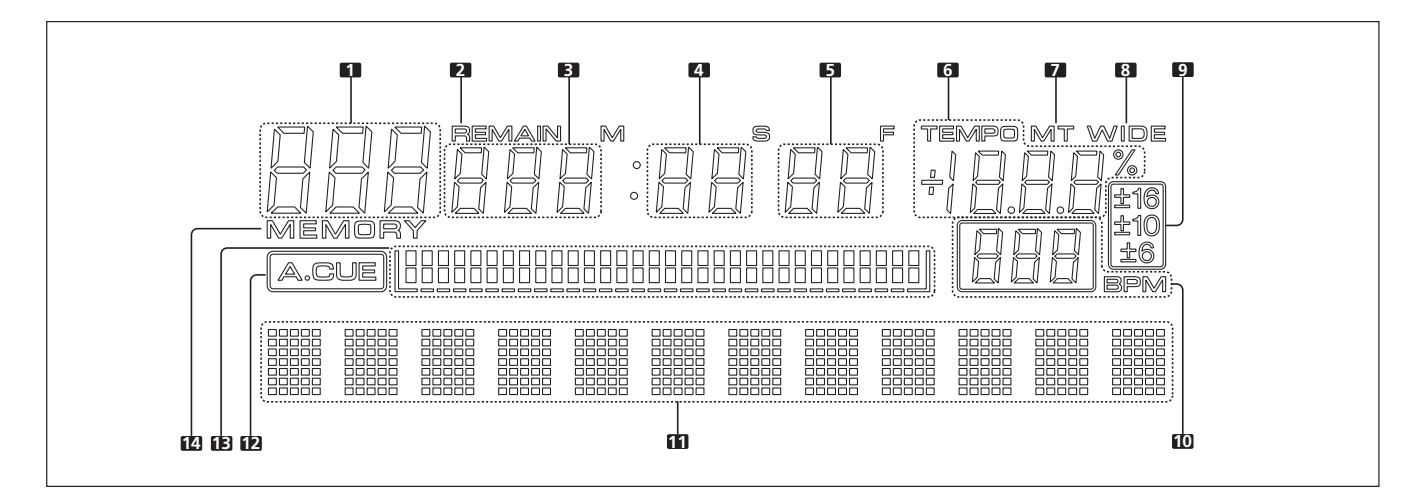

# **Affichage**

#### **1. Affichage à segments x 3**

Il indique le numéro de dossier, le numéro de plage ou une donnée alphanumérique.

#### **2. REMAIN**

Il s'allume quand la durée restante de la page est affichée.

#### **3. Affichage à segments x 3**

Il indique la durée (les minutes) ou une donnée alphanumérique.

#### **4. Affichage à segments x 2**

Il indique la durée (les secondes) ou une donnée alphanumérique.

#### **5. Affichage à segments x 2**

Il indique la durée (le cadre) ou une donnée alphanumérique.

#### **6. TEMPO**

Il affiche le taux de changement du tempo.

#### **7. MT**

Il s'allume dans la fonction Master Tempo est activée.

#### **8. WIDE**

Il s'allume quand le bouton de plage de contrôle TEMPO est réglé sur WIDE.

#### **9. ±6, ±10, ±16**

L'un des trois s'allume pour indiquer la plage du tempo.

#### **10. BPM**

Il indique le BPM (battements par minute) de la plage affichée.

#### **11. Affichage à matrice de points (7x5) x 12**

Pour afficher des mots.

#### **12. A.CUE**

Il s'allume quand la fonction Repérage automatique est activée.

#### **13. Affichage de visualisation de lecture**

Il indique la position de lecture actuelle par un graphique à échelle totale d'une plage.

A l'affichage de la durée écoulée, le graphique s'allume à partir de la gauche; à l'affichage de la durée restante, il s'éteint à partir de la gauche.

Quand la durée restante est inférieure à 30 secondes, le graphique clignote lentement; il clignote rapidement quand il reste moins de 15 secondes.

# **Display**

#### **1. Segment-Anzeigefeld x 3**

Hier werden Ordnernummern, Titelnummern oder andere alphanumerische Daten angezeigt.

#### **2. REMAIN-Anzeige**

Diese Anzeige leuchtet, wenn momentan die Restspielzeit des laufenden Titels angezeigt wird.

#### **3. Segment-Anzeigefeld x 3**

Hier werden Zeitdaten (Minuten) oder andere alphanumerische Daten angezeigt.

#### **4. Segment-Anzeigefeld x 2**

Hier werden Zeitdaten (Sekunden) oder andere alphanumerische Daten angezeigt.

#### **5. Segment-Anzeigefeld x 2**

Hier werden Zeitdaten (Felder) oder andere alphanumerische Daten angezeigt.

#### **6. Wiedergabegeschwindigkeits-Anzeigefeld (TEMPO)**

Hier wird das Ausmaß der aktuellen Beeinflussung der Wiedergabegeschwindigkeit durch den Wiedergabegeschwindigkeits-Regler als Prozentzahl angezeigt.

#### **7. MT-Anzeige**

Diese Anzeige leuchtet bei aktivierter Master-Tempo-Funktion.

# **8. WIDE-Anzeige**

Diese Anzeige leuchtet, wenn der Wiedergabegeschwindigkeits-Regelbereich WIDE mit der TEMPO-Wahltaste gewählt wurde.

#### **9. Anzeigen ±6, ±10, ±16**

Die entsprechende Anzeige leuchtet auf, um den eingestellten Wiedergabegeschwindigkeits-Regelbereich zu kennzeichnen.

# **10. BPM-Anzeigefeld**

Hier wird der BPM-Wert des laufenden Titels angezeigt.

#### **11. Punktmatrix-Anzeigefeld**

#### **(7 Zeilen zu je 5 Punkten x 12 Spalten)**

Hier werden Textinformationen angezeigt.

#### **12. A.CUE-Anzeige**

Diese Anzeige leuchtet bei aktivierter Cue-Automatik.

#### **13. Anzeige der Wiedergabeadresse**

Hier wird die aktuelle Wiedergabeposition angezeigt, wobei die Länge der Balkenanzeige einem kompletten Titel entspricht.

Bei Anzeige der verstrichenen Spielzeit leuchten die Segmente der Balkenanzeige von links aus der Reihe nach auf; bei Anzeige der Restspielzeit des Titels erlöschen die Segmente der Balkenanzeige von links aus der Reihe nach.

Wenn die Restspielzeit weniger als 30 Sekunden beträgt, beginnt die Balkenanzeige in langsamem Tempo zu blinken; beträgt die Restspielzeit weniger als 15 Sekunden, beginnt die Balkenanzeige in schnellem Tempo zu blinken.

#### **14. MEMORY**

Ce voyant s'allume quand un point de repérage/boucle est mémorisé.

#### **Affichage horaire**

¶ Appuyez sur le bouton **TIME MODE** pour alterner entre le temps écoulé (TIME) et le temps restant (REMAIN) sur la plage. Le mode d'affichage est mémorisé lors de la mise hors tension.

#### **À propos de l'affichage TEXT**

Appuyez sur le bouton **TEXT MODE** pour permuter l'affichage entre : nom de plage / nom d'album / nom d'artiste pour CD TEXT. Pendant la lecture MP3, l'affichage indique le nom de la plage de l'étiquette ID3 (si aucune étiquette ID3 n'est enregistrée, l'affichage indique le nom de fichier) / le nom d'album de l'étiquette ID3 / le nom d'artiste de l'étiquette ID3.

- Chaque rubrique peut afficher jusqu'à 48 caractères de texte. Au-delà de 10 caractères, le texte défile.
- Le texte peut être composé de caractères alphanumériques et de quelques symboles.
- Si aucun texte n'est disponible, le message [NO TEXT] apparaît.

Quand un nom de plage est sélectionné sur l'affichage TEXT, l'icone [  $)$  ] apparaîtra, suivie du nom de plage (avec un fichier MP3, le nom de titre ou le nom de fichier de l'étiquette ID3 sera affiché).

De plus, pendant la lecture MP3, le débit binaire sera affiché après le nom de plage.

**CDJ-400** [128 Kbps]

Quand un nom d'album est sélectionné sur l'affichage TEXT, l'icone [ $\bigcirc$ ] apparaîtra, suivie du nom d'album.

#### **Pioneer**

Quand un nom d'artiste est sélectionné sur l'affichage TEXT, l'icone [L] apparaîtra, suivie du nom d'artiste.

#### **Pioneer PRO DJ**

Quand une recherche de dossier est exécutée sur fichiers MP3, le nom du dossier est affiché au cours de la recherche.

**Pioneer DJ** 

#### **Changement de feuille de bague Jog**

Au moyen du tournevis fourni, déposez les deux vis et la plaquette Jog. La feuille interne peut alors être remplacée par une autre fournie ou un dessin de votre choix. **Entfernen der Jogscheibenfolie**

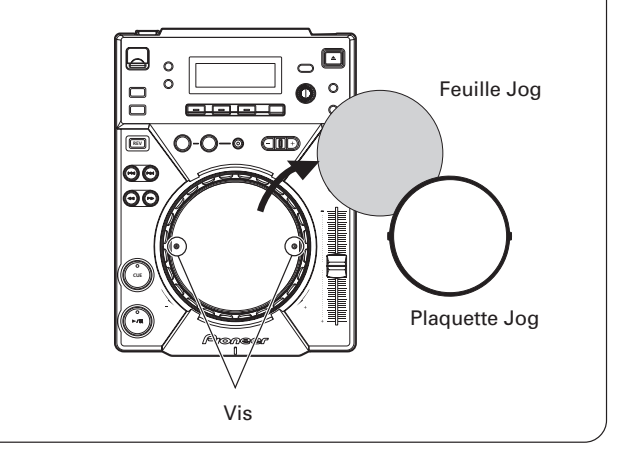

#### **14. MEMORY-Anzeige**

Diese Anzeige leuchtet nach Einspeicherung eines Cue-Punktes oder Schleifenpunktes.

#### **Zeitdaten-Anzeigefeld**

- Betätigen Sie die TIME MODE-Taste, um abwechselnd zwischen der Anzeige der verstrichenen Spielzeit (TIME) und der Anzeige der Restspielzeit (REMAIN) des laufenden Titels umzuschalten.
- ¶ Beim Ausschalten des Gerätes wird der zuletzt aktivierte Anzeigemodus gespeichert.

#### **Hinweis zur Textanzeige**

Betätigen Sie die **TEXT MODE**-Taste, um beim Abspielen einer CD-Text-Disc der Reihe nach zwischen den Anzeigen des Titelnamens, Albumnamens und Interpretennamens umzuschalten. Beim Abspielen einer MP3-Disc werden der Titelname/Albumname/Interpretenname der ID3-Tag-Informationen angezeigt (wenn keine ID3-Tag-Informationen aufgezeichnet sind, wird der Dateiname angezeigt).

- Für jeden Texteintrag können maximal 48 Zeichen angezeigt werden; wenn die Länge einer Textanzeige 10 Zeichen überschreitet, laufen alle nachfolgenden Zeichen von rechts nach links über das Anzeigefeld.
- ¶ Dieses Gerät kann alphanumerische Zeichen und bestimmte Symbole anzeigen.
- Wenn auf der betreffenden Disc keine Textdaten aufgezeichnet sind, erscheint die Meldung [NO TEXT] im Display.

Wenn ein Titelname in der Textanzeige gewählt ist, erscheint das Symbol [ $\int$ ] vor dem Titelnamen (bei einer MP3-Disc wird der Titel- oder Dateiname der ID3-Tag-Informationen angezeigt). Beim Abspielen einer MP3-Disc wird außerdem die Bitrate hinter dem Titelnamen angezeigt.

#### **CDJ-400** [128 Kbps]

Wenn ein Albumname in der Textanzeige gewählt ist, erscheint das Symbol [0] vor dem Albumnamen.

#### **Pioneer**

Wenn ein Interpretenname in der Textanzeige gewählt ist, erscheint das Symbol [Le] vor dem Interpretennamen.

#### **Pioneer PRO DJ**

Wird bei einer MP3-Disc ein Ordnersprung ausgeführt, so wird der Ordnername während des Sprungvorgangs angezeigt.

**Pioneer DJ** 

Entfernen Sie die zwei Schrauben und die Jogscheibenplatte unter Verwendung des mitgelieferten Schraubendrehers. Die darunter befindliche Jogscheibenfolie kann gegen eine andere der mitgelieferten Folien, ein Foto, eine Grafik usw. ausgewechselt werden.

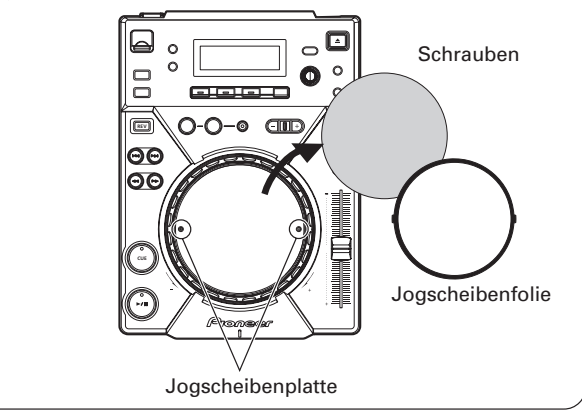

# **LADEN/ENTFERNEN VON DISCS**

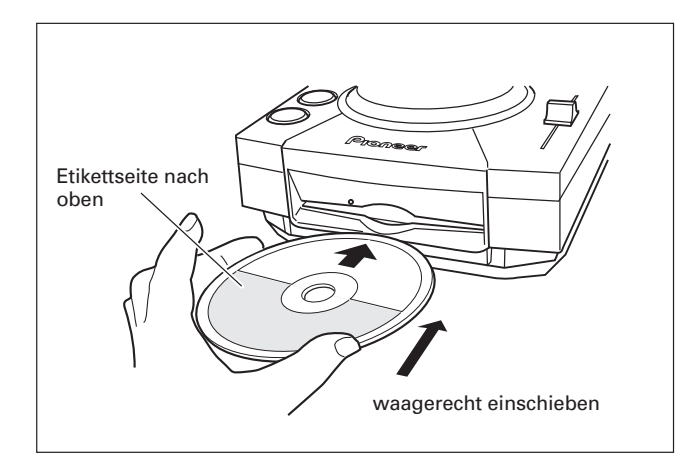

#### 1. Schalten Sie den POWER-Schalter an der Rückwand ein.

Versuchen Sie nicht, bei ausgeschaltetem Gerät eine Disc gewaltsam in den Ladeschlitz zu schieben, da dies eine Beschädigung von Disc und Gerät zur Folge haben kann.

#### 2. Setzen Sie eine Disc ein.

- · Schieben Sie die Disc mit der Etikettseite nach oben weisend in den Ladeschlitz an der Vorderseite des Geräts ein
- Es kann nur ieweils eine einzige Disc geladen werden. Versuchen Sie auf keinen Fall, mehrere Discs gleichzeitig zu laden oder eine zweite Disc in den Schlitz zu schieben, wenn bereits eine Disc geladen ist.
- · Halten Sie die Disc beim Einschieben waagerecht und vermeiden Sie übermäßige Kraftanwendung. Während eine Disc automatisch in das Innere des Geräts gezogen oder aus diesem ausgeworfen wird, darf dieser mechanische Vorgang weder unterbrochen noch blockiert werden. Anderenfalls besteht die Gefahr einer Beschädigung von Disc und Gerät.

# **Notauswurf einer Disc**

Wenn die EJECT-Taste nicht funktioniert oder sich eine Disc nicht aus dem Gerät entfernen lässt, können Sie den Notauswurfstift in das Notauswurfloch an der Vorderseite des Geräts einführen, um die Disc manuell auszuwerfen. Dabei sind jedoch die folgenden Vorsichtshinweise zu beachten.

10 Schalten Sie zunächst die Stromversorgung aus und vergewissern Sie sich, dass die Disc nicht mehr rotiert. Nach Ausschalten der Stromversorgung dauert es etwa 60 Sekunden, bis die Disc zum Stillstand gekommen ist.

#### Wenn der Notauswurf bei rotierender Disc ausgeführt wird:

- Da sich die Disc beim Auswerfen noch dreht, kann sie herausgeschleudert werden und Verletzungen verursachen.
- · Da die rotierende Disc nicht mehr fest im Gerät gehalten wird, kann sie zerkratzt werden.

Versuchen Sie deshalb auf keinen Fall, eine rotierende Disc manuell auszuwerfen.

- 3. Drücken Sie die EJECT-Taste, um die Disc zu entfernen.
	- · Nach Drücken der EJECT-Taste kommt die Disc zum Stillstand und wird aus dem Ladeschlitz ausgeworfen.
	- Wenn sich eine Disc durch Drücken der EJECT-Taste nicht auswerfen lässt, führen Sie den Notauswurfstift in das Notauswurfloch an der Geräteoberseite ein

#### Annullieren des Auswurfbefehls

Falls Sie die EJECT-Taste versehentlich gedrückt haben, können Sie den Auswurfbefehl annullieren, indem Sie sofort danach (bevor die Meldung [EJECT] im Display erscheint) die PLAY/PAUSE-Taste (▶/II) drücken, wonach die Wiedergabe an der Stelle unmittelbar vor Drücken der **EJECT-Taste fortgesetzt wird (während dieses Zeitintervalls** wird die Tonausgabe kurzzeitig unterbrochen).

#### **VORSICHT:**

Schieben Sie die Disc nicht in den Ladeschlitz zurück. während die [EJECT]-Anzeige im Display erscheint. Anderenfalls schaltet das Gerät u.U. auf Stopp. Drücken Sie die EJECT-Taste in einem solchen Fall erneut und warten Sie, bis die [EJECT]-Anzeige erlischt, bevor Sie die Disc erneut einschieben.

2 Verwenden Sie ausschließlich den mitgelieferten Notauswurfstift, keine anderen Gegenstände zum manuellen Auswerfen einer Disc. Der Notauswurfstift befindet sich in einer Nut an der Bodenplatte des Gerätes. Wenn der mitgelieferte Notauswurfstift bis zum Anschlag in das Notauswurfloch eingeschoben wird. tritt die Disc um 5 mm bis 10 mm aus dem Schlitz hervor und kann dann von Hand herausgezogen werden.

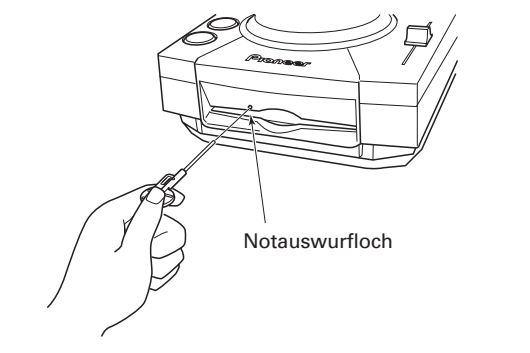

# **UTILISATION DU LECTEUR DJ**

# **EINSATZ ALS DJ-PLAYER**

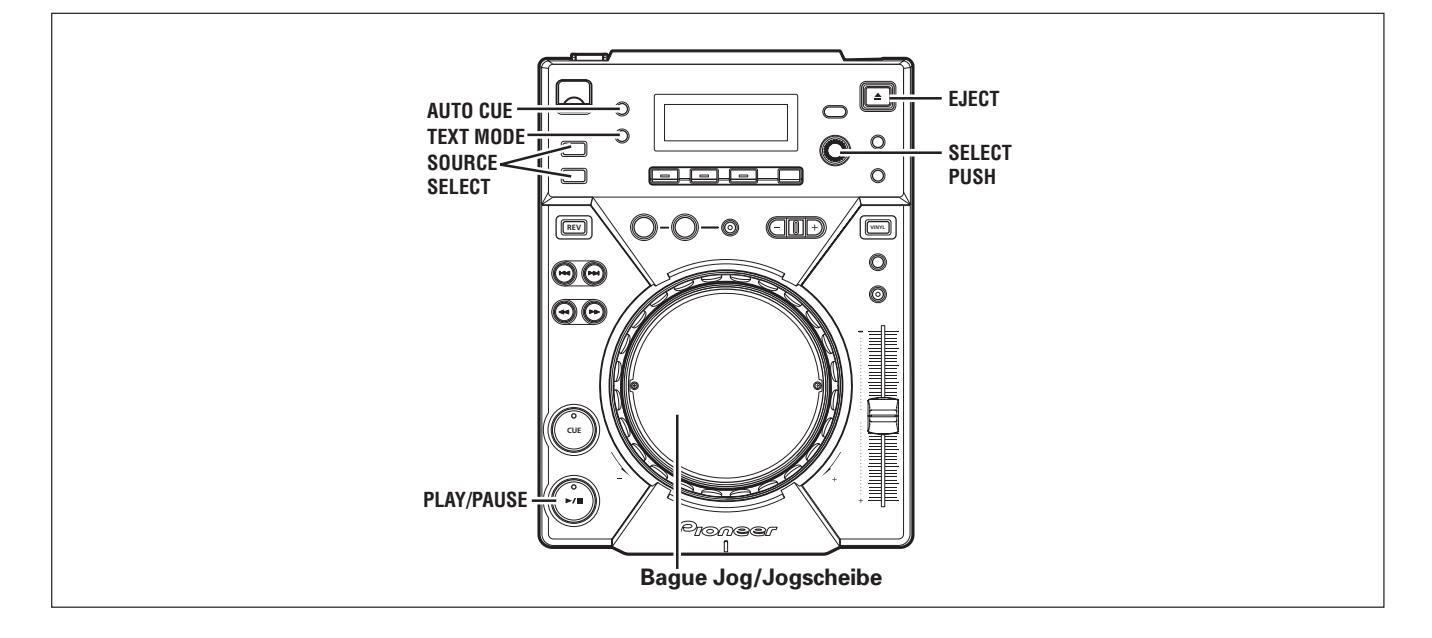

# **Fonction Repérage automatique**

Lorsqu'un disque est installé ou qu'une recherche de plage/ changement de plage est effectué, cette fonction définit automatiquement le point de repérage (☞p.55) au point immédiatement avant que le son réel ne commence.

- ¶ **Mise en/hors service**
	- Maintenez le bouton AUTO CUE enfoncé pour mettre en service la fonction d'auto-repérage. Le voyant d'auto-repérage [**A. CUE**] s'allume sur l'affichage quand le repérage automatique est en service. Maintenez à nouveau le bouton **AUTO CUE** pour mettre la fonction hors service.
	- $\bullet$  La mise en/hors service de la fonction Repérage automatique sera mémorisée lors de la mise hors tension de l'appareil.
	- Le niveau Repérage automatique peut être modifié.
- Changement du niveau de repérage automatique
- **1. Maintenez le bouton TEXT MODE/UTILITY MODE enfoncé pendant 1 seconde ou plus.**

Le mode Réglage utilitaire est validé. Tournez la bague rotative de sorte que l'affichage indique [**A.CUE LEVEL**], puis appuyez pour valider.

L'écran d'affichage indiquera [**–60dB**] (à l'état par défaut).

- **2. Changez la valeur en tournant la bague rotative.** Vous pouvez choisir entre les valeurs suivantes : –36 dB, –42 dB, –48 dB, –54 dB, –60 dB, –66 dB, –72 dB et –78 dB.
- **3. Appuyez sur la bague rotative pour effectuer la sélection.** Le mode Réglage utilitaire sera annulé si aucune instruction n'est donnée pendant 15 secondes. Une poussée sur le bouton **BACK** permettra aussi de quitter le mode de réglage.

# **Cue-Automatik**

Nach dem Einlegen einer Disc sowie beim Ausführen eines Titelsprung- oder Titelwechselvorgangs legt diese Funktion den Cue-Punkt (☞S. 55) automatisch an der Stelle unmittelbar vor dem Einsetzen des Tons fest.

¶ **Ein- und Ausschalten der Cue-Automatik**

Halten Sie die AUTO CUE-Taste gedrückt, um die Cue-Automatik einzuschalten. Bei aktivierter Cue-Automatik leuchtet die Cue-Automatik-Anzeige [**A. CUE**] im Display. Um die Cue-Automatik auszuschalten, halten Sie die **AUTO CUE**-Taste erneut gedrückt.

- ¶ Der Ein/Aus-Zustand der Cue-Automatik wird beim Ausschalten der Stromzufuhr gespeichert.
- Die Ansprechempfindlichkeit der Cue-Automatik kann bei Bedarf geändert werden.
- Andern der Ansprechempfindlichkeit der Cue-**Automatik**
- **1. Halten Sie die TEXT MODE/UTILITY MODE-Taste mindestens 1 Sekunde lang gedrückt.**

Daraufhin wird der Utility-Einstellmodus aktiviert. Drehen Sie den Drehregler, bis die Anzeige [**A.CUE LEVEL**] im Display erscheint, und drücken Sie dann auf den Regler, um die Auswahl zu bestätigen.

Daraufhin erscheint die Anzeige [**–60dB**] im Display (in der Grundeinstellung des Gerätes).

**2. Drehen Sie den Drehregler, um die Ansprechempfindlichkeit wunschgemäß zu ändern.**

Die folgenden Einstellungen der Ansprechempfindlichkeit stehen zur Verfügung: –36 dB, –42 dB, –48 dB, –54 dB, –60 dB, –66 dB, –72 dB und –78 dB.

**3. Drücken Sie auf den Drehregler, um die Auswahl zu bestätigen.**

Der Utility-Einstellmodus wird aufgehoben, wenn innerhalb von 15 Sekunden kein Befehl eingegeben wird. Durch Drücken der **BACK**-Taste kann der Einstellmodus ebenfalls verlassen werden.

# **Lancement de la lecture**

#### **1. Insérez un disque dans le lecteur.**

- ¶ Insérez seulement un disque dans la fente de chargement située sur le panneau avant de l'appareil, en dirigeant la face étiquetée vers le haut. (☞p. 46)
- Si un CD-ROM sans fichier MP3 dans la première session est inséré, l'affichage indique [**NO TRACK**] et le CD-ROM ne sera pas lu.
- Quand une clé de mémoire USB est connectée sur le port USB, appuyez sur le bouton **SOURCE SELECT** pour alterner entre la lecture provenant du disque (CD) ou des fichiers enregistrés sur la mémoire USB.
- **2. La fonction Repérage automatique étant activée, appuyez** sur le bouton PLAY/PAUSE (▶/Ⅱ).
	- ¶ Attendez que l'affichage de durée apparaisse avant d'appuyer sur le bouton. La portion vierge au début de la plage affichée sera sautée et la lecture commencera automatiquement. Quand s'achève la lecture de la première plage, le lecteur recherche automatiquement le début de la suivante. Le voyant du bouton **CUE** s'allume, le voyant du bouton **PLAY/PAUSE** (6) clignote et l'appareil attend que le bouton **PLAY/PAUSE** (6) soit actionné pour entamer la lecture de la plage suivante.

**Si la fonction Repérage automatique est désactivée, la lecture commence automatiquement à la première plage.**

● Si la fonction Repérage automatique est désactivée, la lecture continue après qu'est achevée la première plage et les plages ultérieures seront lues successivement.

# **Fonction reprise**

Si le même disque est inséré après avoir été éjecté, ce disque recommencera à partir de l'endroit où il était immédiatement avec son éjection. Cependant, les fonctions Digital Jog Break et Scratch Jog Effect ne seront pas rétablies. Au besoin, vous pouvez appuyer sur la touche **TRACK SEARCH** avant le début de la lecture pour effectuer une recherche de plage et une lecture normales.

# **Arrêt de la lecture**

#### **1. Appuyez sur le bouton EJECT.**

- La lecture s'arrête et le disque est éjecté.
- Le CDJ-400 n'est pas muni d'un bouton d'arrêt traditionnel.
- Si le bouton **EJECT** est actionné par erreur, appuyez immédiatement (avant que [**EJECT**] n'apparaisse sur l'affichage) sur le bouton PLAY/PAUSE (>/II) pour annuler la commande d'éjection. La lecture reprend alors à l'endroit juste avant que le bouton **EJECT** avait été actionné (pendant ce temps, la sortie sonore sera temporairement interrompue).

# **Interruption temporaire de la lecture**

**Appuyez sur le bouton PLAY/PAUSE (**6**) pendant la lecture.**

- Le voyant du bouton **PLAY/PAUSE** (►/Ⅱ) et celui du bouton CUE clignotent et la lecture est interrompue.
- Si le bouton **PLAY/PAUSE** (►/II) est actionné à nouveau, le voyant du bouton reste allumé et la lecture se poursuit.
- ¶ En mode **CDJ**, le son de lecture brisé sera fourni même pendant la pause. Si vous préférez qu'aucun son ne soit fourni, réduisez le niveau sonore du mixeur audio.
- Après réglage de l'appareil en mode Pause, si aucune autre démarche n'est effectuée pendant 100 minutes, la rotation du disque s'arrête automatiquement. Dans ce cas, une pression sur le bouton **PLAY/PAUSE** ( $\blacktriangleright$ /II) fera reprendre la lecture.
- ¶ Si l'affichage [**END**] est laissé allumé pendant 100 minutes sans opération ultérieure, l'appareil s'arrête, même s'il se trouve en mode Lecture.

# **Starten der Wiedergabe**

- **1. Legen Sie eine Disc in das Gerät ein.**
	- Setzen Sie jeweils nur eine einzige Disc mit nach oben weisender Etikettseite in den Disc-Ladeschlitz an der Vorderseite des Gerätes ein (☞S. 47)
	- Wenn eine CD-ROM eingelegt wird, deren erste Aufnahmesitzung keine MP3-Datei enthält, erscheint die Meldung [**NO TRACK**] im Display, und die CD-ROM wird nicht abgespielt.
	- ¶ Wenn ein USB-Speichergerät an die USB-Buchse angeschlossen ist, betätigen Sie die **SOURCE SELECT**-Tasten, um zwischen der Wiedergabe einer Disc (CD) oder von Dateien auf dem USB-Speichergerät umzuschalten.
- **2. Wenn die Cue-Automatik aktiviert ist, drücken Sie die PLAY/PAUSE-Taste (** $\rightharpoonup$ **/II).** 
	- Warten Sie, bis die Zeitdatenanzeige im Display erscheint, bevor Sie die Taste drücken. Daraufhin wird die signalfreie Stelle am Anfang des Titels, dessen Nummer im Display angezeigt wird, übersprungen, und die Wiedergabe beginnt unmittelbar.

Nach beendetem Abspielen des ersten Titels sucht das Gerät automatisch den Anfang des nächsten Titels auf. Die Anzeige der **CUE**-Taste leuchtet auf, die Anzeige der **PLAY/PAUSE**-Taste ( $\blacktriangleright$ /II) beginnt zu blinken, und das Gerät schaltet auf Bereitschaft zum Drücken der **PLAY/PAUSE**-Taste (▶/II), bevor die Wiedergabe des nächsten Titels startet.

#### **Bei deaktivierter Cue-Automatik startet die Wiedergabe automatisch ab dem ersten Titel.**

Wenn die Cue-Automatik ausgeschaltet ist, wird die Wiedergabe nach beendetem Abspielen des ersten Titels in der normalen Reihenfolge der Titel bis zum Ende der Disc fortgesetzt.

# **Fortsetzungsfunktion**

Wenn eine ausgeworfene Disc erneut eingelegt wird, startet die Wiedergabe erneut an der unmittelbar vor dem Auswerfen der Disc erreichten Position. Die jeweils vorher aktivierten Einstellungen der Digital Jog Break- und Scratch Jog-Effektfunktionen jedoch werden nicht wiederhergestellt. Auf Wunsch können Sie die **TRACK SEARCH**-Tasten vor Starten der Wiedergabe betätigen, um einen normalen Titelsprung mit anschließender Wiedergabe auszuführen.

# **Beenden der Wiedergabe**

#### **1. Drücken Sie die EJECT-Taste.**

- Die Wiedergabe stoppt, und die Disc wird ausgeworfen.
- Bitte beachten Sie, dass der CDJ-400 nicht mit einer separaten Stopptaste ausgestattet ist.
- Falls Sie die EJECT-Taste versehentlich gedrückt haben, können Sie den Auswurfbefehl annullieren, indem Sie sofort danach (bevor die Meldung [**EJECT**] im Display erscheint) die **PLAY/PAUSE-Taste (** $\blacktriangleright$ **/II)** drücken, wonach die Wiedergabe an der Stelle unmittelbar vor Drücken der **EJECT**-Taste fortgesetzt wird (während dieses Zeitintervalls wird die Tonausgabe kurzzeitig unterbrochen).

# **Pausieren der Wiedergabe**

#### **Drücken Sie die PLAY/PAUSE-Taste (**6**) während der Wiedergabe.**

- Daraufhin beginnen die Anzeigen der PLAY/PAUSE-Taste ( $\rightharpoonup$ /II) und der **CUE**-Taste zu blinken, und die Wiedergabe pausiert.
- Wenn Sie in diesem Zustand die PLAY/PAUSE-Taste (▶/II) erneut drücken, wechselt ihre Anzeige auf konstantes Leuchten, und die Wiedergabe wird fortgesetzt.
- Im CDJ-Modus wird auch in der Pause-Betriebsart Ton mit Unterbrechungen ausgegeben. Wenn keine Tonausgabe erfolgen soll, verringern Sie den Ausgangspegel am Audio-Mischpult.
- Wenn das Gerät 100 Minuten lang in der Pause-Betriebsart verbleibt, ohne dass ein Bedienungsvorgang stattfindet, kommt die Disc automatisch zum Stillstand. Um die Wiedergabe in einem solchen Fall erneut zu starten, drücken Sie die PLAY/PAUSE-Taste (>/II).
- ¶ Wenn die Anzeige [**END**] 100 Minuten lang im Display erscheint, ohne dass ein Bedienungsvorgang stattfindet, schaltet das Gerät selbst aus dem Wiedergabemodus in den Stoppzustand um.

49 <DRB1451> Fr/Ge

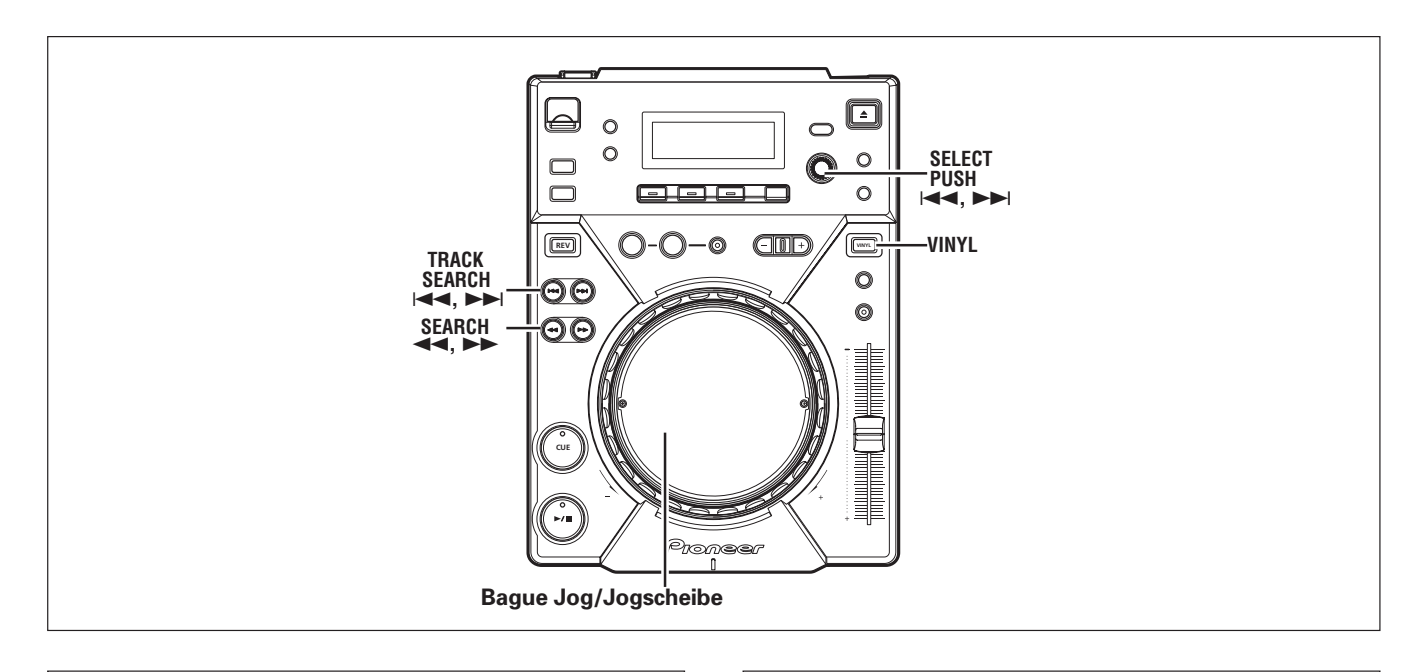

# **Fonctions de la bague Jog**

#### **[Pitch Blend] (Changement de hauteur tonale) Tournez la bague Jog pendant la lecture.**

Lorsque le mode Jog est réglé sur [**VINYL**], agissez sur la bague jog en touchant seulement ses bords biseautés. Diverses fonctions sont validées si la surface supérieure est touchée.

- La vitesse de lecture est accélérée (FWD+) ou décélérée (REV-) en proportion du degré de rotation de la bague. En mode inverse, la vitesse de lecture accélère quand la bague est tournée vers REVet elle décélère quand elle est tournée vers FWD+.
- Quand vous arrêtez de tourner la bague, la lecture revient à la vitesse antérieure.

#### **[Lecture Scratch]**

#### **Tournez la bague Jog pendant la lecture.**

Reportez-vous sous "**Lecture Scratch**" dans la section DÉMARCHES ÉVOLUÉES.

#### **[Recherche d'image]**

#### **Tournez la bague Jog pendant la pause.**

Lorsque le mode Jog est réglé à **CDJ**, le mode de pause audible est valdié ; lorsqu'il est réglé sur [**VINYL**], c'est la pause inaudible qui est validée. Le son est reproduit à une vitesse correspondante à la vitesse de rotation de la bague Jog.

- $\bullet$  La position de pause change en unités d'une image.
- Une rotation de la bague Jog correspond à 1,8 seconde de lecture (ou 135 images).

#### **[Réglage du point de repérage]**

☞p. 55 "Modification d'un point de repérage"

#### **[Recherche super rapide]**

☞p. 51 "Recherche super rapide"

#### **[Recherche super rapide de plage]** ☞p. 52 "Recherche super rapide de plage"

**[Recherche super rapide de dossier]**

☞p. 53 "Coupure par Jog numérique"

#### **[Effet Scratch Jog]**

☞p. 53 "Effet Scratch Jog"

# **Funktionen der Jogscheibe**

# **[Tonhöhenbeugung]**

#### **Drehen Sie die Jogscheibe während der Wiedergabe.**

Bei Einstellung des Jogmodus auf [**VINYL**] müssen Sie darauf achten, beim Drehen ausschließlich den Außenrand der Jogscheibe zu berühren. Wenn ihre Oberfläche berührt wird, funktioniert die Jogscheibe auf unterschiedliche Weise.

- $\bullet$  Die Wiedergabegeschwindigkeit wird entsprechend dem Drehwinkel der Jogscheibe erhöht (bei Drehung in Richtung "FWD+") oder verringert (bei Drehung in Richtung "REV-"). Bei Wiedergabe in Rückwärtsrichtung wird die Wiedergabegeschwindigkeit umgekehrt bei Drehung in Richtung "REV-" erhöht und bei Drehung in Richtung "FWD+" verringert.
- ¶ Wenn die Jogscheibe zum Stillstand kommt, wird die ursprüngliche Wiedergabegeschwindigkeit vor dem Drehen der Jogscheibe wiederhergestellt.

### **[Scratch-Wiedergabe]**

## **Drehen Sie die Jogscheibe während der Wiedergabe.**

Einzelheiten hierzu finden Sie im Abschnitt "Scratch-Wiedergabe" des Kapitels "WEITERFÜHRENDE FUNKTIONEN".

#### **[Feldsuchlauf]**

#### **Drehen Sie die Jogscheibe in der Pause-Betriebsart.**

Bei Einstellung des Jogmodus auf [**CDJ**] schaltet das Gerät daraufhin in den Pausenzustand mit Tonüberwachung, bei Einstellung des Jogmodus auf [**VINYL**] in den Pausenzustand ohne Tonüberwachung; die Ausgabe des Wiedergabetons erfolgt entsprechend der Geschwindigkeit, mit der Sie die Jogscheibe drehen.

- Die pausierte Position ändert sich in 1-Feld-Schritten.
- ¶ Eine volle Umdrehung der Jogscheibe entspricht einer Wiedergabedauer von 1,8 Sekunden (135 Feldern).

#### **[Korrigieren des Cue-Punktes]**

#### ☞S. 55 "Ändern des Cue-Punktes"

**[Hochgeschwindigkeits-Suchlauf]** ☞S. 51 "Hochgeschwindigkeits-Suchlauf"

**[Hochgeschwindigkeits-Titelsprung]** ☞S. 52 "Hochgeschwindigkeits-Titelsprung"

# **[Digital Jog Break-Funktion]**

☞S. 53 "Digital Jog Break-Funktion"

#### **[Scratch Jog-Effekt]**

☞S. 53 "Scratch Jog-Effekt"

# **Avance rapide / Recul rapide**

#### **E** Boutons SEARCH (44,  $\blacktriangleright\blacktriangleright$ )

Appuyez sur un des boutons SEARCH (◀◀, ▶▶) pendant la **lecture.**

Appuyez et maintenez le bouton  $\blacktriangleright$  pour déclencher une avance rapide sur le disque, ou le bouton  $\blacktriangleleft$  pour un recul rapide.

● Pendant la lecture de MP3, l'avance rapide et/ou le recul rapide sont pris en compte seulement pour les plages à l'intérieur d'un même dossier.

#### ■ Recherche super rapide

**Tournez la bague Jog en appuyant sur un des boutons SEARCH (44, PP).** 

- Maintenez enfoncé un des boutons **SEARCH** (<</>
<**A** > en tournant la bague Jog dans le sens voulu pour entrer en mode Avance super rapide ou Recul super rapide.
- Pendant la Recherche super rapide, le sens de la recherche est défini par le sens de rotation de la bague Jog. Le sens du bouton **SEARCH** (1, ¡) enfoncé est ignoré.
- Lorsque la rotation de la bague Jog est arrêtée, l'appareil revient au mode Lecture.
- Lorsque le bouton SEARCH (<<
→>
est relâché, la Recherche super rapide est désactivée.
- Pendant la lecture de MP3, l'avance rapide et/ou le recul rapide sont pris en compte seulement pour les plages à l'intérieur d'un même dossier.

# **Repérage de plage**

#### **E** Boutons TRACK SEARCH ( $\leftarrow$ Appuyez sur un des boutons TRACK SEARCH ( $\leftarrow$   $\leftarrow$ ).

- À chaque pression sur le bouton, la plage est recherchée dans le sens correspondant à la flèche du bouton (pendant la lecture d'une plage, pour lancer la lecture au début de la plage précédente, appuyez 2 fois sur le bouton  $\blacktriangleleft$ ). Pendant la lecture de MP3, la première plage trouvée dans le sens défini sera repérée et seules les plages à l'intérieur du même dossier sont recherchées.
- Quand la fonction Auto Cue (Repérage automatique) est activée, la plage sera placée en position Attente à son début après le repérage.
- **Bile bouton TRACK SEARCH (144, DDI)** est maintenu enfoncé, le repérage s'accomplit de façon continue. Si le bouton est maintenu enfoncé pendant 2 secondes ou plus, la vitesse de repérage s'accélère.
- En appuyant 2 fois sur le bouton  $\blacktriangleleft$  au début de la première plage (Plage No. 1), la dernière plage sera repérée. Pendant la lecture de MP3, si le bouton  $\blacktriangleleft$  est actionné à la plage ayant le plus petit numéro, la dernière plage du même dossier sera repérée.
- En appuyant sur le bouton >> à la dernière plage, la première plage (Plage No. 1) sera repérée. Pendant la lecture de MP3, si le bouton ► est actionné à la dernière plage, celle ayant le plus petit numéro dans le même dossier sera repérée.

# **Suchlauf vorwärts/rückwärts**

■ Suchlauftasten (SEARCH <</a>
<del>→</del> **Halten Sie während der Wiedergabe eine der SEARCH-**Tasten (<</a>  $\leftrightarrow$ ) gedrückt.

Für Suchlauf in Vorwärtsrichtung halten Sie die >>-Taste gedrückt, für Suchlauf in Rückwärtsrichtung die <<- Taste.

- Beim Abspielen von MP3-Dateien kann der Suchlauf vorwärts/ rückwärts nur mit Titeln im gleichen Ordner ausgeführt werden.
- Hochgeschwindigkeits-Suchlauf **Drehen Sie die Jogscheibe, während Sie eine der SEARCH-**Tasten (◀◀, ▶▶) gedrückt halten.
	- Halten Sie eine der SEARCH-Tasten (<</a>
	→>
	gedrückt, während Sie die Jogscheibe in der gewünschten Richtung drehen, um den Hochgeschwindigkeits-Suchlauf in Vorwärtsoder Rückwärtsrichtung auszuführen.
	- ¶ Die Richtung des Hochgeschwindigkeits-Suchlaufs entspricht stets der Richtung der Jogscheiben-Drehung, wobei es keine Rolle spielt, welche der beiden **SEARCH-Tasten** (<< , >>>>>>>> gedrückt gehalten wird.
	- Wenn die Jogscheibe zum Stillstand kommt, wird auf die normale Wiedergabe zurückgeschaltet.
	- Nach Loslassen der jeweiligen **SEARCH-Taste (44, >>)** wird der Hochgeschwindigkeits-Suchlauf aufgehoben.
	- Beim Abspielen von MP3-Dateien kann der Suchlauf vorwärts/ rückwärts nur mit Titeln im gleichen Ordner ausgeführt werden.

# **Aufsuchen eines bestimmten Titels**

#### ■ Verwendung der Titelsprungtasten (TRACK **SEARCH**  $\left| \bullet \bullet \right|$

- **Drücken Sie eine der TRACK SEARCH-Tasten (**4**,** ¢**).**
- Bei jeder Betätigung der Taste wird der Anfang des nächsten Titels in der den Pfeilen der Taste entsprechenden Richtung angesprungen (um während der Wiedergabe eines Titels den Anfang des vorigen Titels anzuspringen, drücken Sie die 144 -Taste zweimal.) Beim Abspielen von MP3-Dateien wird der Anfang des ersten Titels angesprungen, der in der den Pfeilen der Taste entsprechenden Richtung lokalisiert wurde, wobei nur Titel im gleichen Ordner angesprungen werden können.
- Bei aktivierter Cue-Automatik schaltet das Gerät nach dem Titelsprung am genauen Anfang des Titels auf Cue-Bereitschaft.
- Wenn eine der **TRACK SEARCH-Tasten** (144, E) gedrückt gehalten wird, werden die Titel in der jeweiligen Richtung kontinuierlich übersprungen. Die Geschwindigkeit des Überspringens erhöht sich, wenn die jeweilige Taste länger als 2 Sekunden gedrückt gehalten wird.
- Wenn die 144-Taste am Anfang des ersten Titels (Titel Nr. 1) zweimal gedrückt wird, erfolgt ein Sprung an den Anfang des letzten Titels. Wenn die I<<- Taste beim Abspielen von MP3-Dateien gedrückt wird, erfolgt ein Sprung an den Titel mit der niedrigsten Nummer, den letzten Titel im gleichen Ordner.
- Wenn die ►→Faste im letzten Titel gedrückt wird, erfolgt ein Sprung an den Anfang des ersten Titels (Titel Nr. 1). Wenn die ▶→I-Taste beim Abspielen von MP3-Dateien im letzten Titel gedrückt wird, erfolgt ein Sprung an den Titel mit der niedrigsten Nummer im gleichen Ordner.

#### ■ Recherche super rapide de plage **Tournez la bague Jog, tout en appuyant sur un des boutons TRACK SEARCH (** $\leftarrow$ **4,**  $\rightarrow$ **).**

- ¶ Si vous tournez la bague Jog dans le sens de recherche souhaité tout en appuyant sur un de boutons **TRACK SEARCH** ( $\leftarrow$ , $\rightarrow$ ), le numéro de plage correspondant à la rotation de la bague Jog sera recherché.
- ¶ Pendant la Recherche super rapide de plage, le sens de la recherche est défini par le sens de rotation de la bague Jog. Le sens indiqué par le bouton **TRACK SEARCH** ( $\blacktriangleleft$ ,  $\blacktriangleright$ ) actionné est ignoré.
- Quand le bouton **TRACK SEARCH** (144, E) est relâché, la Recherche super rapide de plage se termine.

## **Recherche par bague rotative**

- **1. Tournez la bague rotative (SELECT PUSH**  $\leftarrow$  **+**  $\rightarrow$  **).** 
	- La recherche se déplacera d'une plage par chaque calibrage de la bague rotative et selon le sens de la rotation. Quand la recherche arrive au répertoire racine, le nom de dossier [**ROOT**] sera affiché.
	- Quand le mode de texte est sélectionné, le nom du dossier sera affiché après la recherche rotative, suivi par le numéro de la plage et le nom du fichier du début du dossier.
	- Tournez la bague rotative pendant la lecture pour sélectionner les plages pendant que la plage est reproduite. Tournez la bague rotative avant l'insertion de disques ou le branchement d'une clé de mémoire USB pour prérégler le numéro de plage.

#### **2. Appuyez sur la bague rotative (SELECT PUSH**  $\leftarrow$ **,**  $\rightarrow$ **).**

● La lecture de la plage sélectionnée commencera. Si un dossier est sélectionné, la hiérarchie de ce dossier sera saisie. Appuyez sur le bouton **BACK** pour repasser à un niveau plus haut dans la hiérarchie du dossier.

- Hochgeschwindigkeits-Titelsprung **Drehen Sie die Jogscheibe, während Sie eine der TRACK SEARCH-Tasten (**4**,** ¢**) gedrückt halten.**
	- ¶ Wenn Sie die Jogscheibe in der gewünschten Sprungrichtung drehen, während Sie eine der beiden **TRACK SEARCH**-Tasten (4, ¢) gedrückt halten, werden die Titel in der Richtung der Jogscheiben-Drehung mit hoher Geschwindigkeit übersprungen.
	- ¶ Die Richtung des Hochgeschwindigkeits-Titelsprungs entspricht stets der Richtung der Jogscheiben-Drehung, wobei es keine Rolle spielt, welche der beiden **TRACK** SEARCH-Tasten ( $\leftarrow$ ,  $\rightarrow$ ) gedrückt gehalten wird.
	- Nach Loslassen der jeweiligen **TRACK SEARCH-Taste (+44,** ¢) wird der Hochgeschwindigkeits-Titelsprung aufgehoben.

# **Drehregler-Suchlauf**

#### **1. Drehen Sie den Drehregler (SELECT PUSH**  $\leftarrow$  **+**  $\rightarrow$  **).**

- ¶ Für jede Kalibrierungseinheit des Reglers wird entsprechend der Drehrichtung um einen Titel in Vorwärtsoder Rückwärtsrichtung weitergeschaltet. Wird das Stammverzeichnis während des Drehregler-Suchlaufs erreicht, so wird [**ROOT**] als Ordnername angezeigt.
- Bei Wahl des Textanzeigemodus wird der Ordnername nach dem Drehregler-Suchlauf angezeigt, gefolgt von der Nummer des ersten Titels des Ordners und dem Dateinamen.
- Drehen Sie den Drehregler während der Wiedergabe eines Titels, um einen anderen Titel zu wählen. Zur Vorwahl einer Titelnummer drehen Sie den Drehregler, bevor Sie eine Disc einlegen oder ein USB-Speichergerät einsetzen.

## **2. Drücken Sie auf den Drehregler**

- **(SELECT PUSH** 4**,** ¢**).**
- Die Wiedergabe des gewählten Titels beginnt. Bei Wahl eines Ordners wird die betreffende Ordnerebene aufgesucht. Drücken Sie die **BACK**-Taste, um auf die nächsthöhere Ordnerebene zurückzukehren.

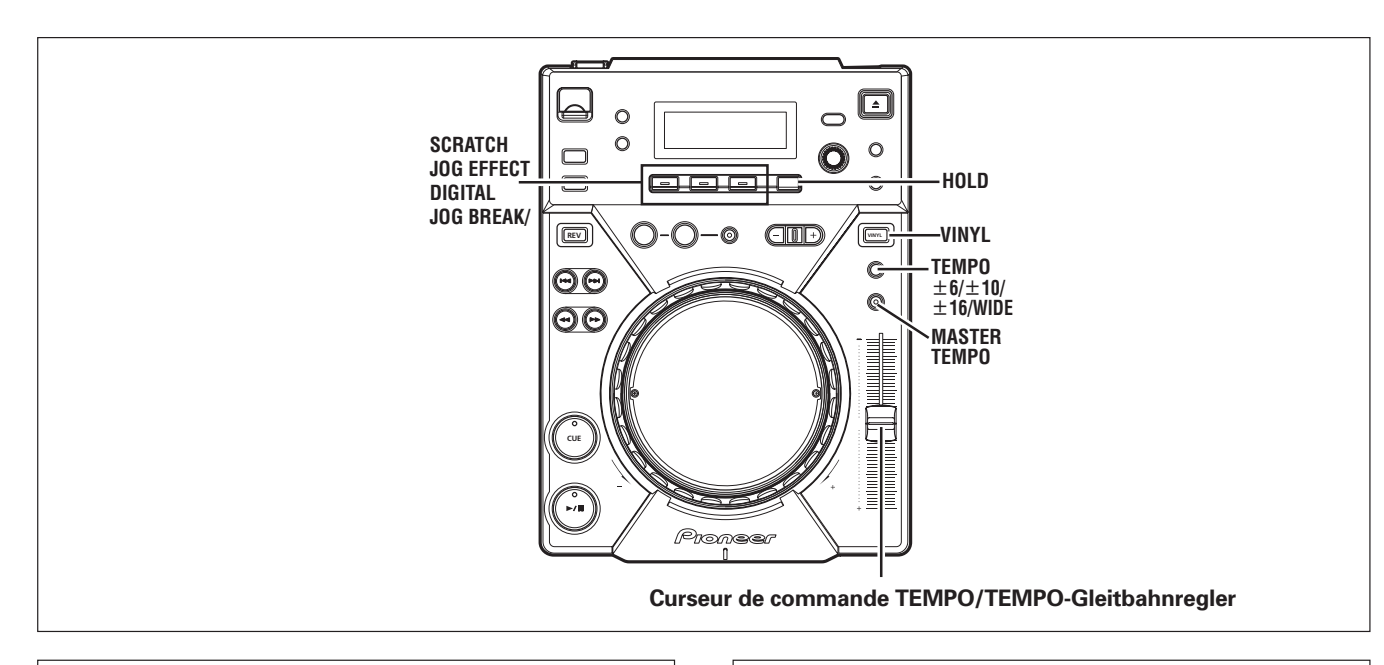

# **Changement de la vitesse de lecture**

#### **Glissez le curseur de commande TEMPO vers l'avant ou l'arrière.**

Un déplacement du curseur vers vous (vers +) accélère le tempo, tandis qu'un déplacement vers l'arrière (vers –) le réduit. La position centrale à déclic fournit la vitesse normale.

- ¶ La taux de changement de la vitesse de lecture (tempo) apparaît sur l'affichage.
- La vitesse de lecture peut être modifiée sans changer la hauteur tonale (☞ "Application du tempo principal").

#### 7 **Sélection de la plage de réglage de tempo Appuyez sur le bouton TEMPO ±6/±10/±16/WIDE.**

A chaque pression sur le bouton, la plage variable du curseur de commande **TEMPO** alterne entre ±6%, ±10%, ±16% et WIDE. Le tempo peut être ajusté en unités de 0,02% lors d'un réglage sur ±6%, en unités de 0,05% lors d'un réglage sur ±10% ou sur ±16%, et en unités de 0,5% lors d'un réglage sur WIDE.

La plage de tempo variable pour les MP3 est de ±6%/±10%/±16%.

- La plage variable définie sera indiquée sur l'affichage.
- La plage de tempo sera mémorisée lors de la mise hors tension de l'appareil.

# **Application du Tempo principal**

### **Appuyez sur le bouton MASTER TEMPO pendant la lecture.**

Le bouton **MASTER TEMPO** et le voyant correspondant [**MT**] s'allument sur l'affichage. La vitesse (tempo) peut alors être modifiée au moyen du curseur de commande **TEMPO**, mais la hauteur tonale (clé) ne change pas.

- Par suite du traitement numérique du son, la qualité sonore baisse.
- Le réglage sera mémorisé lors de la mise hors tension de l'appareil.

# **Ändern der Wiedergabegeschwindigkeit**

#### **Verschieben Sie den TEMPO-Gleitbahnregler nach oben oder nach unten.**

Durch Verschieben des Gleitbahnreglers nach unten (in Richtung "+") wird die Wiedergabegeschwindigkeit erhöht; durch Verschieben nach oben (in Richtung "-") wird sie verringert. Die mittlere Raststellung des Gleitbahnreglers entspricht der normalen Wiedergabegeschwindigkeit.

- ¶ Das aktuelle Ausmaß der Beeinflussung der Wiedergabegeschwindigkeit wird als Prozentzahl im Display angezeigt.
- ¶ Die Wiedergabegeschwindigkeit kann auch unter Beibehaltung der Original-Tonhöhe geändert werden (☞ "Master-Tempo-Funktion").
- Wahl des Wiedergabegeschwindigkeits-**Regelbereichs**

#### **Drücken Sie die TEMPO ±6/±10/±16/WIDE-Taste.**

Bei jeder Betätigung der Taste wird der Reihe nach zwischen ±6 %, ±10 %, ±16 % und WIDE als Regelbereich des **TEMPO**-Gleitbahnreglers umgeschaltet. Bei Einstellung des Regelbereichs auf  $\pm 6$  % kann die Wiedergabegeschwindigkeit in Schritten von 0,02 % geändert werden, bei Einstellung auf ±10 % oder ±16 % in Schritten von 0,05 %, und bei Einstellung auf WIDE in Schritten von 0,5 %. Beim Abspielen von MP3-Dateien stehen nur die drei

Regelbereiche ±6 %, ±10 % und ±16 % zur Verfügung.

- Der aktuelle Regelbereich wird im Display angezeigt.
- ¶ Beim Ausschalten des Gerätes wird der zuletzt gewählte Regelbereich gespeichert.

# **Master-Tempo-Funktion**

#### **Drücken Sie die MASTER TEMPO-Taste während der Wiedergabe.**

Daraufhin leuchten die Anzeige der **MASTER TEMPO** -Taste und die Anzeige [**MT**] im Display auf, und die Wiedergabegeschwindigkeit (das Tempo) kann durch Betätigen des **TEMPO**-Gleitbahnreglers ohne gleichzeitige Veränderung der Tonhöhe geändert werden.

- Aufgrund der digitalen Verarbeitung der Tondaten verringert sich die Klangqualität.
- Beim Ausschalten des Gerätes wird die zuletzt aktivierte Einstellung der Master-Tempo-Funktion gespeichert.

# **Effet Scratch Jog**

#### **Appuyez sur un des boutons SCRATCH JOG EFFECT (BUB-BLE, TRANS, WAH) pendant la lecture, l'appareil étant en mode VINYL.**

¶ L'effet est produit seulement pendant le scratching.

#### **BUBBLE**

Produit un effet de son pétillant, simulant la technique de scratch à bulles.

#### **TRANS**

Produit un effet semblable au son atténué par le fondu croisé de la table de mixage.

#### **WAH**

Produit un effet semblable à la pédale wah-wah, utilisée pour les guitares.

# **Digital Jog Break (Coupure par Jog numérique)**

#### **Appuyez sur un des boutons DIGITAL JOG BREAK (JET, ROLL, WAH) pendant la lecture, l'appareil étant en mode CDJ.**

¶ L'effet choisi apparaît sur l'affichage et l'effet changera en fonction du degré de rotation de la bague Jog.

#### **JET**

Cet effet change la durée du retard, en réponse à la rotation de la bague Jog; il ajoute un léger retard au son original, ce qui provoque une interférence entre les sons et crée un effet "swoosh".

- La durée du retard correspond à la rotation de la bague Jog; elle change entre 0 ms (la bague Jog étant totalement à l'arrêt) et 3 ms au maximum.
- Quand vous retirez la main de la bague Jog, le son revient progressivement au son original.
- Le réglage est annulé lorsque le disque est éjecté.

#### **ROLL**

Le son de la lecture sera affecté par la hauteur tonale et la durée de lecture variées en réponse à la rotation de la bague Jog.

- Quand la bague Jog est touchée, le son est reproduit en boucle, puis est roulé.
- Quand vous retirez la main de la bague Jog, le son revient progressivement au son original.
- Le réglage est annulé lorsque le disque est éjecté.
- ROLL ne peut pas être exécuté pendant la lecture inverse.

#### **WAH**

Cet effet ajoute un filtre dont la fréquence de coupure change en réponse à la rotation de la bague Jog.

- Le filtre se change en un fitre passe-haut quand la bague Jog est tournée dans le sens horaire; il change en un filtre passe-bas quand la bague Jog est tournée dans le sens antihoraire.
- Quand vous retirez la main de la bague Jog, le son revient progressivement au son original.
- Le réglage est annulé lorsque le disque est éjecté.

#### **[Fonction HOLD] (maintien)**

Cette fonction permet de maintenir l'effet, créé par la rotation de la bague Jog, même après que cette rotation est arrêtée.

#### **Appuyez sur le bouton HOLD pendant l'emploi de la fonction Digital Jog Break ou Scratch Jog Effect.**

- ¶ Si vous retirez la main de la bague Jog, l'effet à ce point sera maintenu.
- Si la fonction HOLD est activée, même si un autre effet est sélectionné, le réglage effectué avant cette nouvelle sélection d'effet sera maintenu en mémoire tant que la fonction HOLD n'est pas désactivée.

# **Scratch Jog-Effekt**

#### **Drücken Sie eine der SCRATCH JOG EFFECT-Tasten (BUBBLE, TRANS, WAH) während der Wiedergabe im VINYL-Modus.**

¶ Der Effekt wird nur während des Scratch-Wiedergabevorgangs erzeugt.

#### **BUBBLE**

Ein blasenartiger Klangeffekt wird erzeugt, der die Bubble Scratch-Technik simuliert.

#### **TRANS**

Ein Effekt wird erzeugt, der einer Dämpfung des Tons über den Kreuz-Faderhebel des Mischpults entspricht.

#### **WAH**

Ein Effekt wird erzeugt, der dem mit dem Wah-Wah-Pedal einer E-Gitarre erzielten Klangeffekt entspricht.

# **Digital Jog Break-Funktion**

#### **Drücken Sie eine der DIGITAL JOG BREAK-Tasten (JET, ROLL, WAH) während der Wiedergabe im CDJ-Modus.**

¶ Die Anzeige des gewählten Effekts erscheint im Display, und der Effekt wird entsprechend dem Drehwinkel verändert.

#### **JET**

Dieser Effekt ändert die Verzögerungszeit entsprechend der Jogscheiben-Drehung und fügt dem Originalton einen kurzen Verzögerungsklang hinzu, so dass durch die gegenseitige Beeinträchtigung der beiden Klänge ein Rauschen wie das eines vorbeifliegenden Düsenflugzeugs erzeugt wird.

- ¶ Die Verzögerungszeit entspricht der Jogscheiben-Drehung und ändert sich innerhalb des Bereichs von 0 ms (bei stillstehender Jogscheibe) bis 3 ms.
- ¶ Wenn Sie die Jogscheibe loslassen, wird der Originalklang allmählich wiederhergestellt.
- Beim Auswerfen der Disc wird diese Einstellung aufgehoben.

#### **ROLL**

Bei diesem Effekt ändern sich die Tonhöhe und Wiedergabezeit entsprechend der Jogscheiben-Drehung.

- **•** Der Ton während der Berührung der Jogscheibe wird als Schleife wiedergegeben und dann mit Roll-Effekt versehen.
- ¶ Wenn Sie die Jogscheibe loslassen, wird die Originaltonhöhe allmählich wiederhergestellt.
- Beim Auswerfen der Disc wird diese Einstellung aufgehoben.
- ¶ Bei Wiedergabe in Rückwärtsrichtung steht der Roll-Effekt nicht zur Verfügung.

#### **WAH**

Dieser Effekt fügt ein Filter mit einer Grenzfrequenz hinzu, die sich entsprechend der Jogscheiben-Drehung ändert.

- Bei Drehung der Jogscheibe im Uhrzeigersinn wird auf ein Hochpassfilter umgeschaltet, bei Drehung der Jogscheibe im Gegenuhrzeigersinn auf ein Tiefpassfilter.
- ¶ Wenn Sie die Jogscheibe loslassen, wird der Originalklang allmählich wiederhergestellt.
- Beim Auswerfen der Disc wird diese Einstellung aufgehoben.

#### **[Effekt-Haltefunktion]**

Diese Funktion dient dazu, den durch Drehen der Jogscheibe erzeugten Effekt zu erhalten, nachdem die Jogscheibe zum Stillstand gekommen ist.

#### **Halten Sie die HOLD-Taste bei Verwendung der Digital Jog Break-Funktion oder Scratch Jog-Effektfunktion.**

- ¶ Wenn Sie die Jogscheibe loslassen, bleibt der momentan erzeugte Effekt erhalten.
- Wenn die Haltefunktion aktiviert ist, bleibt selbst nach Wahl eines anderen Effekts die vorige Einstellung gespeichert, solange die Haltefunktion nicht deaktiviert wird.

#### **UTILISATION (UTILISATION DU LECTEUR DJ) / BEDIENUNGSVERFAHREN (EINSATZ ALS DJ-PLAYER)**

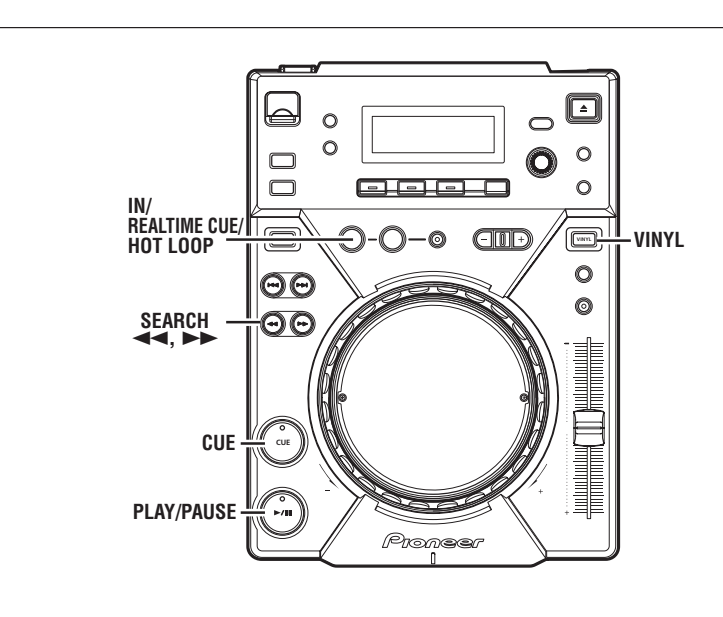

# **Réglage d'un point de repérage**

Une fois qu'un point de repérage a été mémorisé, il peut servir à la lecture pour placer le lecteur en mode Attente de repère. Il est alors prêt à commencer la lecture à partir de cette position repérée par simple pression sur le bouton **CUE**.

- Réglage du repérage pendant le mode CDJ
- **1. Pendant la lecture, appuyez sur le bouton PLAY/PAUSE (**6**) pour interrompre la lecture au point précis que vous souhaiter poser comme point de repérage.**
- **2. Recherchez la position exacte du point de repérage.**
- ¶ **Utilisation des numéros de cadre pour spécifier les points de repérage.**

Vous pouvez définir des points de repérage en unités de cadre (75 cadres correspondent à 1 seconde).

Servez-vous de la bague Jog ou du bouton **SEARCH** avant ou arrière (<<, >>)pour passer au cadre voulu. Chaque rotation de la bague Jog correspond à 135 cadres dans le sens spécifié. En appuyant sur le bouton **SEARCH** (<</>  $\leftrightarrow$ ), les cadres avancent d'une unité dans le sens spécifié. Pendant la lecture de MP3, seuls les fichiers à l'intérieur d'un même dossier peuvent être recherchés.

- ¶ **Écoute du son pour déterminer le Point de repérage.** Tournez lentement la bague Jog et ramenez-la juste avant le point où vous voulez commencer la lecture. (Le point de repérage ainsi posé sera le point directement après le son audible pendant une pause de repérage.)
- **3. Appuyez sur le bouton CUE quand le numéro de cadre ou le son a atteint le point de repérage souhaité.**
	- Le son est mis en sourdine et l'affichage horaire reste allumé quand le point de repérage a bien été mémorisé.
	- Chaque fois qu'un nouveau point de repérage est mémorisé, le précédent est effacé.

#### **[Modification d'un point de repérage]**

- **1. Appuyez sur le bouton CUE pendant la lecture.**
	- Ceci vous fait revenir au point de repérage posé.
- **2. Appuyez sur le bouton SEARCH (◀◀, ▶▶) et passez au mode Pause audible.**
- **3. Effectuez les étapes 2 et 3 sous "Réglage d'un point de repérage", présentées ci-avant.**

# **Cue-Punkt-Einstellungen**

Nachdem ein Cue-Punkt im Speicher registriert worden ist, kann dieser während der Wiedergabe durch Drücken der **CUE**-Taste direkt angesprungen werden, wonach das Gerät auf Cue-Bereitschaft (Bereitschaft zum Starten der Wiedergabe ab dem Cue-Punkt) schaltet.

- 7 **Festlegen des Cue-Punktes im CDJ-Modus**
- **1. Drücken Sie während der Wiedergabe die PLAY/PAUSE-Taste (**6**) , um die Wiedergabe an der Stelle zu pausieren, die als Cue-Punkt festgelegt werden soll.**
- **2. Suchen Sie die genaue Position des gewünschten Cue-Punktes auf.**
	- Festlegen des Cue-Punktes anhand der Feldnummer.

Der Cue-Punkt kann in 1-Feld-Schritten (75 Felder = 1 Sekunde) festgelegt werden.

Drehen Sie die Jogscheibe, oder betätigen Sie die **SEARCH**-Tasten (<<, >>), um das gewünschte Feld aufzusuchen. Eine volle Umdrehung der Jogscheibe entspricht jeweils einer Weiterschaltung um 135 Felder in der entsprechenden Richtung; bei jeder Betätigung einer der **SEARCH**-Tasten (1, ¡) wird um 1 Feld in der entsprechenden Richtung weitergeschaltet. Beim Abspielen von MP3-Dateien kann der Suchlauf nur in Dateien im gleichen Ordner ausgeführt werden.

¶ **Abhören des Tons am aktuellen Feld zur Festlegung des Cue-Punktes.**

Drehen Sie die Jogscheibe langsam, um die Position unmittelbar vor der gewünschten Wiedergabe-Startposition aufzusuchen (in einem solchen Fall handelt es sich beim Cue-Punkt um die Position unmittelbar nach Einsetzen des Tons im Pausenzustand mit Tonausgabe).

- **3. Drücken Sie die CUE-Taste, sobald die Feldnummer des gewünschten Cue-Punktes angezeigt bzw. der Ton der gewünschten Position gehört wird.**
	- Daraufhin wird der Ton stummgeschaltet, und nach Registrierung des Cue-Punktes im Speicher wechselt die Zeitdatenanzeige auf konstantes Leuchten.
	- ¶ Beim Einspeichern eines neuen Cue-Punktes wird der vorher im Speicher registrierte Cue-Punkt automatisch gelöscht.

#### **[Ändern des Cue-Punktes]**

- **1. Drücken Sie die CUE-Taste während der Wiedergabe.** ● Dadurch wird unmittelbar an den Cue-Punkt zurückgekehrt.
- **2. Betätigen Sie die SEARCH-Tasten (**1**,** ¡**), und aktivieren Sie den Pausenzustand mit Tonausgabe.**
- **3. Führen Sie Schritt 2 und 3 im obigen Abschnitt "Cue-Punkt-Einstellungen" aus.**

#### 7 **Réglage du repérage pendant le mode VINYL REALTIME CUE**

**Pendant la lecture, appuyez sur le bouton IN/REAL TIME CUE/HOT LOOP au point de repérage souhaité.**

- Ce point sera posé comme nouveau point de repérage.
- 7 **Retour au point de repérage (Back Cue)**
- **1. Appuyez sur le bouton CUE pendant la lecture.**
	- Ceci vous fait revenir au point de repérage posé.
	- Pendant la lecture de fichiers MP3, le retour au point de repérage est possible seulement à l'intérieur d'un même dossier. Tant qu'un nouveau point de repérage ne sera inscrit sur le précédent, celui-ci sera sauvegardé après la recherche de ce dossier.
- **2. Appuyez sur le bouton PLAY/PAUSE (▶/Ⅱ).**
- ¶ La lecture commencera à l'instant à partir du point de repérage défini.
- 7 **Échantillonneur de points de repérage (confirmation des points)**

**Après avoir spécifié un point de repérage, appuyez sur le bouton CUE en mode Attente de repérage.**

- ¶ Le son au point de repérage spécifié continuera aussi longtemps que le bouton **CUE** est actionné.
- À la lecture de MP3, les sons peuvent être entendus seulement pour les points de repérage à l'intérieur d'un même dossier.

# **Mixage de plages différentes**

Exemple: Mixage de la plage B avec la plage A, actuellement en cours de lecture, via les haut-parleurs.

- Raccordez le lecteur CD1 sur les prises CH-1 de la table de mixage DJ et le lecteur CD2 sur CH-2.
- Élevez les réglages TRIM, CHANNEL, FADER et MASTER VOLUME de façon appropriée pour que le son du lecteur CD1 soit obtenu.
- **1. Réglez le curseur CROSS FADER de la table de mixage DJ à sa position de gauche (CH-1).**
	- La plage A est audible par les haut-parleurs.
- **2. Placez un CD dans le lecteur CD2.**
- **3. Appuyez sur les boutons TRACK SEARCH (** $\leftarrow$  **(** $\leftarrow$  $\leftarrow$ **) du lecteur CD2 pour localiser la plage B.**
- **4. Agissez sur le bouton MONITOR SELECTOR de la table de mixage DJ pour surveiller CH-2.**
- **5. Tournez la bague MONITOR LEVEL de la table de mixage DJ, de sorte que la plage B soit audible par le casque d'écoute.** ● Seule la plage A est audible par les haut-parleurs principaux.
- **6. Définissez le point de repérage pour la plage B par le casque d'écoute.**
	- 1 Le lecteur CD2 étant en mode Lecture, appuyez sur le bouton **PLAY/PAUSE (** $\blacktriangleright$ **/II)** près du point de repérage souhaité.
		- $\bullet$  Le lecteur se placera en mode de pause.
	- 2 Agissez sur la bague Jog du CD2 et recherchez le point de repérage (la première mesure) de la plage.
	- 3 Lorsque le point de repérage est localisé, appuyez sur le bouton **CUE** du lecteur CD2.

 $\bullet$  Le son du lecteur est mis en sourdine et le repérage est ainsi terminé.

- **7. En synchronisation, appuyez sur le bouton PLAY/PAUSE (**6**) du lecteur CD2, alors que le son de la plage A est reproduit par les haut-parleurs.**
	- Seule la plage A est audible par les haut-parleurs principaux.
	- La plage B est audible par le casque d'écoute.

#### ■ Festlegen des Cue-Punktes im VINYL-Modus 7 **Echtzeit-Festlegung des Cue-Punktes Drücken Sie während der Wiedergabe die IN/REALTIME**

**CUE/HOT LOOP-Taste genau an der Position, die als Cue-Punkt festgelegt werden soll.**

- Daraufhin wird diese Position als neuer Cue-Punkt im Speicher registriert.
- 7 **Cue-Rücklauf (Rückkehr an den Cue-Punkt)**
- **1. Drücken Sie die CUE-Taste während der Wiedergabe.**
	- ¶ Dadurch wird unmittelbar an den Cue-Punkt zurückgekehrt. ● Beim Abspielen von MP3-Dateien kann der Cue-Rücklauf nur innerhalb des aktuellen Ordners ausgeführt werden. Sofern ein neuer Cue-Punkt nicht überschrieben wird, erfolgt nach Ausführung eines Ordnersprungs außerdem eine Speicherung des Cue-Punktes.

#### 2. Drücken Sie die PLAY/PAUSE-Taste (▶/Ⅱ).

¶ Daraufhin startet die Wiedergabe unmittelbar am festgelegten Cue-Punkt.

#### ■ Cue-Punkt-Abtastung (Kontrollieren des Cue-Punktes) **Nachdem ein Cue-Punkt festgelegt worden ist, drücken Sie die CUE-Taste im Cue-Bereitschaftsmodus.**

- Der Ton am festgelegten Cue-Punkt wird so lange ausgegeben, wie Sie die **CUE**-Taste gedrückt halten.
- Beim Abspielen von MP3-Dateien kann der Ton nur von Cue-Punkten im gleichen Ordner ausgegeben werden.

# **Kombinieren der Titel von zwei CD-Spielern**

Beispiel: Zumischen des Tons von Titel B zu dem momentan über die Hauptlautsprecher wiedergegebenen Titel A.

- ¶ Schließen Sie CD-Spieler 1 an die Buchsen CH-1 des DJ-Mischpults, und CD-Spieler 2 an die Buchsen CH-2 an.
- ¶ Erhöhen Sie die TRIM-, CHANNEL FADER- und MASTER VO-LUME-Einstellungen am DJ-Mischpult, bis der Wiedergabeton von CD-Spieler 1 zu hören ist.
- **1. Bringen Sie den Kreuz-Faderhebel des DJ-Mischpults in seine linke Anschlagstellung (CH-1).**
- ¶ Titel A wird momentan über die Hauptlautsprecher wiedergegeben.
- **2. Legen Sie eine Disc in CD-Spieler 2 ein.**
- 3. Betätigen Sie die TRACK SEARCH-Tasten ( $\left|\frac{4}{4}, \blacktriangleright \right|$ ) an CD-**Spieler 2, um Titel B aufzusuchen.**
- **4. Betätigen Sie die MONITOR SELECTOR-Taste am DJ-Mischpult, um den Ton von CH-2 zu kontrollieren.**
- **5. Drehen Sie den MONITOR LEVEL-Regler am DJ-Mischpult, so dass der Ton von Titel B über den Kopfhörer wiedergegeben wird.**
	- Über die Hauptlautsprecher wird nur der Ton von Titel A wiedergegeben.
- **6. Legen Sie den Cue-Punkt für Titel B durch Abhören über den Kopfhörer wie folgt fest.**
	- 1 Während CD-Spieler 2 auf Wiedergabe geschaltet ist, drücken Sie die PLAY/PAUSE-Taste ( $\blacktriangleright$ /II) in der Nähe der Position, die als Cue-Punkt festgelegt werden soll.
		- Der Player schaltet in die Pause-Betriebsart.
	- 2 Drehen Sie die Jogscheibe an CD-Spieler 2, um den gewünschten Cue-Punkt (1. Schlag) aufzusuchen.
	- 3 Drücken Sie an dieser Stelle die **CUE**-Taste an CD-Spieler 2. ¶ Daraufhin wird der Ton von CD-Spieler 2 stummgeschaltet, womit die Festlegung des Cue-Punktes beendet ist.
- **7. Drücken Sie im Takt mit dem über die Hauptlautsprecher wiedergegebenen Ton von Titel A die PLAY/PAUSE-Taste (**6**) an CD-Spieler 2.**
	- ¶ Über die Hauptlautsprecher wird weiterhin nur der Ton von Titel A wiedergegeben.
	- Der Ton von Titel B wird über den Kopfhörer wiedergegeben.

**8. Glissez le curseur de commande TEMPO de sorte que le tempo (BPM = Mesures par minute) des plages A et B corresponde.**

Déplacez le curseur **TEMPO** du lecteur CD2 de sorte que le BPM de la plage B corresponde à celui de la plage A.

- $\bullet$  Quand les deux taux BPM correspondent, la synchronisation BPM est atteinte.
- **9. Appuyez sur le bouton CUE du lecteur CD2.**
	- Le lecteur CD2 se place en mode Pause au point de repérage.
- **10. Appuyez sur le bouton PLAY/PAUSE (▶/II) du lecteur CD2 en accord avec la plage A du lecteur CD1 (le son est audible par le haut-parleur).**

● La lecture de la plage B commence.

- **11. En vérifiant le son par le casque, déplacez progressivement le curseur CROSS FADER de la table de mixage DJ de la gauche vers la droite.**
	- Le son de la plage A provenant des haut-parleurs sera progressivement mixé à celui de la plage B.
	- ¶ Lorsque le curseur CROSS FADER de la table de mixage DJ est complètement déplacé au côté droit, le son audible par les haut-parleurs aura changé de la plage A à la plage B et le mixage est ainsi terminé.

#### 7 **Lecture à mixage prolongé**

Si les cadences (BPM) correspondent, le son mixé de la plage A et de la plage B paraîtra assez naturel, même si le curseur CROSS FADER est amené à la position moyenne.

#### 7 **Lecture à départ en fondu**

En utilisant la fonction Départ en Fondu Croisé d'une table de mixage DJ de Pioneer, l'étape 10 ci-dessus peut être ignorée pour simplifier le mixage.

En outre, quand le curseur CROSS FADER est ramené à sa position originale, l'état revient à celui de l'étape 9 et la même lecture peut donc être répétée.

**8. Verstellen Sie den TEMPO-Gleitbahnregler, um den BPM-Wert (BPM = Schläge pro Minute) von Titel B dem BPM-Wert von Titel A anzugleichen.**

Justieren Sie den **TEMPO**-Gleitbahnregler an CD-Spieler 2, bis der BPM-Wert von Titel B mit dem von Titel A übereinstimmt.

¶ Wenn die beiden BPM-Werte übereinstimmen, ist die Synchronisierung der beiden Titel abgeschlossen.

- **9. Drücken Sie die CUE-Taste an CD-Spieler 2.**
- Daraufhin schaltet CD-Spieler 2 am Cue-Punkt in den Pausenzustand.
- **10. Drücken Sie die PLAY/PAUSE-Taste (**6**) an CD-Spieler 2 im Takt mit dem von CD-Spieler 1 wiedergegebenen Titel A (dem über die Hauptlautsprecher wiedergegebenen Ton).** ¶ Die Wiedergabe von Titel B beginnt.
- **11. Während Sie den Ton über den Kopfhörer kontrollieren, führen Sie den Kreuz-Faderhebel des DJ-Mischpults allmählich von links nach rechts.**
	- ¶ Dabei wird der Ton von Titel B dem bisher allein über die Hauptlautsprecher wiedergegebenen Ton von Titel A allmählich zugemischt.
	- $\bullet$  Wird der Kreuz-Faderhebel des DJ-Mischpults in seine rechte Anschlagstellung gebracht, so wird nur noch der Ton von Titel B über die Hauptlautsprecher wiedergegeben, womit die Kreuz-Überblendung der beiden Titel abgeschlossen ist.

#### ■ Gemischte Wiedergabe beider Titel

Sofern die BPM-Werte von Titel A und B übereinstimmen, können beide Titel problemlos gemischt wiedergegeben werden, indem der Kreuz-Faderhebel in seiner Mittenstellung belassen wird.

#### 7 **Wiedergabestart über Kreuz-Faderhebel**

Bei Verwendung der Funktion für Wiedergabestart über den Kreuz-Faderhebel eines Pioneer DJ-Mischpults kann Schritt 10 des obigen Verfahrens ausgelassen werden, wodurch sich der Mischvorgang noch weiter vereinfachen lässt.

Da außerdem nach Rückführung des Kreuz-Faderhebels in seine Ausgangsstellung der Zustand von Schritt 9 wiederhergestellt wird, kann der gleiche Wiedergabevorgang beliebig oft ausgeführt werden.

# **DÉMARCHES ÉVOLUÉES WEITERFÜHRENDE**

# **FUNKTIONEN**

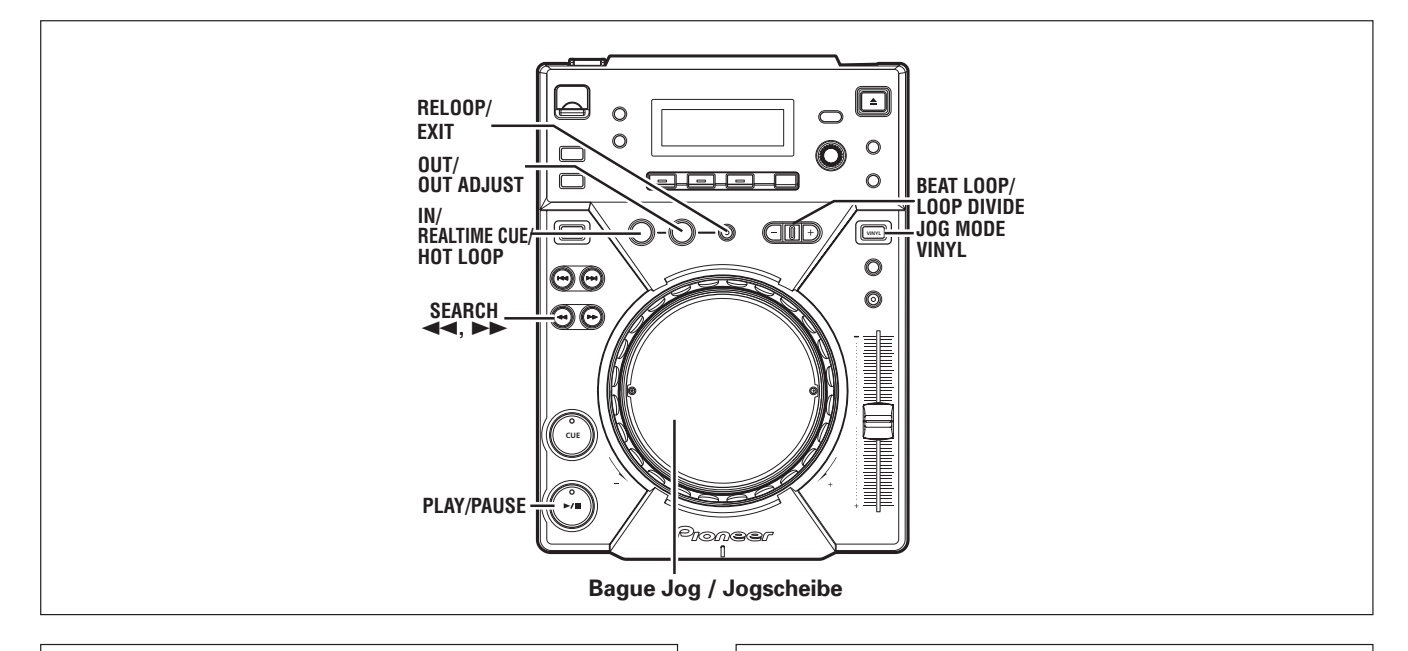

# **Lecture à boucle**

- Création d'une boucle
- **1. Appuyez sur le bouton PLAY/PAUSE (▶/II) pour lancer la lecture.**
- **2. Pendant la lecture, appuyez sur le bouton IN/REAL TIME CUE/HOT LOOP au point initial de la boucle.**
	- ¶ Notez que cette démarche n'est pas nécessaire si un point de repérage préenregistré sera utilisé comme début de la boucle.
- **3. Pendant la lecture, appuyez sur le bouton OUT/OUT AD-JUST au point final de la boucle.**
	- La lecture à boucle s'accomplira entre le point initial et le point final de la boucle.
	- $\bullet$  En faisant appel à la recherche par cadre, le point final de boucle peut être défini en unités de cadre.
	- Pendant la lecture de MP3, la lecture à boucle est possible uniquement à l'intérieur d'une seule et même plage, ayant un point de repérage.
- Pour lancer la lecture à boucle par un point final **de boucle posé automatiquement (Auto BEAT LOOP)**

#### **Appuyez sur le bouton BEAT LOOP/LOOP DIVIDE pendant la lecture ou en mode Pause.**

- ¶ Le point auquel le bouton a été actionné sera posé comme point initial de boucle et un point final de boucle sera automatiquement posé selon le BPM de la plage. Ensuite, la lecture à boucle commence.
- ¶ Si la valeur BPM numérique n'est pas affichée, la lecture en boucle commencera en se basant sur BPM=130.

#### ■ Pour diviser des boucles (LOOP DIVIDE)

**Appuyez sur les boutons BEAT LOOP/LOOP DIVIDE pendant une lecture à boucle.**

● Une pression sur le bouton – divisera la boucle de lecture, tandis qu'une pression sur le bouton + fera revenir la boucle de lecture à sa longueur originale.

# **Schleifenwiedergabe**

- 7 **Festlegen einer Schleife**
- **1. Drücken Sie die PLAY/PAUSE-Taste (**6**), um die Wiedergabe zu starten.**
- **2. Drücken Sie während der Wiedergabe die IN/REALTIME CUE/HOT LOOP-Taste an der Stelle, die als Schleifen-Anfangspunkt festgelegt werden soll.**
	- Bitte beachten Sie, dass dieser Schritt ausgelassen werden kann, wenn der registrierte Cue-Punkt als Schleifen-Anfangspunkt verwendet werden soll.
- **3. Drücken Sie während der Wiedergabe die OUT/OUT AD-JUST-Taste an der Stelle, die als Schleifen-Endpunkt festgelegt werden soll.**
	- ¶ Die Wiedergabe der Schleife zwischen dem festgelegten Schleifen-Anfangspunkt und dem festgelegten Schleifen-Endpunkt beginnt.
	- Bei Verwendung des Feldsuchlaufs kann der Schleifen-Endpunkt in 1-Feld-Schritten festgelegt werden.
	- ¶ Beim Abspielen von MP3-Dateien kann die Schleifenwiedergabe nur innerhalb des gleichen Titels ausgeführt werden, für den ein Cue-Punkt festgelegt wurde.
- Starten der Schleifenwiedergabe mit einem **automatisch festgelegten Schleifen-Endpunkt (Auto BEAT LOOP-Funktion)**

**Drücken Sie während der Wiedergabe oder im Pausenzustand die BEAT LOOP/LOOP DIVIDE-Taste.**

- Daraufhin wird die Stelle, an der die Taste gedrückt wurde, als Schleifen-Anfangspunkt festgelegt, der Schleifen-Endpunkt wird automatisch auf der Grundlage des BPM-Wertes des Titels festgelegt, und die Schleifenwiedergabe beginnt.
- Wenn der numerische BPM-Wert momentan nicht angezeigt wird, startet die Schleifenwiedergabe mit einem BPM-Wert von 130.

#### ■ Unterteilen einer Schleife (LOOP DIVIDE-Funktion) **Drücken Sie die BEAT LOOP/LOOP DIVIDE-Tasten während der Schleifenwiedergabe.**

● Durch Drücken der [-]-Taste wird die Schleife unterteilt, durch anschließendes Drücken der [+]-Taste wird die ursprüngliche Länge der Schleife wiederhergestellt.

#### ■ Retour au point initial de boucle pendant la **lecture à boucle pour recommencer celle-ci (HOT LOOP)**

#### **Appuyez sur le bouton IN/REAL TIME CUE/HOT LOOP pendant la lecture à boucle.**

● L'appareil revient au point initial de boucle et la lecture à boucle recommence.

#### 7 **Pour quitter la lecture à boucle**

**Appuyez sur le bouton RELOOP/EXIT pendant la lecture à boucle.**

- La plage continuera normalement la lecture à partir du point final de boucle, sans revenir au point initial de boucle.
- Changement du point final de boucle
- **1. Appuyez sur le bouton OUT/OUT ADJUST pendant la lecture à boucle.**
	- Le temps du point final est indiqué sur l'affichage, le bouton **OUT/OUT ADJUST** commence à clignoter rapidement et le voyant du bouton **IN/REALTIME CUE/HOT LOOP** s'éteint.
- **2. Appuyez sur un des boutons SEARCH (**1**,** ¡**) ou tournez la bague Jog.**
	- ¶ Le point final de boucle est déplacé vers l'avant ou l'arrière par unités de 1 cadre.
	- ¶ Le point final d'une boucle ne peut pas être déplacé devant le point initial de celle-ci.
	- Pendant la lecture de MP3, le réglage de boucle est possible uniquement à l'intérieur d'une seule et même plage, où est posé un point de repérage.
	- Si vous appuyez sur le bouton **OUT/OUT ADJUST** ou si vous attendez 30 secondes ou plus, le lecteur quittera le mode de réglage du point final et il reprendra la lecture en boucle.

#### 7 **Retour à la lecture à boucle (RELOOP)**

**Après que la lecture à boucle a été arrêtée, appuyez sur le bouton RELOOP/EXIT pendant la lecture.**

- ¶ L'appareil revient au point initial de boucle préalablement posé et il recommence la lecture à boucle. Si la boucle a été divisée par la fonction 'Loop Divide', la boucle reviendra à sa longueur originale.
- Pendant la lecture de MP3, un "re-bouclage" est possible uniquement à l'intérieur d'un même dossier.

# **Lecture à départ en fondu**

Le câble de commande fourni sert à raccorder le connecteur CON-TROL du CDJ-400 au connecteur CONTROL correspondant sur une table de mixage DJ de Pioneer. Il est alors possible de quitter le mode d'attente à repérage et de lancer immédiatement la lecture en relevant le potentiomètre de canal sur la table de mixage DJ. La commande de fondu croisé permet également d'effectuer des départs en fondu sur le lecteur. Vous pouvez également ramener le potentiomètre à sa position originale pour faire revenir le lecteur au point de repérage (pour effectuer un repérage arrière). (Pour des explications sur le branchement des appareils, reportez-vous à la page 36.)

7 **Rückkehr an den Schleifen-Anfangspunkt während der Schleifenwiedergabe, um den Schleifenwiedergabe neu zu starten (HOT LOOP-Funktion)**

#### **Drücken Sie während der Schleifenwiedergabe die IN/ REALTIME CUE/HOT LOOP-Taste.**

- Daraufhin wird unmittelbar an den Schleifen-Anfangspunkt zurückgekehrt, und die Schleifenwiedergabe wird neu gestartet.
- Beenden der Schleifenwiedergabe

**Drücken Sie während der Schleifenwiedergabe die RELOOP/ EXIT-Taste.**

¶ Daraufhin wird die Wiedergabe des Titels nach Erreichen des Schleifen-Endpunkts auf normale Weise fortgesetzt, ohne dass an den Schleifen-Anfangspunkt zurückgekehrt wird.

#### 7 **Korrigieren des Schleifen-Endpunkts**

- **1. Drücken Sie während der Schleifenwiedergabe die OUT/ OUT ADJUST-Taste.**
	- Daraufhin werden die Zeitdaten des Schleifen-Endpunkts im Display angezeigt, die Anzeige der **OUT/OUT ADJUST**-Taste beginnt in schnellem Tempo zu blinken, und die Anzeige der **IN/REALTIME CUE/HOT LOOP**-Taste erlischt.
- **2. Betätigen Sie die SEARCH-Tasten (**1**,** ¡**), oder drehen Sie die Jogscheibe.**
	- Der Schleifen-Endpunkt kann in 1-Feld-Schritten vorwärts oder rückwärts verschoben werden.
	- Der Schleifen-Endpunkt kann nicht an eine Stelle verschoben werden, die vor dem Schleifen-Anfangspunkt liegt.
	- Beim Abspielen von MP3-Dateien kann der Schleifen-Endpunkt nur innerhalb des gleichen Titels korrigiert werden, für den ein Cue-Punkt festgelegt wurde.
	- Um den Schleifen-Endpunkt-Korrekturmodus zu verlassen und die Schleifenwiedergabe fortzusetzen, drücken Sie entweder die **OUT/OUT ADJUST**-Taste, oder Sie warten einfach 30 Sekunden lang.
- 7 **Wiederaufnehmen der Schleifenwiedergabe (RELOOP-Funktion)**

**Nach einem Stoppen der Schleifenwiedergabe drücken Sie während der normalen Wiedergabe die RELOOP/EXIT-Taste.**

- Daraufhin wird unmittelbar an den vorher festgelegten Schleifen-Anfangspunkt zurückgekehrt, und die Schleifenwiedergabe startet erneut an dieser Stelle. Die Schleifenlänge entspricht auch dann der ursprünglich festgelegten Schleife, wenn danach Gebrauch von der LOOP DIVIDE-Funktion gemacht wurde.
- ¶ Beim Abspielen von MP3-Dateien kann die RELOOP-Funktion nur innerhalb des gleichen Ordners verwendet werden.

# **Wiedergabestart über Kanal-Faderhebel**

Das Steuerkabel im Lieferumfang dieses Gerätes kann zur Verbindung der CONTROL-Buchse am CDJ-400 mit der entsprechenden CONTROL-Buchse an einem Pioneer DJ-Mischpult verwendet werden. Nach Herstellen dieses Anschlusses kann der Cue-Bereitschaftszustand aufgehoben und die Wiedergabe unmittelbar gestartet werden, indem der Kanal-Faderhebel am DJ-Mischpult hochgefahren wird. Nach Herstellen dieses Anschlusses kann der Cue-Bereitschaftszustand aufgehoben und die Wiedergabe unmittelbar gestartet werden, indem der Kanal-Faderhebel am DJ-Mischpult hochgefahren wird. Zusätzlich kann der Kreuz-Faderhebel des DJ-Mischpults zum Einblenden des Wiedergabetons des CD-Spielers betätigt werden, und durch Rückführung des Faderhebels in seine Ausgangsstellung lässt sich ein Cue-Rücklauf (Rückkehr zum Cue-Punkt) am CD-Spieler ausführen. (Einzelheiten zum Anschließen des Gerätes an ein DJ-Mischpult finden Sie auf S. 36.)

**Deutsch**

**çais**

# **Lecture Scratch**

Quand le mode Jog est réglé sur [**VINYL**], presser sur la surface supérieure de la bague Jog et la tourner aura pour effet que la lecture s'accomplit en proportion de la vitesse et du sens de rotation de la bague Jog.

- **1. Appuyez sur le bouton JOG MODE VINYL de sorte que le voyant du bouton s'allume.**
- **2. Pendant la lecture, appuyez sur la surface supérieure de la bague Jog.**
	- ¶ La lecture s'arrête et devient la lecture correspondante à la rotation de la bague Jog (comme expliqué à l'étape 3).
- **3. Tournez la bague Jog dans le sens et à la vitesse auxquels vous voulez que la lecture soit effectuée.**
	- La lecture sera effectuée dans le sens et à la vitesse proportionnels à la rotation de la bague Jog.
- **4. Retirez la main de la bague Jog.**
	- La lecture originale revient.

# **Lecture "Spin"**

Pendant la lecture en mode **VINYL**, appuyez sur la surface de la bague Jog ou appuyez sur le bouton PLAY/PAUSE ( $\blacktriangleright$ /II) pour interrompre la lecture, puis tournez rapidement la bague Jog. La lecture s'accomplira dans le sens et à la vitesse proportionnels au sens et à la vitesse de rotation de la bague Jog, même si vous retirez la main de la bague Jog.

# **Lecture inversée**

#### **Appuyez sur le bouton DIRECTION REV. Le voyant du bouton s'allume.**

La lecture commencera dans le sens inverse.

- ¶ L'accélération / décélération produite par la rotation de la bague Jog agit en sens inverse.
- Un rebouclage n'est pas possible pendant la lecture inverse.
- Une lecture inverse sans à-coup n'est pas possible avec des boucles de 15 secondes ou plus.
- ¶ Si la recherche de plage ou la lecture à boucle sont effectuées, il se peut que les démarches scratch/inversion soient temporairement invalidées.
- En cas de lecture MP3, une lecture inverse chevauchant sur plusieurs dossiers n'est pas possible.
- Pendant la lecture MP3, il se peut que la lecture inverse ne soit pas exécutée immédiatement avec certaines plages. (Il se peut que le message [**Searching**] (recherche) apparaisse sur l'affichage pendant que les informations de la durée de lecture sont lues par l'appareil avant le début de la lecture.)

# **Scratch-Wiedergabe**

Wenn Sie bei Einstellung des Jogmodus auf [**VINYL**] auf die Oberfläche der Jogscheibe drücken, während Sie diese drehen, erfolgt die Wiedergabe entsprechend der Geschwindigkeit und Richtung der Jogscheiben-Drehung.

- **1. Betätigen Sie die JOG MODE VINYL-Taste, so dass die Anzeige der Taste aufleuchtet.**
- **2. Drücken Sie während der Wiedergabe auf die Oberfläche der Jogscheibe.**
	- $\bullet$  Die Wiedergabe verlangsamt sich allmählich bis auf Stopp und wird anschließend entsprechend der Richtung und Geschwindigkeit der Jogscheiben-Drehung ausgeführt (wie in Schritt 3 beschrieben).
- **3. Drehen Sie die Jogscheibe mit der gewünschten Geschwindigkeit in der gewünschten Wiedergaberichtung.**
	- ¶ Die Tonausgabe erfolgt entsprechend der Richtung und Geschwindigkeit der Jogscheiben-Drehung.
- **4. Lassen Sie die Jogscheibe los.**
- Der ursprüngliche Wiedergabezustand wird wiederhergestellt.

# **Spin-Wiedergabe**

Drücken Sie während der Wiedergabe im Jogmodus **VINYL** entweder auf die Oberfläche der Jogscheibe, oder drücken Sie die PLAY/PAUSE-Taste ( $\blacktriangleright$ /II), um das Gerät in die Pause-Betriebsart zu schalten, und drehen Sie dann schnell die Jogscheibe; selbst wenn Sie die Jogscheibe anschließend loslassen, erfolgt die Wiedergabe entsprechend der Richtung und Geschwindigkeit der Jogscheiben-Drehung.

# **Wiedergabe in Rückwärtsrichtung**

#### **Drücken Sie die DIRECTION REV-Taste. Die Anzeige der Taste leuchtet auf.**

Die Wiedergabe startet in Rückwärtsrichtung.

- ¶ Danach arbeitet die Jogscheibe beim Erhöhen und Verringern der Wiedergabegeschwindigkeit jeweils in entgegengesetzter Richtung.
- ¶ Während der Rückwärtswiedergabe kann die Schleifenwiedergabe nicht ernent gestartet werden.
- Bei Rückwärtswiedergabe ist keine nahtlose Schleifenwiedergabe von Schleifen mit einer Dauer von 15 Sekunden oder länger möglich.
- ¶ Bei der Ausführung eines Titelsprungs oder der Schleifenwiedergabe ist eine Scratch- oder Rückwärtswiedergabe u.U. vorübergehend nicht möglich.
- Beim Abspielen einer MP3-Disc ist Rückwärtswiedergabe nur innerhalb eines einzigen Ordners möglich.
- ¶ Beim Abspielen bestimmter Titel einer MP3-Disc kann es vorkommen, dass die Rückwärtswiedergabe nicht sofort startet. (Die Meldung [**Searching**] erscheint u.U. im Display, während die Spielzeitinformationen vor Beginn der Wiedergabe eingelesen werden.)

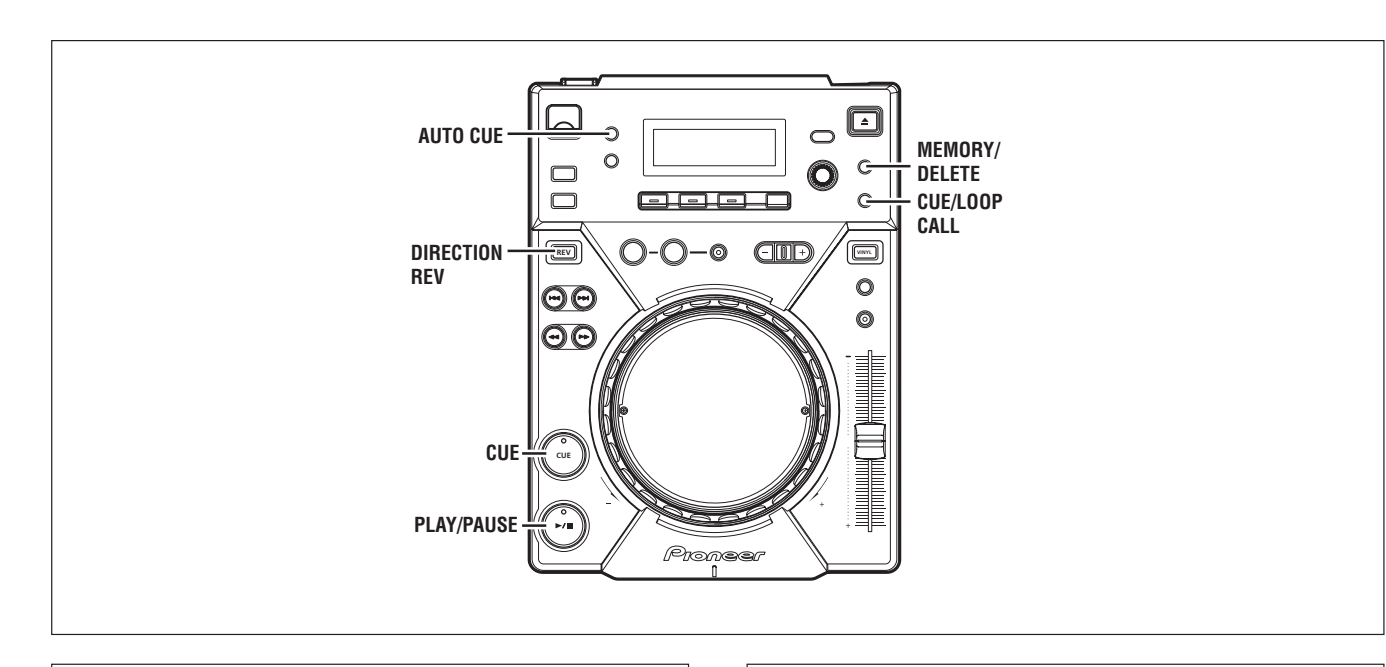

# **Mémoire de point de repérage/point de boucle**

Le CDJ-400 permet de mémoriser des points de repérage et des points de boucle. Un point de repérage/boucle peut être mémorisé pour chaque plage.

- Une boucle simple se compose d'un point initial et d'un point final (IN/OUT).
- 7 **Enregistrement d'un point de repérage**
- **1. Utilisez la fonction de repérage automatique ou le bouton CUE pour saisir un point de repérage.**
- **2. Appuyez sur le bouton CUE/LOOP MEMORY.**
- ¶ Le voyant [**MEMORY**] s'allume, signalant que le point de repérage a été mémorisé.
- Enregistrement d'un point de boucle
- **1. Posez un point initial et un point final de boucle et lancez la lecture à boucle.**
- **2. Pendant la lecture à boucle, appuyez sur le bouton CUE/ LOOP MEMORY.**
	- Le voyant [MEMORY] s'allume, signalant que les données de boucle ont été mémorisées.

#### 7 **Rappel d'un point de repérage/boucle mémorisé**

Si un point de repérage/boucle est mémorisé, le voyant [**MEMORY**] s'allume.

- **1. Appuyez sur un bouton CUE/LOOP CALL.**
	- Quand le bouton **CALL** est actionné, le point de repérage/boucle sera rappelé de la mémoire et le lecteur se placera en mode d'attente à ce point.
- **2. Appuyez sur le bouton PLAY/PAUSE (▶/Ⅱ).**
- La lecture/lecture à boucle commencera.
- 7 **Effacement des points de repérage/boucle**
- **1. Appuyez sur un bouton CUE/LOOP CALL.**
	- $\bullet$  Quand le bouton **CALL** est actionné, le point de repérage/boucle sera rappelé de la mémoire et le lecteur se placera en mode d'attente à ce point.
- **2. Maintenez le bouton MEMORY/DELETE enfoncé pendant 1 seconde ou plus au point de repérage/boucle que vous souhaitez effacer.**
	- L'affichage fait apparaître le message [**DELETE**] et les données du point de repérage et du point de boucle sélectionnés seront effacées.

# **Cue-Punkt/Schleifenpunkt-Speicher**

Cue-Punkte und Schleifenpunkte können im internen Speicher des CDJ-400 gespeichert werden. Für jeden Titel kann ein Cue-Punkt/ Schleifenpunkt gespeichert werden.

- Eine einzelne Schleife enthält zwei Schleifenpunkte (Anfangs- und Endpunkt).
- Aufzeichnen eines Cue-Punktes
- **1. Verwenden Sie die Cue-Automatik oder die CUE-Taste, um den gewünschten Cue-Punkt festzulegen.**
- **2. Drücken Sie die CUE/LOOP MEMORY-Taste.**
	- ¶ Daraufhin leuchtet die [**MEMORY**]-Anzeige auf, um darauf hinzuweisen, dass der Cue-Punkt gespeichert wurde.
- 7 **Aufzeichnen eines Schleifenpunktes**
- **1. Legen Sie den Anfangspunkt und den Endpunkt der Schleife fest, und starten Sie dann die Schleifenwiedergabe.**
- **2. Drücken Sie die CUE/LOOP MEMORY-Taste während der Schleifenwiedergabe.**
	- Daraufhin leuchtet die [MEMORY]-Anzeige auf, um darauf hinzuweisen, dass die Schleifenpunktdaten gespeichert wurden.
- Abrufen eines abgespeicherten Cue-Punktes oder **Schleifenpunkts**

Wenn ein Cue-Punkt oder Schleifenpunkt gespeichert wurde, leuchtet die [**MEMORY**]-Anzeige.

- **1. Drücken Sie die CUE/LOOP CALL-Taste.**
	- $\bullet$  Daraufhin wird der gespeicherte Cue-Punkt bzw. Schleifenpunkt abgerufen, und der Player schaltet an der betreffenden Stelle auf Bereitschaft.
- 2. Drücken Sie die PLAY/PAUSE-Taste (▶/Ⅱ).
- $\bullet$  Die Wiedergabe bzw. Schleifenwiedergabe beginnt.
- 7 **Löschen von Cue-Punkten und Schleifenpunkten**
- **1. Drücken Sie die CUE/LOOP CALL-Taste.**
- Daraufhin wird der gespeicherte Cue-Punkt bzw. Schleifenpunkt abgerufen, und der Player schaltet an der betreffenden Stelle auf Bereitschaft.
- **2. Halten Sie die MEMORY/DELETE-Taste mindestens 1 Sekunde lang gedrückt, während der zu löschende Cueoder Schleifenpunkt angefahren ist.**
	- ¶ Daraufhin erscheint die Meldung [**DELETE**] im Display, und die Daten des gewählten Cue-Punktes bzw. Schleifenpunkts werden gelöscht.

# **Lecture à relais avec deux lecteurs**

En raccordant les connecteurs CONTROL de deux CDJ-400 ou de deux autres lecteurs CD de la série CDJ au moyen du câble de commande fourni, il est possible d'effectuer une lecture en relais.  $(\sqrt{37})$ 

- Activez la fonction de repérage automatique sur les deux lecteurs. (le voyant [**A.CUE**] s'allume sur leur affichage)
- Amenez la commande de Fondu croisé des tables de mixage DJ à sa position centrale.
- **1. Lancez la lecture sur le premier lecteur.**
- **2. Lorsque la plage en cours s'achève, la lecture commence automatiquement sur le lecteur en attente.**
- **3. Le premier lecteur se place en mode Pause de repérage au début de la plage suivante sur son disque.**
	- En répétant ces démarches, les deux lecteurs permettent de réaliser une lecture à relais en continu.
	- En placant un nouveau disque sur le lecteur en attente, vous pouvez constituer un programme continu, comportant vos plages préférées.
	- En posant un point de repérage sur le lecteur en attente, vous pouvez effectuer un relais à n'importe quel point de repérage souhaité sur la plage sélectionnée. (☞p. 55 "Réglage d'un point de repérage")

#### **Remarques :**

- ¶ **Il se peut que la lecture à relais ne fonctionne pas correctement si les prises AUDIO OUT des deux lecteurs ne sont pas raccordées à la même table de mixage DJ.**
- ¶ **Si l'alimentation d'un lecteur est coupée pendant qu'il effectue la lecture d'une plage, il se peut que l'autre commence sa lecture.**
- ¶ **Le démarrage en fondu et la lecture en relais ne sont pas possibles simultanément car des branchements différents des câbles de commande sont nécessaires.**

# **Relaiswiedergabe**

Bei Verwendung des Steuerkabels im Lieferumfang dieses Gerätes zur Verbindung der CONTROL-Buchsen von zwei CDJ-400 bzw. von diesem Gerät und einem anderen CD-Spieler der CDJ-Serie ist eine Relaiswiedergabe zwischen den beiden Geräten möglich (☞S. 37).

- Schalten Sie die Cue-Automatik an beiden CD-Spielern ein (die Anzeigen [**A.CUE**] leuchten in beiden Displays).
- Bringen Sie den Kreuz-Faderhebel des DJ-Mischpults in seine Mittenstellung.
- **1. Starten Sie die Wiedergabe am ersten CD-Spieler.**
- **2. Nach beendetem Abspielen des laufenden Titels startet die Wiedergabe an dem auf Bereitschaft geschalteten zweiten CD-Spieler automatisch.**
- **3. Der erste CD-Spieler schaltet am Anfang des nächsten Titels in den Cue-Pausenzustand.**
	- ¶ Durch wiederholtes Ausführen dieses Vorgangs können die beiden CD-Spieler für kontinuierliche Relaiswiedergabe verwendet werden.
	- ¶ Sie können ein kontinuierliches Programm aus beliebigen Titeln zusammenstellen, indem Sie jeweils die Disc in dem auf Bereitschaft geschalteten CD-Spieler auswechseln.
	- ¶ Wenn Sie einen Cue-Punkt an dem jeweils auf Bereitschaft geschalteten CD-Spieler festlegen, startet die Relaiswiedergabe am Cue-Punkt des gewählten Titels. ☞S. 55 "Cue-Punkt-Einstellungen"

#### **Hinweise:**

- $\bullet$  Wenn die AUDIO OUT-Buchsen der beiden CD-**Spieler nicht mit dem gleichen DJ-Mischpult verbunden sind, arbeitet die Relaiswiedergabe u.U. nicht einwandfrei.**
- Wenn die Stromzufuhr des momentan zur Wieder**gabe verwendeten CD-Spielers ausgeschaltet wird, beginnt die Wiedergabe des anderen CD-Spielers u.U. automatisch.**
- ¶ **Die beiden Funktionen Wiedergabestart über Faderhebel und Relaiswiedergabe können nicht gemeinsam verwendet werden, da sie jeweils einen unterschiedlichen Anschluss des Steuerkabels erfordern.**

# Ecriture et lecture des données

Au moyen d'un dispositif de mémoire USB, les données (points de repérage/boucle) sauvegardées depuis le CDJ-400 peuvent être copiées sur d'autres lecteurs.

- Ecriture de données sur des dispositifs de mémoire USB
- 1. Aucun dispositif de mémoire USB ou aucun disque n'étant inséré dans le lecteur, maintenez le bouton OUT/OUT AD-JUST enfoncé pendant 5 secondes ou plus. Le bouton OUT/OUT ADJUST s'allume et le message [WRITE

MODE] apparaît sur l'affichage.

- 2. Raccordez un dispositif de mémoire USB et appuyez sur PLAY/PAUSE lorsque le voyant USB MEMORY s'allume. La section d'adresse de lecture s'allume et les données commencent à être écrites sur la clé de mémoire USB. Lorsque l'écriture des données est terminée, le message [END] apparaît sur l'affichage et l'appareil repasse au mode de fonctionnement ordinaire.
	- Si le message [ERROR] apparaît, l'écriture des données n'a pas été effectuée correctement. Mettez l'appareil hors tension, puis à nouveau sous tension et recommencez le processus à l'étape  $\mathbf{1}$
	- Toutes les données dans la clé USB seront écrasées et, par conséquent, toute donnée préalablement sauvegardée sur le dispositif sera perdue.
- Lecture de données depuis des dispositifs de mémoire USB
- 1. Aucun dispositif de mémoire USB ou aucun disque n'étant inséré dans le lecteur, maintenez le bouton IN/REAL TIME CUE/HOT LOOP enfoncé pendant 5 secondes ou plus. Le bouton IN/REALTIME CUE/HOT LOOP s'allume et le message [READ MODE] apparaît sur l'affichage.
- 2. Raccordez un dispositif de mémoire USB et appuyez sur PLAY/PAUSE lorsque le voyant USB MEMORY s'allume. La section d'adresse de lecture s'allume et la lecture des données commence. Lorsque la lecture des données est terminée, le message [END] apparaît sur l'affichage et l'appareil repasse au mode de fonctionnement ordinaire.
	- · Si le message [ERROR] apparaît, la lecture des données n'a pas été effectuée correctement. Mettez l'appareil hors tension, puis à nouveau sous tension et recommencez le processus à l'étape
- Toutes les données dans la CDJ-400 seront écrasées et, par conséquent, toute donnée préalablement sauvegardée sur le dispositif sera perdue.

# Schreiben und Lesen von Daten

Mit Hilfe eines USB-Speichergerätes können Sie Daten (Cue-Punkt-/ Schleifenpunktdaten), die aus dem internen Speicher des CDJ-400 auf das USB-Speichergerät geschrieben wurden, in den internen Speicher eines anderen Players kopieren.

- Schreiben von Daten auf ein USB-Speichergerät
- 1. Wenn momentan kein USB-Speichergerät angeschlossen und keine Disc in den Player eingelegt ist, halten Sie die **OUT/OUT ADJUST-Taste mindestens 5 Sekunden lang** aedrückt.

Daraufhin leuchtet die Anzeige der OUT/OUT ADJUST-Taste auf, und die Meldung [WRITE MODE] erscheint im Display.

2. Schließen Sie ein USB-Speichergerät an, und sobald die USB MEMORY-Anzeige aufleuchtet, drücken Sie die PLAY/PAUSE-Taste.

Daraufhin leuchtet das Wiedergabeadressen-Anzeigefeld auf, und das Schreiben der Daten aus dem internen Speicher auf das USB-Speichergerät beginnt. Nach beendetem Schreibvorgang erscheint die Meldung [END] im Display, und der Player kehrt in den normalen Betriebszustand zurück

- Falls die Fehlermeldung [ERROR] im Display erscheint, wurde der Datenschreibvorgang nicht einwandfrei abgeschlossen. Schalten Sie das Gerät in einem solchen Fall einmal aus und wieder ein, und führen Sie dann das obige Verfahren ab Schritt 1 erneut aus.
- · Bitte beachten Sie, dass alle früheren Daten auf dem USB-Speichergerät bei diesem Vorgang überschrieben werden und verloren gehen.

#### ■ Einlesen der Daten von einem USB-Speichergerät in den internen Speicher

1. Wenn momentan kein USB-Speichergerät angeschlossen und keine Disc in den Player eingelegt ist, halten Sie die IN/ REALTIME CUE/HOT LOOP-Taste mindestens 5 Sekunden lang gedrückt.

Daraufhin leuchtet die Anzeige der IN/REALTIME CUE/HOT LOOP-Taste auf, und die Meldung [READ MODE] erscheint im Display.

2. Schließen Sie das USB-Speichergerät an, und sobald die USB MEMORY-Anzeige aufleuchtet, drücken Sie die PLAY/PAUSE-Taste.

Daraufhin leuchtet das Wiedergabeadressen-Anzeigefeld auf, und das Einlesen der Daten aus dem USB-Speichergerät beginnt. Nach beendetem Lesevorgang erscheint die Meldung [END] im Display, und der Player kehrt in den normalen Betriebszustand zurück.

- Falls die Fehlermeldung [ERROR] im Display erscheint, wurde der Datenlesevorgang nicht einwandfrei abgeschlossen. Schalten Sie das Gerät in einem solchen Fall einmal aus und wieder ein, und führen Sie dann das obige Verfahren ab Schritt 1 erneut aus.
- Bitte beachten Sie, dass alle früheren Daten im internen Speicher des CDJ-400 bei diesem Vorgang überschrieben werden und verloren gehen.

# **MIDI-EINSTELLUNGEN**

Bei MIDI (Abkürzung von "Musical Instrument Digital Interface") handelt es sich um ein genormtes Protokoll, das den Austausch von Informationen zwischen elektronischen Musikinstrumenten und Personalcomputern ermöglicht. Wenn Sie den angeschlossenen Personalcomputer mit der SOURCE SELECT-Taste wählen, kann der CDJ-400 Informationen über seinen aktuellen Betriebszustand an Anwendungsprogramme übertragen, die die USB MIDI-Norm unterstützen.

#### **Einstellung des MIDI-Kanals**

Der MIDI-Kanal (1 bis 16) kann eingestellt und abgespeichert werden.

1. Halten Sie die TEXT MODE/UTILITY MODE-Taste mindestens 1 Sekunde lang gedrückt, um den Utility-Einstellmodus zu aktivieren. Drehen Sie den Drehregler, bis die Anzeige [MIDI CH] im Display erscheint, und drücken Sie dann auf den Drehregler, um die Auswahl zu bestätigen. Daraufhin erscheint die Anzeige [CH 1] im Display (sofern die Standardeinstellung nicht geändert wurde).

2. Drehen Sie den Drehregler zur Wahl des gewünschten MIDI-Kanals.

Ein beliebiger Kanal zwischen [CH 1] und [CH 16] kann gewählt werden.

3. Drücken Sie auf den Drehregler, um die Auswahl zu bestätigen.

Der Utility-Einstellmodus wird aufgehoben, wenn innerhalb von 15 Sekunden kein Befehl eingegeben wird. Durch Drücken der BACK-Taste kann der Einstellmodus ebenfalls verlassen werden.

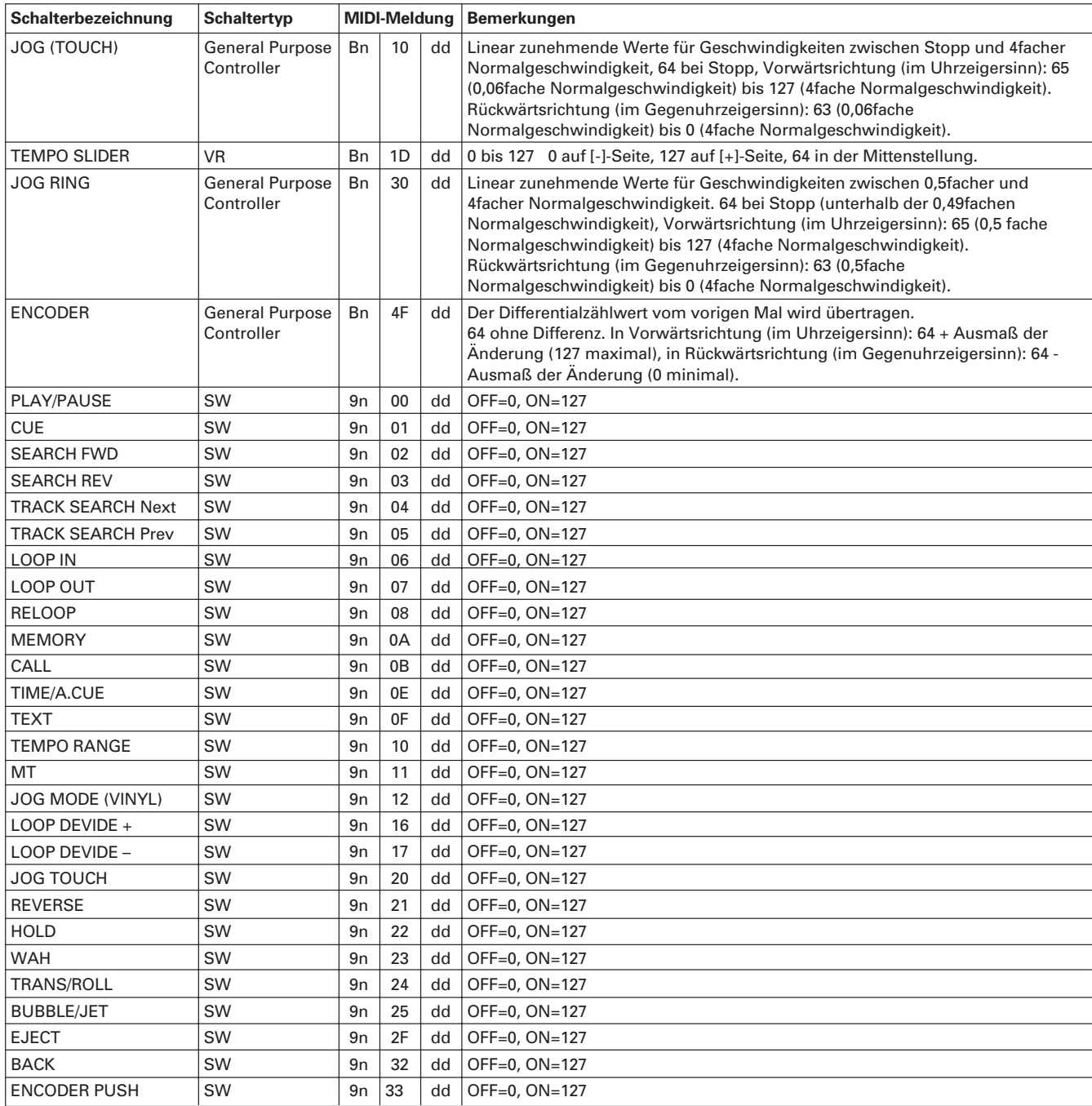

# **FEHLERSUCHE**

Bedienungsfehler werden manchmal fälschlich für eine Funktionsstörung des Geräts gehalten. Wenn Sie vermuten, dass eine Störung dieses Geräts vorliegt, überprüfen Sie bitte zunächst die nachstehende Tabelle. Da die Ursache der Störung auch in einem anderen Gerät liegen kann, sollten alle an den CD-Spieler angeschlossenen Komponenten ebenfalls überprüft werden. Lässt sich das Problem anhand der unten aufgeführten Prüfungen nicht beseitigen, setzen Sie sich bitte mit Ihrem PIONEER-Fachhändler oder der nächsten autorisierten Pioneer-Kundendienststelle in Verbindung.

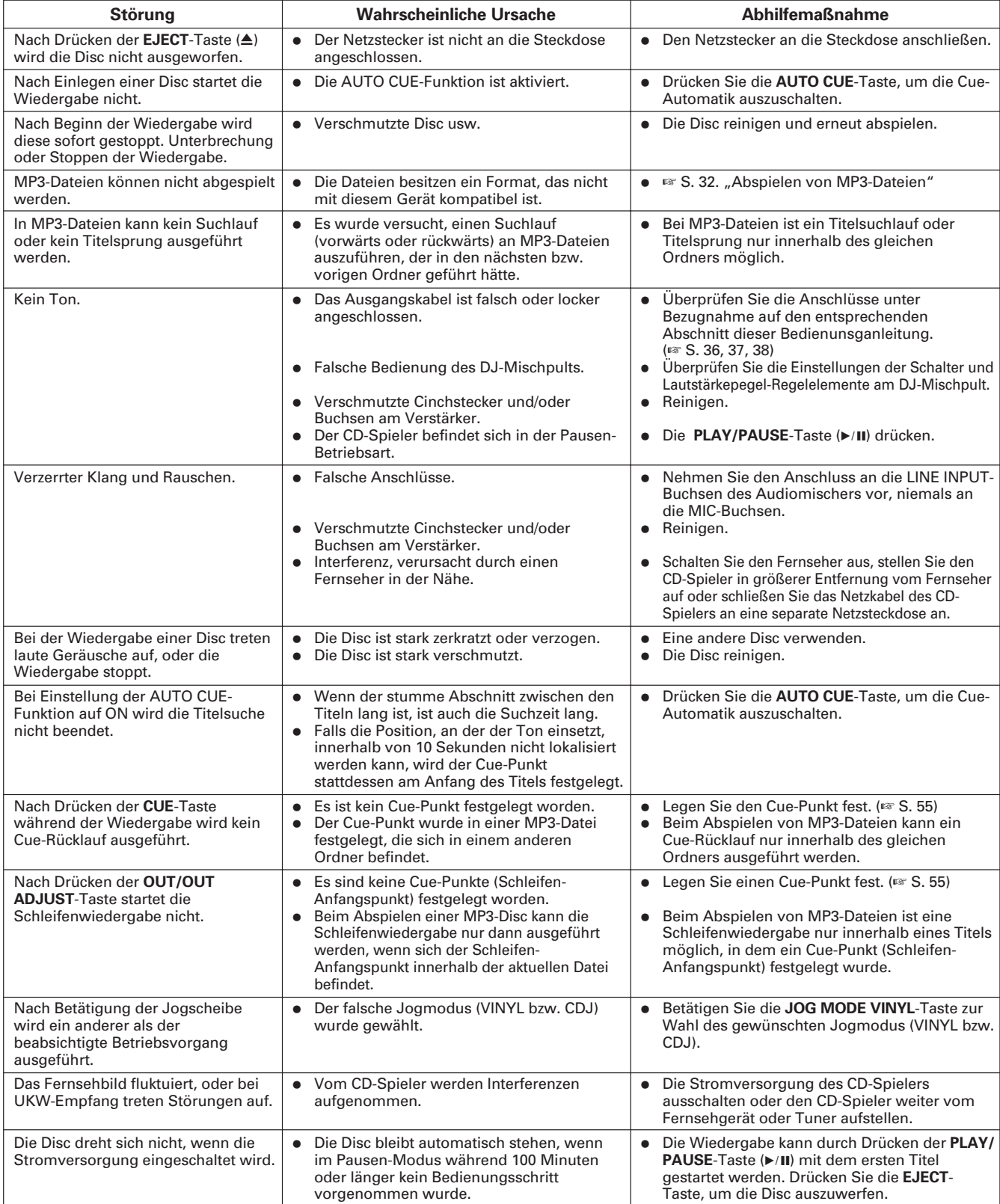

- ÷ Eine Fehlfunktion dieses Geräts kann durch statische Elektrizität oder andere äußere Einflüsse verursacht werden. In einem solchen Fall schalten Sie den Netzschalter (**POWER**) aus, warten Sie, bis die Disc vollständig zum Stillstand gekommen ist, und schalten Sie den Netzschalter wieder ein.
- ÷ Dieses Gerät kann keine nicht finalisierten (teilweise bespielten) CD-R- und CD-RW-Discs abspielen.
- ÷ Mit dem CDJ-400 dürfen keine anderen als kreisförmige (z.B. achteckige oder herzförmige) Discs abgespielt werden (anderenfalls besteht die Gefahr von Beschädigung und Funktionsstörungen). Bitte verwenden Sie mit diesem Gerät ausschließlich normgerechte kreisförmige 12-cm-Discs.
- ÷ Der vom CDJ-400 gemessene BPM-Wert kann von dem auf einer CD aufgezeichneten oder von unserem DJ-Mischpult gemessenen BPM-Wert abweichen. Dieser Unterschied ergibt sich jedoch lediglich aus der Art und Weise, wie der BPM-Wert gemessen wird und stellt keinen Fehler seitens des Spielers dar.
- ÷ Beim Abspielen von CD-R/RW-Discs kann die Leistung in Abhängigkeit von der Qualität der aufgezeichneten Daten herabgesetzt werden.

# **Anzeige von Fehlermeldungen**

Wenn der CD-Spieler CDJ-400 nicht sachgemäß funktioniert, wird auf dem Anzeigefeld ein Fehlercode angezeigt. Prüfen Sie den angezeigten Fehlercode, indem Sie ihn mit nachstehender Tabelle vergleichen und korrigieren Sie den Fehler anhand der empfohlenen Abhilfemaßnahme. Wenn ein anderer Fehlercode als einer der in nachfolgender Tabelle aufgeführten Codes oder derselbe Fehlercode selbst nach der Durchführung von Abhilfemaßnahmen angezeigt wird, wenden Sie sich bitte an Ihr nächstgelegenes Pioneer Service Center oder an das Geschäft, in dem Sie Ihren Spieler erworben haben.

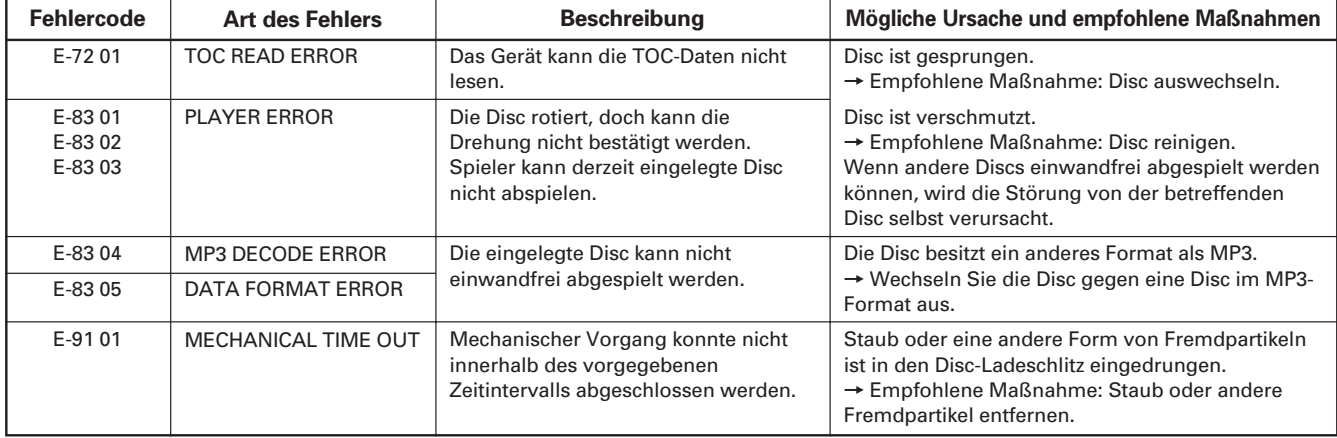

# **TECHNISCHE DATEN**

# **1. Allgemeine Daten**

System........................... Compact-Disc-Digital-Audio-System Stromversorgung

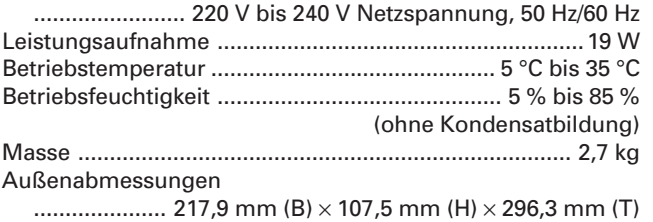

# **2. Audioteil**

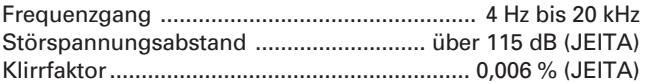

# **3. Zubehör**

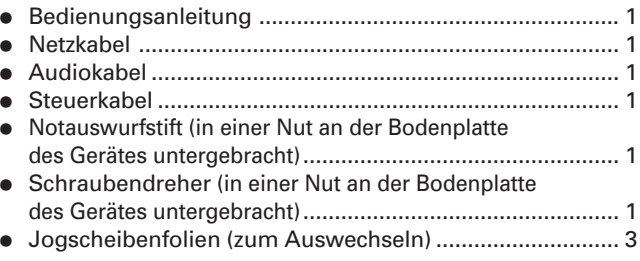

#### **HINWEIS:**

Technische Änderungen zum Zweck der Produktverbesserung ohne Vorankündigung vorbehalten.

> Veröffentlicht von Pioneer Corporation. Urheberrechtlich geschützt © 2007 Pioneer Corporation. Alle Rechte vorbehalten.